# MANUAL DO

SEÇÃO DE SUCESSIVOS E PRINCIPAIS (SESUP)

Superior Tribunal de Justiça/Secretaria de Jurisprudência COORDENADORIA DE CLASSIFICAÇÃO E ANÁLISE DE JURISPRUDÊNCIA (CCAJ)

#### **SUPERIOR TRIBUNAL DE JUSTIÇA**

Secretaria de Jurisprudência Coordenadoria de Classificação e Análise de Jurisprudência Seção de Sucessivos e Principais

#### **ORGANIZAÇÃO DA VERSÃO PUBLICADA EM AGOSTO DE 2013:**

Janaína Magalhães Fernandes Oliveira – Chefe da SESUP

#### **VERSÃO PUBLICADA EM AGOSTO DE 2013 REVISADA POR:**

Kalyani Muniz Coutinho Pimentel – Assistente da SJR Germara de Fátima Dantas – Assistente da SJR

#### **VERSÃO PUBLICADA EM AGOSTO DE 2013 APROVADA POR:**

Bárbara Brito de Almeida – Secretária de Jurisprudência Andreia Paula de Freitas Lopes– Coordenadora de Classificação e Análise de **Jurisprudência** 

#### **Superior Tribunal de Justiça**

Secretaria de Jurisprudência SAFS Quadra 06 Lote 01 Trecho III Prédio da Administração Bloco F 2º andar Trecho I Ala "A" Brasília -DF Telefone: (061) 3319-9014 Fax: (061) 3319-9610 CEP 70.095-900

# **SUMÁRIO**

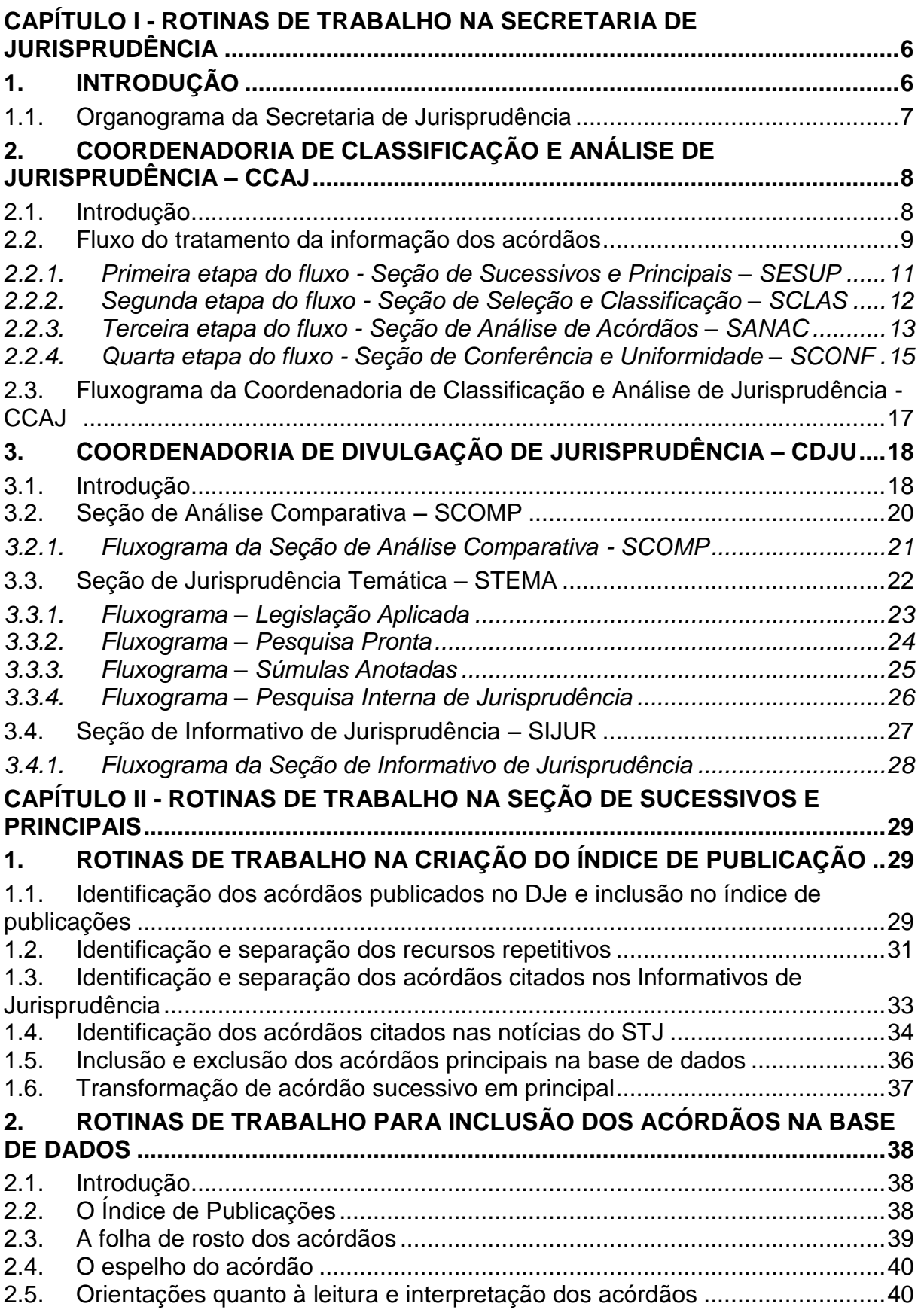

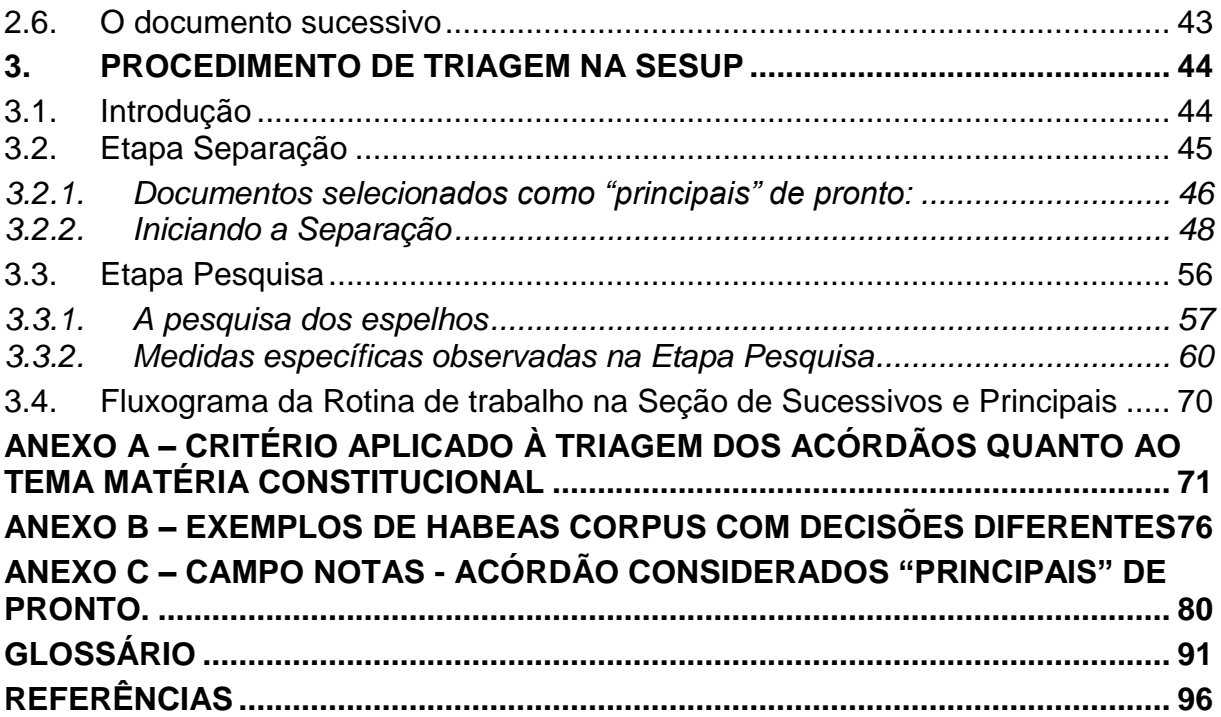

# **APRESENTAÇÃO**

Este manual tem por finalidade orientar os procedimentos que devem ser observados na identificação dos acórdãos publicados pelo STJ. Na SESUP, a atividade se divide em duas etapas. Na primeira etapa, ele apresenta informações sobre as seguintes atividades: inclusão dos acórdãos no Índice de Publicações; separação dos acórdãos citados nos Informativos de Jurisprudência e separação dos acórdãos dos processos afetados como Recursos Repetitivos.

A inclusão dos acórdãos no Índice de Publicações tem por objetivo respeitar a presença da integridade dos documentos publicados no Diário da Justiça Eletrônico na Base de Dados.

A separação dos acórdãos citados nos Informativos de Jurisprudência e dos processos afetados como Recursos Repetitivos visa priorizar a sua inclusão na base de dados e análise como documentos principais.

Na segunda etapa, este manual visa orientar os procedimentos que devem ser observados nas atividades de separação, pesquisa e inclusão dos espelhos dos acórdãos. O fluxo de trabalho engloba uma série de rotinas e procedimentos que vão da separação dos documentos, passando pela pesquisa na base textual que determina a seleção dos acórdãos como principais ou sucessivos, até sua inclusão na base de acórdãos.

Ele apresenta também informações sobre os dados e os raciocínios estabelecidos para a seleção dos acórdãos como documentos principais ou documentos sucessivos. Todas essas atividades têm como objetivo proporcionar o controle da quantidade e atualização dos documentos que representam as teses jurídicas discutidas, bem como a representatividade das decisões dos Ministros nos Órgãos Julgadores.

# <span id="page-7-0"></span>**CAPÍTULO I - ROTINAS DE TRABALHO NA SECRETARIA DE JURISPRUDÊNCIA**

# <span id="page-7-1"></span>**1. INTRODUÇÃO**

A Secretaria de Jurisprudência do Superior Tribunal de Justiça - SJR tem por finalidade desenvolver as atividades de análise temática da jurisprudência do Tribunal, de armazenamento e organização das informações jurisprudenciais em base de dados, bem como de sua recuperação e divulgação.

Para que a SJR cumpra seu objetivo, é importante compreender o conceito do que vem a ser jurisprudência. Alguns doutrinadores a definem nos seguintes termos:

Para Streck, é o "conjunto de sentenças dos tribunais, abrangendo jurisprudência uniforme e contraditória".

Miguel Reale a identifica em sentido estrito como sendo "a forma de revelação do Direito que se processa através do exercício da jurisdição em virtude de uma sucessão harmônica de decisões dos tribunais".

Ainda segundo o professor Reale, não basta apenas um conjunto de decisões acerca de determinada matéria jurídica, mas que as decisões "guardem, entre si, uma linha essencial de continuidade e coerência".

Finalmente, cita-se a definição de Maria Helena Diniz: "Jurisprudência é o conjunto de decisões uniformes e constantes dos tribunais, resultante da aplicação de normas a casos semelhantes constituindo uma norma geral aplicável a todas as hipóteses similares e idênticas. É o conjunto de normas emanadas dos juízes em sua atividade jurisdicional."

Diante dos conceitos acima apresentados, a Secretaria de Jurisprudência trabalha no intuito de auxiliar o STJ na realização de sua função institucional de uniformizar a interpretação da lei federal em âmbito nacional.

Para tanto, é necessário desenvolver a capacidade de interpretar os acórdãos com o olhar específico de estudo da jurisprudência, a saber, a adequada identificação das teses decididas em cada acórdão, para que seu conjunto represente o entendimento do tribunal sobre determinada matéria.

Atualmente a SJR está estruturada em duas coordenadorias: a Coordenadoria de Classificação e Análise de Jurisprudência - CCAJ e a Coordenadoria de Divulgação de Jurisprudência - CDJU. A primeira é responsável, em linhas gerais, pela inserção e manutenção das informações dispostas nos acórdãos na base de dados. Por sua vez, a segunda tem como atribuição executar atividades relativas à recuperação das informações jurisprudenciais na base de dados e sua divulgação por meio de pesquisa de jurisprudência, de análise temática, de análise comparativa e de elaboração de informativos de jurisprudência e índiceremissivo de recursos repetitivos.

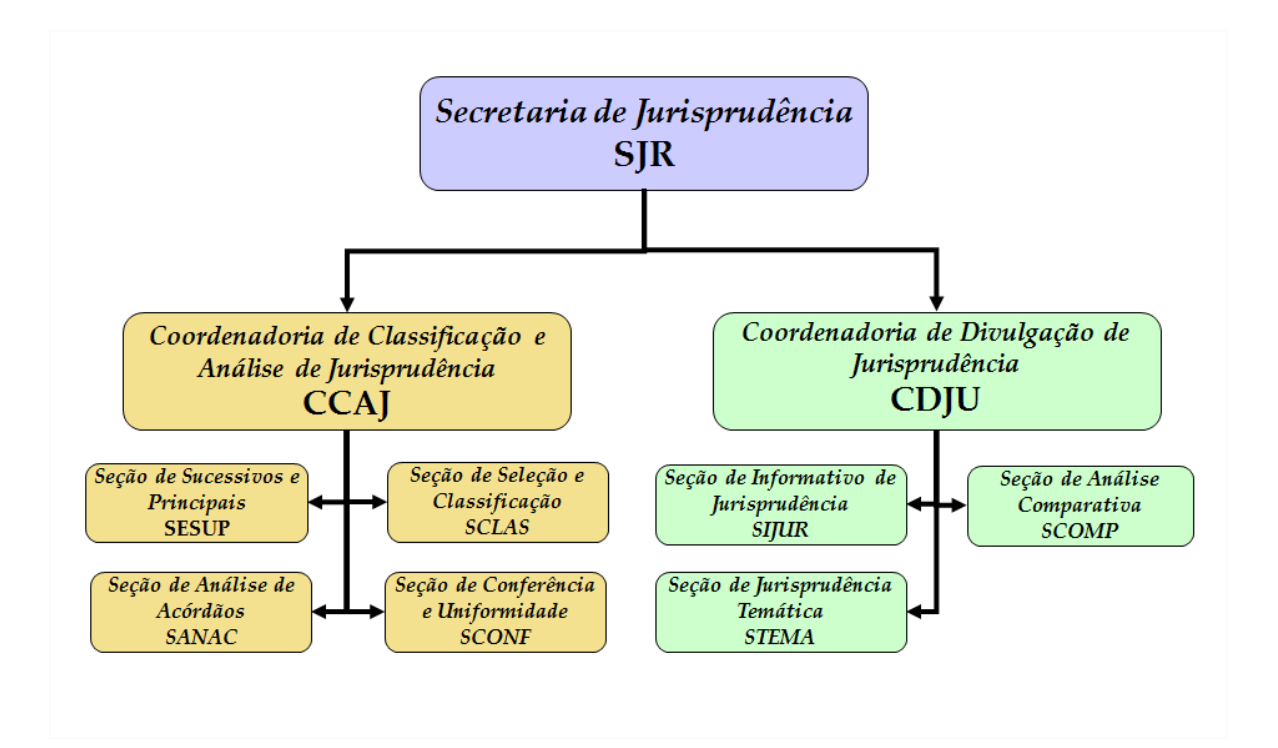

#### <span id="page-8-0"></span>**1.1.Organograma da Secretaria de Jurisprudência**

# <span id="page-9-0"></span>**2. COORDENADORIA DE CLASSIFICAÇÃO E ANÁLISE DE JURISPRUDÊNCIA – CCAJ**

#### <span id="page-9-1"></span>**2.1.Introdução**

A base de dados da Jurisprudência do Superior Tribunal de Justiça é composta por decisões monocráticas, súmulas e acórdãos, sendo esses últimos analisados de maneira diferenciada, em atividades específicas e sequenciais, formando um fluxo de tratamento dos acórdãos entre as diversas seções que compõem a Coordenadoria de Classificação e Análise de Jurisprudência – CCAJ.

A atividade de análise implica na interpretação, análise, triagem, organização e sistematização das informações integrantes dos acórdãos do STJ, de maneira padronizada, utilizando-se de linguagem documentária, a fim de possibilitar a recuperação ágil e precisa das informações e teses jurídicas, bem como de representar seu conteúdo, disponibilizando ao usuário uma base temática, visto que a sequência de triagens analíticas garante uma seleção de documentos em torno de teses, proporcionando uma organização sistêmica da base com controle da representatividade e atualização de cada entendimento.

Cabe ao analista de jurisprudência trabalhar a informação, oferecendo, com clareza, objetividade e precisão, resposta às necessidades dos usuários, procurando prever os tipos de pedidos para os quais determinado acórdão será uma resposta útil.

A análise desenvolvida nas etapas do fluxo de tratamento dos acórdãos é estabelecida através do controle e atualização dos elementos que identificam a tese jurídica.

A QUESTÃO JURÍDICA (QJ) deve ser analisada sempre considerando qual o entendimento do Tribunal sobre determinado assunto (ENTENDIMENTO - E), em que situação essa discussão ocorreu (CONTEXTO FÁTICO - CF), e por quais motivos o entendimento foi firmado (FUNDAMENTO - F). Esses são os elementos que identificam a tese e determinam o interesse da informação.

Caracteriza-se como interesse da informação a sua utilidade, o que pode ser considerado sobre determinada matéria ou questão que represente uma informação ou resposta para a comunidade jurídica. A identificação do interesse da informação com relação aos elementos da tese (Entendimento, Questão Jurídica, Contexto Fático, Fundamento) propicia a adequada seleção dos acórdãos na atividade de triagem e também uma pertinente alimentação de dados.

O fluxo de tratamento foi idealizado com a intenção de que os acórdãos selecionados correspondam às teses decididas pelo STJ. A base não tem como objetivo proporcionar o resgate de um acórdão, mas sim das teses apreciadas pelo Tribunal.

O trabalho desenvolvido pela CCAJ consiste em considerar cada acórdão selecionado como um paradigma que irá compor a base e representar a jurisprudência do STJ.

#### <span id="page-10-0"></span>**2.2.Fluxo do tratamento da informação dos acórdãos**

O fluxo de atividades no tratamento da informação dos acórdãos é dividido em etapas bem definidas, que gradualmente criam o espelho do documento.

O espelho do acórdão é o nome dado ao documento-padrão obtido como resultado de pesquisa na página de jurisprudência, que se traduz em uma representação gráfica dos temas jurídicos discutidos no inteiro teor do acórdão.

Exemplo:

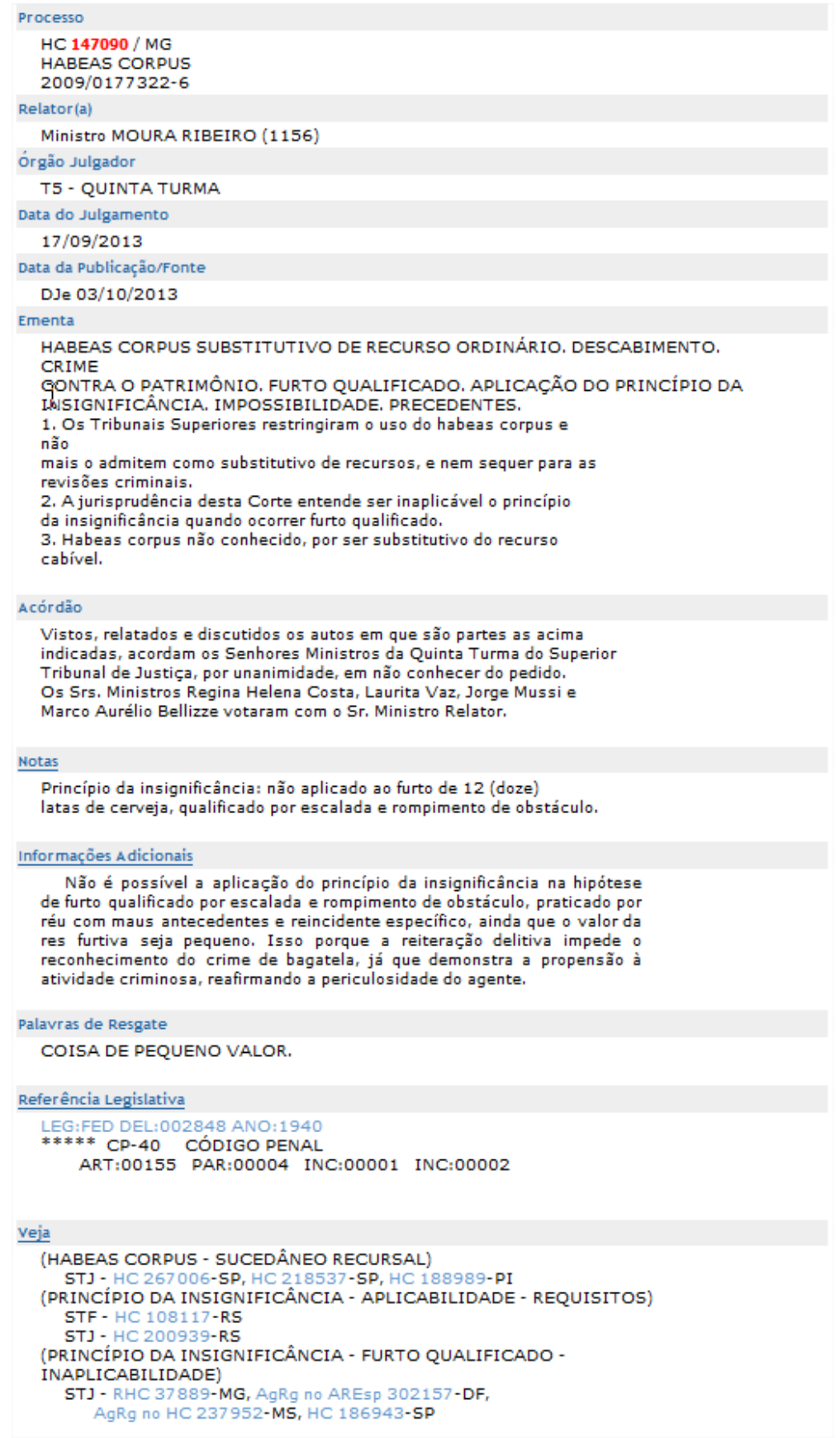

O espelho do acórdão fornece pontos de acesso, indica o conteúdo do texto, seleciona os assuntos relevantes e atua como uma ferramenta da pesquisa, transmitindo dados essenciais de maneira técnica e adequada ao resgate.

Todas as informações selecionadas e tratadas são inseridas em "campos específicos". Os campos Processo, Relator, Órgão Julgador, Data do Julgamento, Data da Publicação/Fonte, Ementa e Acórdão são obtidos a partir das informações publicadas no DJe. Já os campos Notas, Informações Adicionais, Palavras de Resgate, Referência Legislativa, Veja e Sucessivos são alimentados na CCAJ no seu fluxo de tratamento dos acórdãos.

# <span id="page-12-0"></span>*2.2.1. Primeira etapa do fluxo - Seção de Sucessivos e Principais – SESUP*

A primeira etapa do tratamento dos acórdãos subdivide-se em duas rotinas:

- a) Primeira rotina:
	- Criação do índice de publicação;
	- Acompanhamento da publicação dos acórdãos repetitivos e dos acórdãos indicados no Informativo de Jurisprudência;
- b) Segunda rotina:

O procedimento de análise para a seleção de documentos na SESUP apresenta a seguinte sequência:

- Triagem dos acórdãos com a observância de cinco critérios rígidos e objetivos que são: mesma classe, mesmo relator, mesmo órgão julgador, mesma decisão e mesma ementa;
- Pesquisa, na base de dados, dos acórdãos que apresentem os mesmos critérios acima descritos para que, a partir dessa seleção, sejam organizados na base como documentos principais ou sucessivos, observando-se a data de atualização (três anos a contar da data de julgamento);

 Gravação dos documentos selecionados como principais e sucessivos no sistema.

Os documentos selecionados como sucessivos são inseridos em um campo específico do documento selecionado como principal, organizados de forma sequencial e ordenados por data de julgamento do mais recente para o mais antigo.

É importante destacar que, nessa primeira triagem, o procedimento é estabelecido em razão da velocidade necessária, tendo em vista o volume de documentos trabalhados.

#### <span id="page-13-0"></span>*2.2.2. Segunda etapa do fluxo - Seção de Seleção e Classificação – SCLAS*

A segunda etapa do tratamento da informação é feita com a análise do inteiro teor dos acórdãos para a seleção de informações, a classificação dos documentos e inclusão dos dados no aplicativo "manutenção ACOR".

Neste momento, com o estudo dos temas discutidos nos acórdãos, é possível avaliar qual a melhor classificação de tratamento (etapa classificação), bem como determinar a pertinência da alimentação dos campos do espelho do documento. O procedimento de análise para a seleção e classificação de documentos na SCLAS apresenta a seguinte sequência:

- a) Leitura do inteiro teor do acórdão;
- b) Identificação de todas as teses discutidas no acórdão sejam elas de direito material, processual ou de admissibilidade dos recursos de competência do STJ;
- c) Classificação de tratamento para os acórdãos. Esta classificação pode ser:
	- **VE (***Vide Ementa***)**: para os documentos que possuam ementas satisfativas e nenhuma outra informação a ser lançada no espelho do acórdão;
- **TD (***Triagem Diferenciada***)**: quando a ementa for satisfativa, mas houver outros dados a serem lançados nos campos Veja, RefLeg, Notas e Palavras de Resgate;
- **IA (***Informações Adicionais***)**: quando a ementa não abordar ou retratar de forma incompleta as teses do acórdão;
- d) Alimentação dos campos do espelho dos documentos-classificados como TD;
- e) Marcação no texto das teses que serviram de base à classificação do documento como IA.

Todas as informações selecionadas e tratadas são inseridas em campos específicos:

- a) **Referência Legislativa**: seleção da legislação que fundamenta o voto ou que representa a questão jurídica discutida;
- b) **Veja**: destaca os precedentes jurisprudenciais indicados pelo(s) Ministro(s) no inteiro teor dos acórdãos;
- c) **Notas**: destina-se ao registro de informações padronizadas como hipóteses de incidência;
- d) **Palavras de Resgate**: destina-se à inclusão de palavras que não constam na Ementa ou no campo Informações Adicionais com o objetivo de favorecer o resgate da informação.

#### <span id="page-14-0"></span>*2.2.3. Terceira etapa do fluxo - Seção de Análise de Acórdãos – SANAC*

Na terceira etapa do fluxo de tratamento da informação, a Seção de Análise de Acórdãos realiza a identificação do conteúdo dos documentos classificados como IA (Informações Adicionais), traduzindo-o para uma linguagem adequada que possibilite sua recuperação e representação temática na base por meio da elaboração de um enunciado jurisprudencial.

A análise temática desta etapa inclui as seguintes atividades:

- a) Confirmar a Classificação do documento;
- b) Selecionar os assuntos relevantes;
- c) Inserir as informações selecionadas e tratadas em campos específicos do espelho do acórdão (Ref.Leg, Veja, Notas e Palavras de Resgate);
- d) Preencher o campo Informações Adicionais.

E tem como objetivo:

- Fornecer pontos de acesso (resgate);
- Explicitar o conteúdo do documento;
- Atuar como "integrador" da informação, transmitindo dados essenciais e de caráter complementar;
- Oferecer um enunciado como resultado da leitura analítica do acórdão e seleção das teses não constantes ou retratadas de forma incompleta na ementa, em uma sequência de ideias, estabelecendo o raciocínio lógico-jurídico dos seguintes elementos: Entendimento, Questão Jurídica, Contexto Fático e Fundamento.

A terceira etapa do fluxo de tratamento agrega tanto a atividade de análise como a de conferência de todo o documento antes de sua disponibilização na base de dados de jurisprudência.

O ciclo de análise, portanto, engloba a elaboração do enunciado, o preenchimento dos demais campos do documento (relativos à Refleg, Veja, Notas, Palavras de Resgate), bem como a respectiva conferência para verificação da conformidade.

# <span id="page-16-0"></span>*2.2.4. Quarta etapa do fluxo - Seção de Conferência e Uniformidade – SCONF*

A quarta etapa do fluxo de tratamento da informação dos acórdãos, realizada pela Seção de Conferência e Uniformidade, é subdivida em três conjuntos de atividades distintas:

- a) Manutenção de Base de Dados
	- Acompanhar sistematicamente as publicações das súmulas e das decisões monocráticas no Diário da Justiça Eletrônico;
	- Realizar a manutenção inclusão, alteração ou exclusão do índice de publicação das súmulas e dos acórdãos publicados no Diário da Justiça Eletrônico, na Revista do Superior Tribunal de Justiça e nos demais repositórios autorizados ou credenciados pelo Tribunal;
	- Realizar a manutenção das decisões monocráticas e das súmulas na base de dados de jurisprudência;
	- Inserir a citação da legislação e dos precedentes das súmulas na base de dados;
	- Criar siglas de subclasses de acórdãos;
	- Observar a correta inclusão das siglas processuais padronizadas;
	- Detectar eventuais problemas na publicação dos acórdãos, das súmulas e das decisões monocráticas, buscando soluções junto aos setores competentes.
- b) Política de Base de Dados
	- Realizar, por amostragem, a conferência do conteúdo da análise dos acórdãos, orientando os analistas a fim de garantir fidelidade à política de tratamento documentário;
	- Verificar, por amostragem e através do monitoramento na base, a observância dos aspectos formais da inclusão das

informações para assegurar a padronização da terminologia utilizada no tratamento da informação;

- Realizar alterações ou atualizações em documentos já analisados, quando necessário;
- Criar siglas de Referências Legislativas para inserção da citação da legislação na Base de Dados, quando necessário;
- Realizar estudos para implementar inovações próprias à natureza da atividade de tratamento da informação;
- Realizar atividades de aprimoramento em todas as seções da Coordenadoria de Classificação e Análise de Jurisprudência para uniformização do tratamento da informação pelos analistas;
- Promover a atualização anual dos fluxos de processos de trabalho e dos manuais da seção.
- c) Tesauro Jurídico
	- Analisar as solicitações de criação de novos termos para o Vocabulário Jurídico Controlado (Tesauro Jurídico);
	- Manter atualizados os termos existentes no Vocabulário Jurídico Controlado (Tesauro Jurídico), seus relacionamentos, bem como suas categorias;
	- Sugerir a criação de novos termos para o Vocabulário Jurídico Controlado (Tesauro Jurídico).

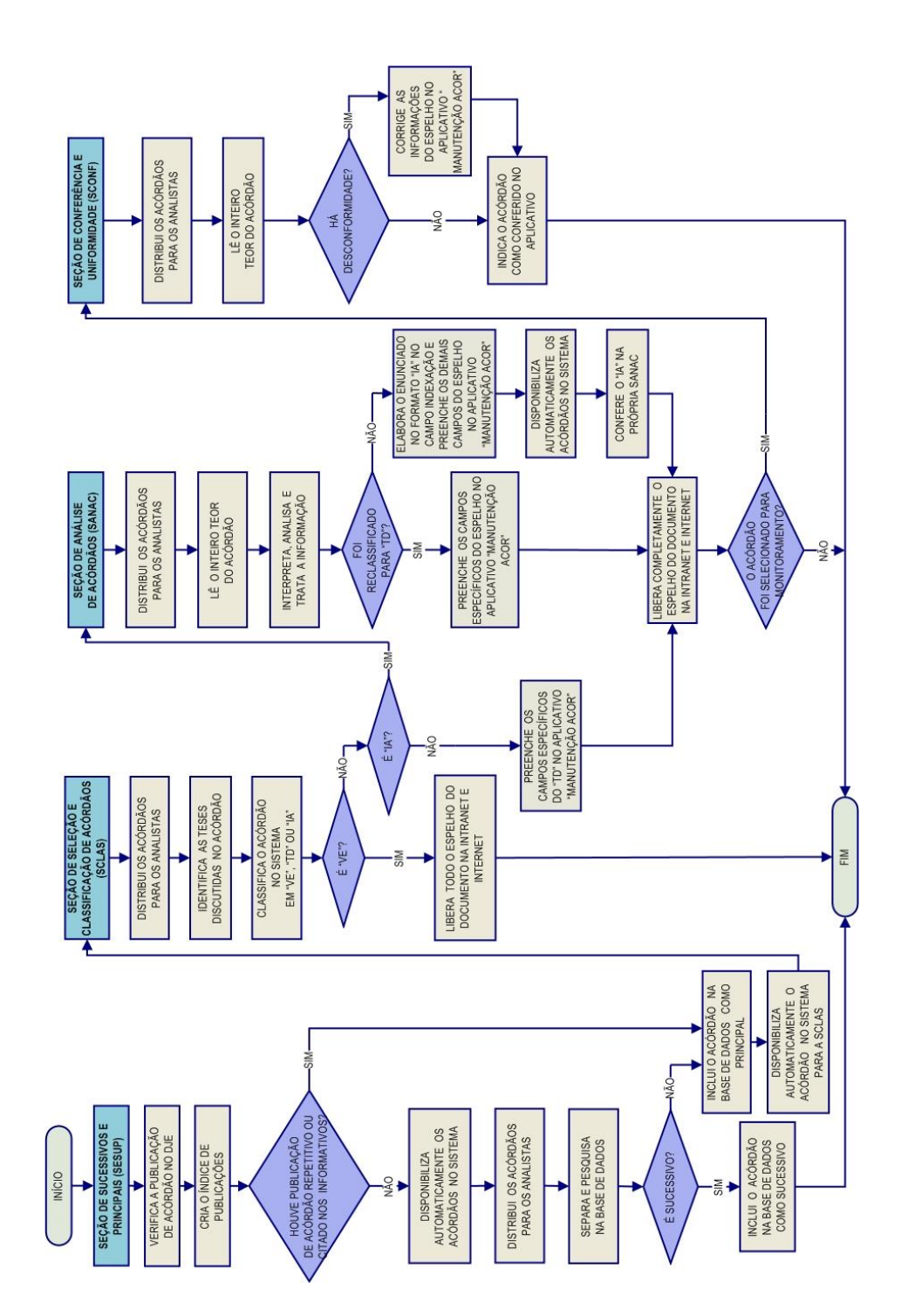

<span id="page-18-0"></span>*2.2.5. Fluxograma da Coordenadoria de Classificação e Análise de Jurisprudência - CCAJ*

# <span id="page-19-0"></span>**3. COORDENADORIA DE DIVULGAÇÃO DE JURISPRUDÊNCIA – CDJU**

### <span id="page-19-1"></span>**3.1.Introdução**

A comunidade jurídica tem necessidade de acesso rápido e preciso às informações jurisprudenciais do STJ, considerando seu papel de uniformizar a interpretação da legislação federal. Ciente dessa demanda permanente foi criada a Coordenadoria de Divulgação de Jurisprudência, com o objetivo de facilitar o acesso à jurisprudência do STJ. A CDJU atualmente é composta por três seções: Seção de Jurisprudência Temática – STEMA, Seção de Análise Comparativa – SCOMP e Seção de Informativo de Jurisprudência - SIJUR.

A informatização dos meios de comunicação escritos possibilitou à CDJU a divulgação de grande quantidade de informações jurisprudenciais do STJ na própria página do Tribunal na *web.* A divulgação é realizada por diversos produtos, cada qual com objetivo específico:

- a) *Comparativo de Jurisprudência*: periódico publicado apenas na intranet, que divulga os diversos posicionamentos existentes no STJ sobre temas relevantes;
- b) *Informativo de Jurisprudência*: fornece à comunidade jurídica e à população em geral informações sobre os julgados de especial relevância do Tribunal;
- c) *Legislação Aplicada*: apresenta sistematicamente a interpretação conferida pelo STJ a diversos diplomas legais;
- d) *Pesquisa Pronta*: possibilita o resgate de todos os precedentes sobre determinado tema dentro do STJ;
- e) *Súmulas Anotadas*: mostra a aplicação dos enunciados da Súmula do STJ nos precedentes do próprio Tribunal;
- f) *Pesquisa Interna*: serviço que fornece julgados do STJ sobre temas específicos encaminhados pelos usuários internos;

g) *Índice-Remissivo de Recursos Repetitivos*: disponibiliza os acórdãos de Recursos Especiais julgados no STJ e sujeitos ao procedimento do art. 543-C do CPC. O Índice atualmente é alimentado e mantido pelo gabinete da CDJU.

A seguir, será especificada de forma sucinta cada uma das atividades da CDJU.

# <span id="page-21-0"></span>**3.2.Seção de Análise Comparativa – SCOMP**

A Seção de Análise Comparativa tem o objetivo de auxiliar o Superior Tribunal de Justiça a empreender sua importante missão de uniformização da interpretação da legislação federal infraconstitucional. Cumpre à SCOMP, através de estudos exaustivos, divulgar os diversos posicionamentos existentes no STJ sobre temas relevantes. Esse trabalho é desenvolvido com a observância dos seguintes passos:

- a) Identificação de temas relevantes para estudos comparativos de jurisprudência, a partir de:
	- Leitura dos *Informativos de Jurisprudência* e das notícias internas deste Tribunal;
	- Sugestões feitas pelos Ministros do Tribunal;
	- Leitura de decisões monocráticas;
	- Consulta à distribuição de processos com o objetivo de estudar os temas que mais são julgados pelo Tribunal;
- b) Realização de pesquisa exaustiva da jurisprudência sobre o tema detectado nas bases de dados deste Tribunal, e sistematização, de acordo com o resultado da pesquisa, dos entendimentos existentes, com o destaque das observações relevantes sobre o tema;
- c) Definição dos precedentes que respaldarão os entendimentos deste Tribunal, mediante leitura da íntegra das decisões;
- d) Elaboração de um documento baseado nos resultados colhidos das etapas anteriores, datado e numerado, contendo a tese do tema estudado;

O resultado final desse estudo dará origem a um documento denominado *Comparativo de Jurisprudência*. Este documento deverá ser entregue aos Ministros periodicamente e publicado na página mantida pelo STJ na *intranet.*

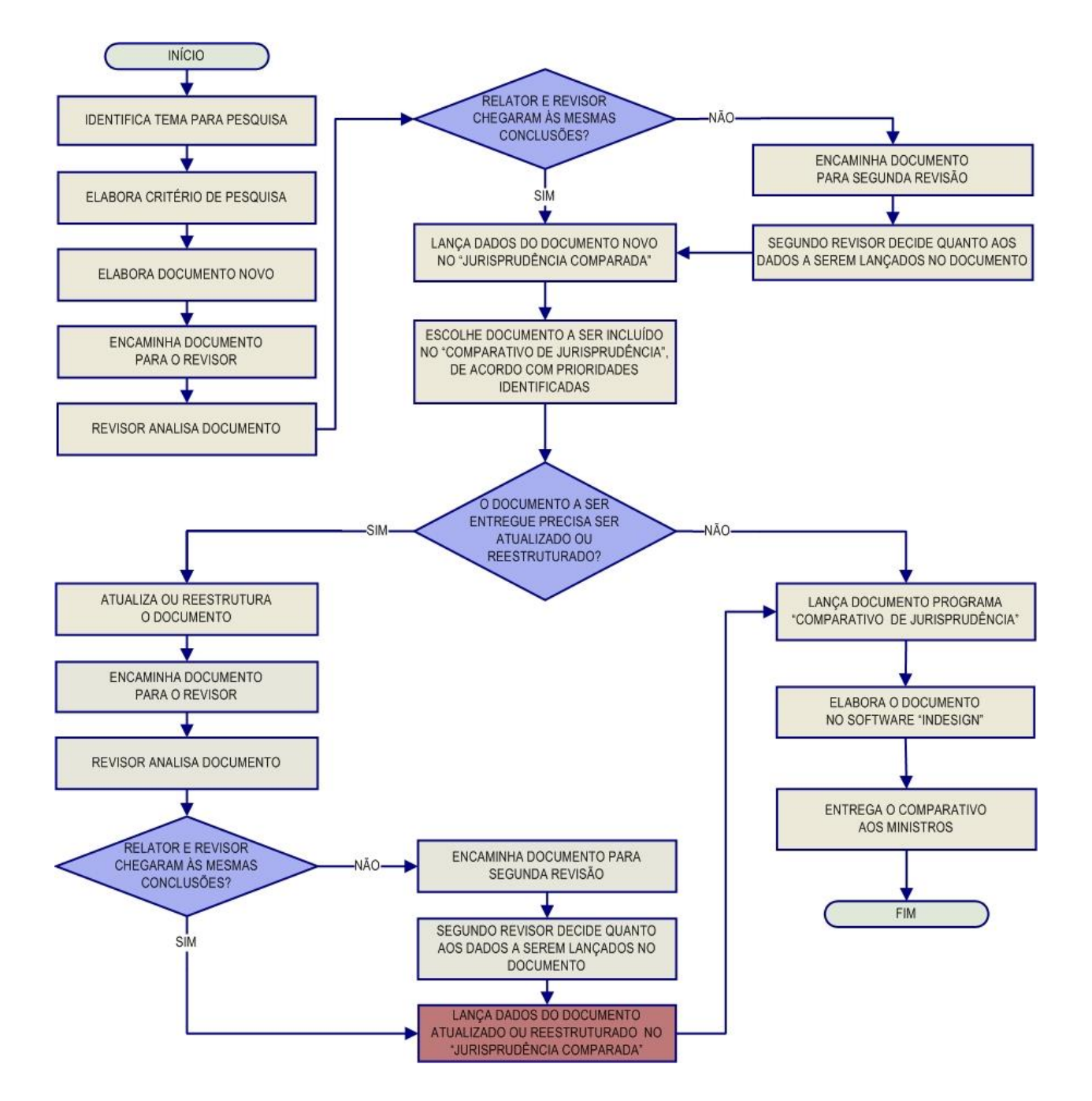

#### <span id="page-22-0"></span>*3.2.1. Fluxograma da Seção de Análise Comparativa - SCOMP*

# <span id="page-23-0"></span>**3.3.Seção de Jurisprudência Temática – STEMA**

A Seção de Jurisprudência Temática tem por função facilitar o acesso à jurisprudência do STJ a partir da seleção, organização e catalogação dos acórdãos e súmulas representativas dos diversos temas jurídicos e normas infraconstitucionais de interesse do STJ e da sociedade em geral. A seção desenvolve os seguintes produtos, disponibilizados tanto na *intranet* quanto na *internet*: *Legislação Aplicada, Pesquisa Pronta e Súmulas Anotadas.* Também presta um serviço de Pesquisa Interna.

A *Legislação Aplicada* apresenta-se como a seleção e organização de acórdãos e súmulas representativos da interpretação conferida pelo STJ à legislação infraconstitucional, destinando-se a proporcionar uma rápida e eficiente visualização das diversas teses resultantes do julgamento de casos concretos.

A *Pesquisa Pronta* consiste na disponibilização de *links* contendo critérios de pesquisa previamente elaborados sobre diversos temas jurídicos. Ao clicar nos *links*, catalogados por matéria e assunto, o usuário tem acesso a acórdãos e súmulas do STJ sobre o tema correspondente. O resgate dos documentos é feito em tempo real, o que proporciona que o resultado esteja sempre atualizado.

As *Súmulas Anotadas* consistem em seleção de julgados representativos da interpretação do STJ em relação aos temas constantes dos enunciados de suas súmulas. Abaixo de cada enunciado, transcrevem-se trechos de julgados atinentes ao respectivo tema, disponibilizando-se, ainda, *links* para que o usuário possa, utilizando-se dos critérios de pesquisa elaborados pela Secretaria de Jurisprudência, resgatar todos os acórdãos e súmulas referentes ao ponto em exame.

A *Pesquisa Interna* é um serviço de atendimento às solicitações de pesquisa de jurisprudência encaminhadas por usuários internos mediante o preenchimento de formulário disponível na página de Jurisprudência na *intranet*.

#### <span id="page-24-0"></span>*3.3.1. Fluxograma – Legislação Aplicada*

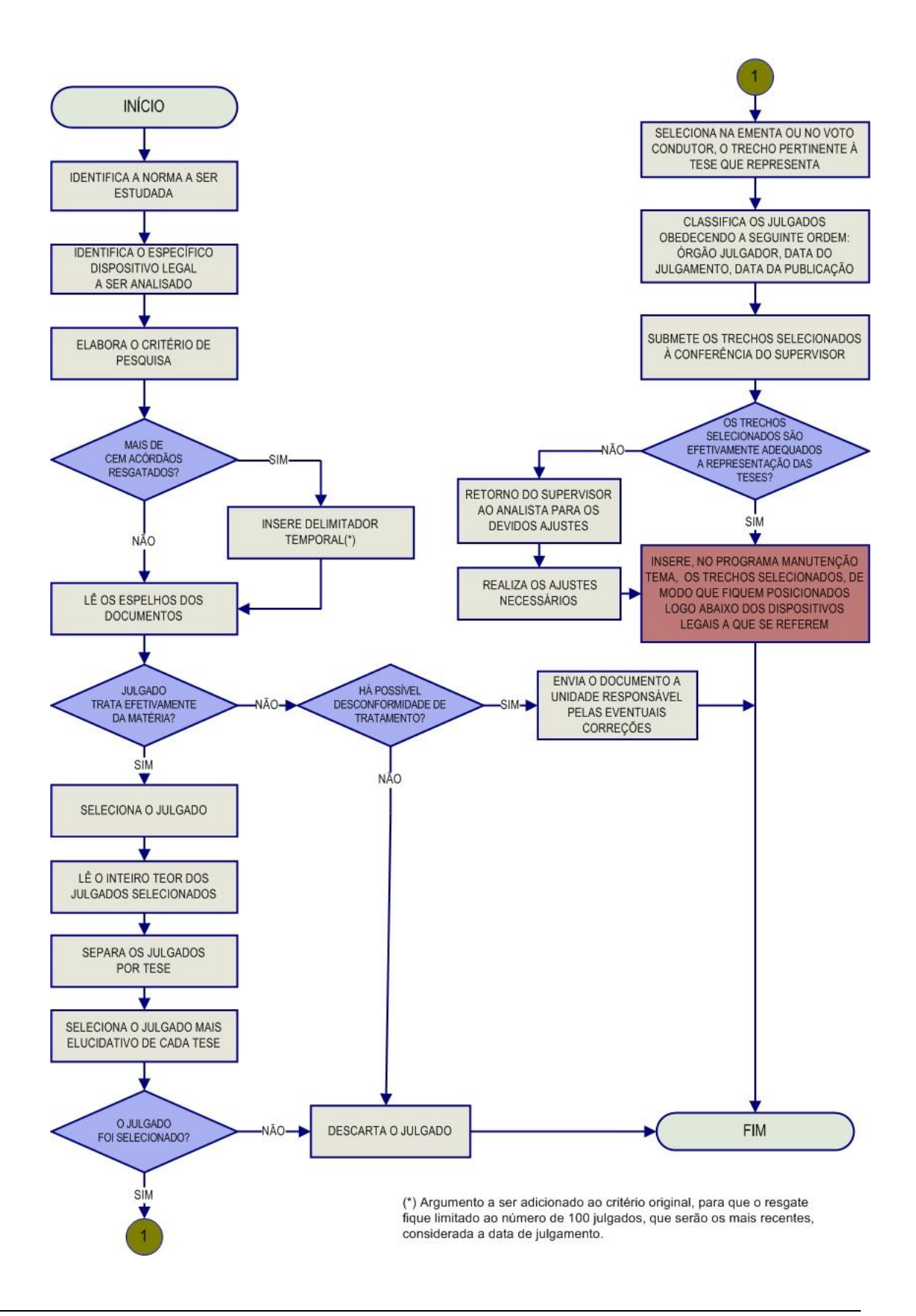

<span id="page-25-0"></span>*3.3.2. Fluxograma – Pesquisa Pronta*

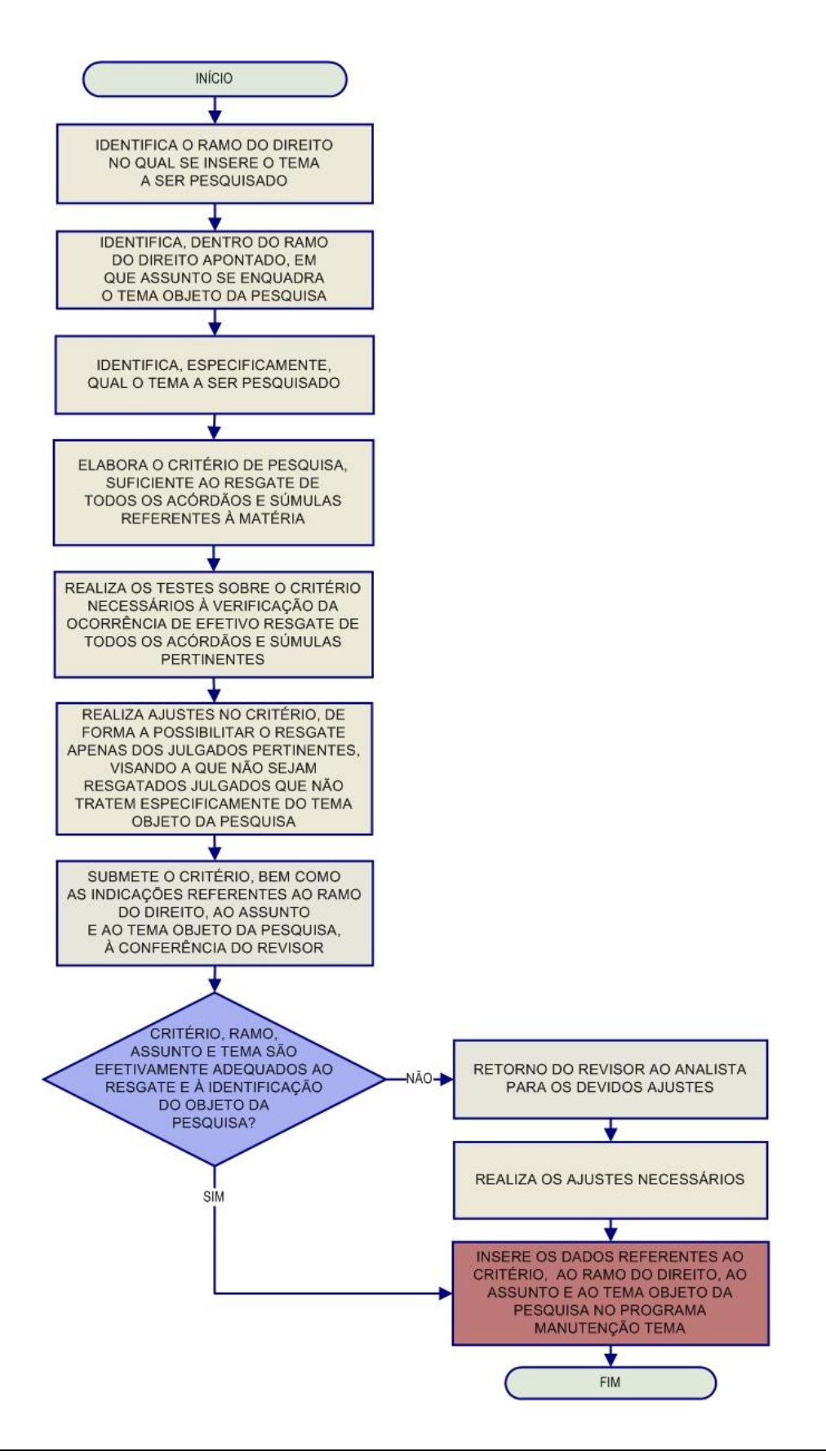

#### <span id="page-26-0"></span>*3.3.3. Fluxograma – Súmulas Anotadas*

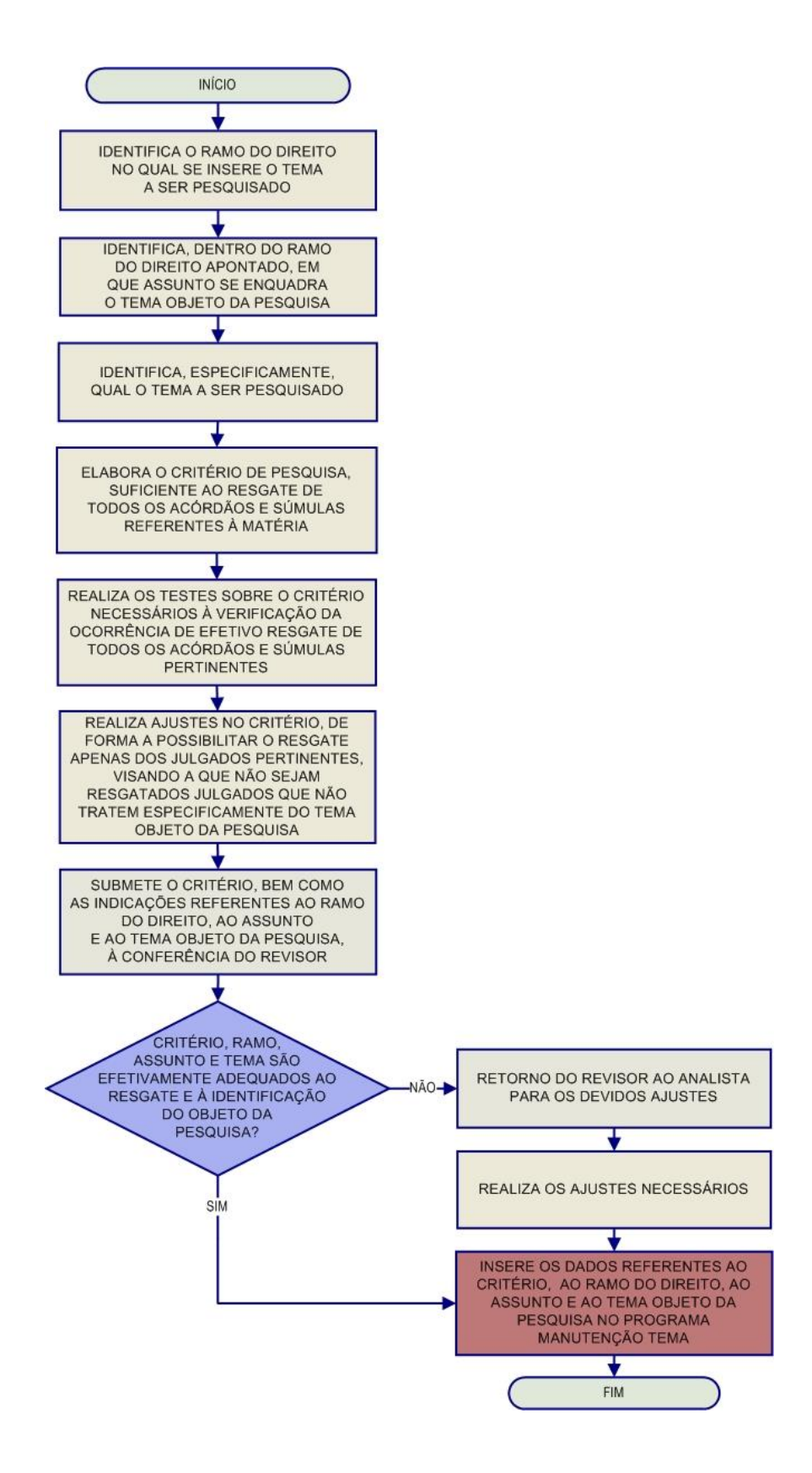

<span id="page-27-0"></span>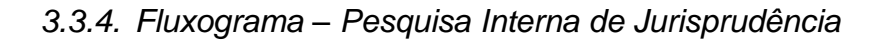

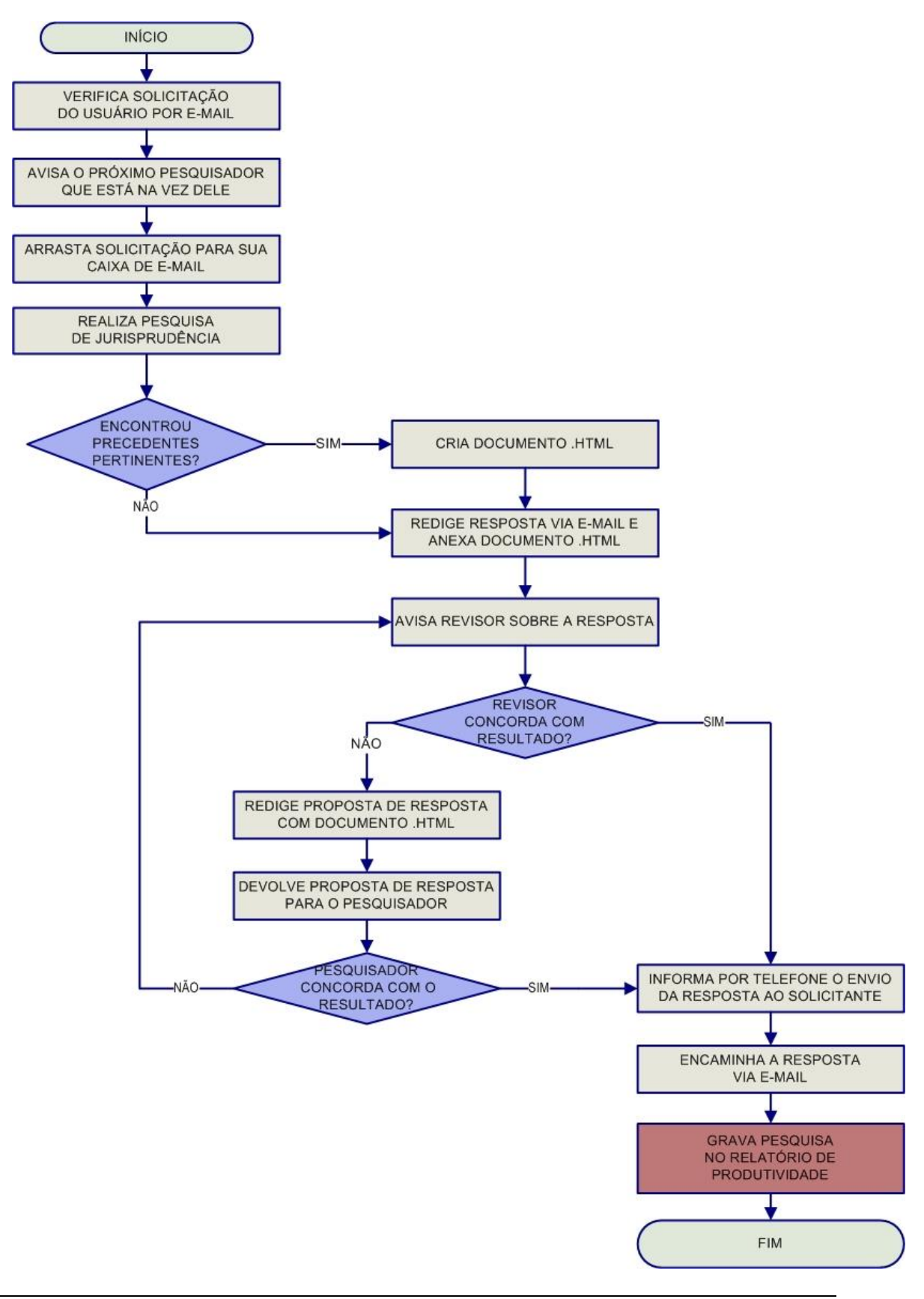

#### Seção de Sucessivos e Principais

# <span id="page-28-0"></span>**3.4.Seção de Informativo de Jurisprudência – SIJUR**

O *Informativo de Jurisprudência* consiste num periódico quinzenal que relata as decisões de maior repercussão do STJ. A seleção dos precedentes publicados no documento é feita pelos servidores da equipe, que acompanham os julgados do Tribunal. Os órgãos julgadores também podem fazer indicações de precedentes.

Após a seleção dos documentos que serão trabalhados, são solicitados os votos aos gabinetes dos ministros. Os servidores analisam não apenas os votos, mas também as notas taquigráficas da sessão de julgamento para a elaboração da notícia que será publicada, bem como os ementários de jurisprudência.

As notas são revisadas por todos os membros da equipe, em reuniões presenciais periódicas, para verificação de adequação e coerência do conteúdo. Trata-se do controle qualitativo do trabalho realizado. Após a aprovação da redação da nota pela equipe, o *Informativo de Jurisprudência* passa por revisão do texto, especificamente quanto aos aspectos morfossintáticos da notícia.

Alguns ministros pedem para que as notícias de seus julgados sejam revisadas pelos seus gabinetes antes da publicação. Nessa situação, a nota só será publicada se a revisão for concluída antes do fechamento da edição do Informativo de Jurisprudência. As notícias devolvidas fora do prazo, em regra, não são publicadas.

Realizadas todas as revisões listadas, o *Informativo de Jurisprudência* é impresso e distribuído para os ministros antes da sessão de julgamento. Em seguida, o documento é disponibilizado na *internet/intranet* e remetido via *e-mail* para os usuários cadastrados no Sistema *Push*.

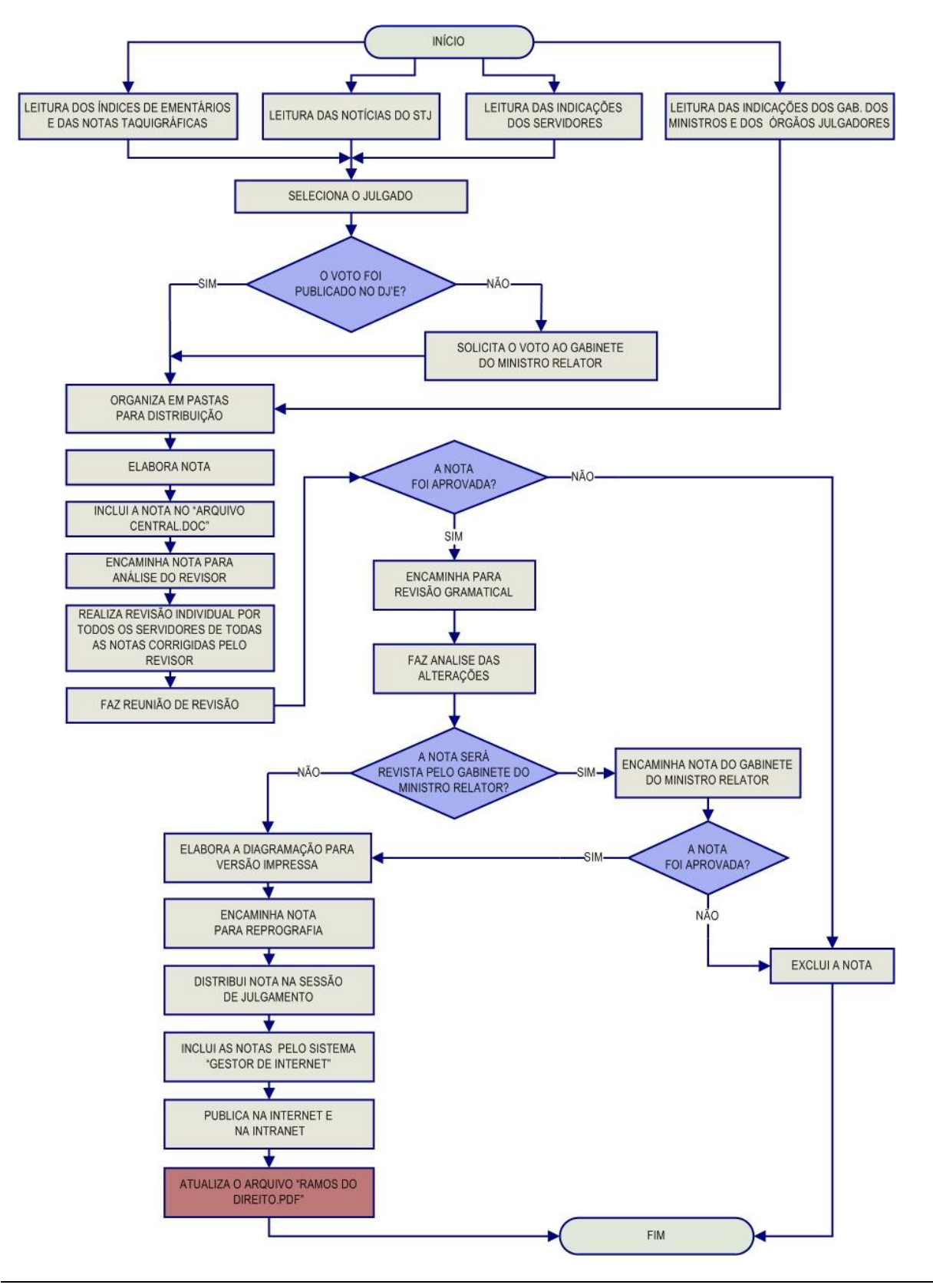

# <span id="page-29-0"></span>*3.4.1. Fluxograma da Seção de Informativo de Jurisprudência*

Seção de Sucessivos e Principais

# <span id="page-30-0"></span>**CAPÍTULO II - ROTINAS DE TRABALHO NA SEÇÃO DE SUCESSIVOS E PRINCIPAIS**

# <span id="page-30-1"></span>**1. ROTINAS DE TRABALHO NA CRIAÇÃO DO ÍNDICE DE PUBLICAÇÃO**

O presente item possui por finalidade apresentar as rotinas de identificação da publicação dos acórdãos.

Inicialmente será apresentado o aplicativo *Gestão de Publicações*, que tem por objetivo: a) criar o Índice de Publicações dos acórdãos publicados no Diário da Justiça Eletrônico; b) identificar os acórdãos referentes aos processos afetados como Recursos Repetitivos; c) identificar os acórdãos citados nos Informativos de Jurisprudência do STJ; d) localizar os acórdãos na base de dados conforme sua classificação e/ou análise.

### <span id="page-30-2"></span>**1.1.Identificação dos acórdãos publicados no DJe e inclusão no índice de publicações**

Os acórdãos do STJ são publicados diariamente no Diário da Justiça Eletrônico. Para que eles possam ser incluídos na Base de Dados é necessário que, antes, eles sejam incluídos no Índice de Publicações de Acórdãos, que será a fonte de publicação oficial do acórdão. A identificação de tais documentos e a respectiva inclusão no índice de publicações são feitas diariamente pelo aplicativo *Gestão de Publicações,* botão *"Principal",* opção *Índice de Publicações*. Para isso, seleciona-se DJE na caixa "tipo de publicação", seleciona-se a data ou o período da publicação (O sistema apresenta por *default* a data do dia corrente), marca-se a opção 'Não incluído' em "Índice de Publicação" e clica-se no botão "Pesquisar", conforme destacado na figura abaixo.

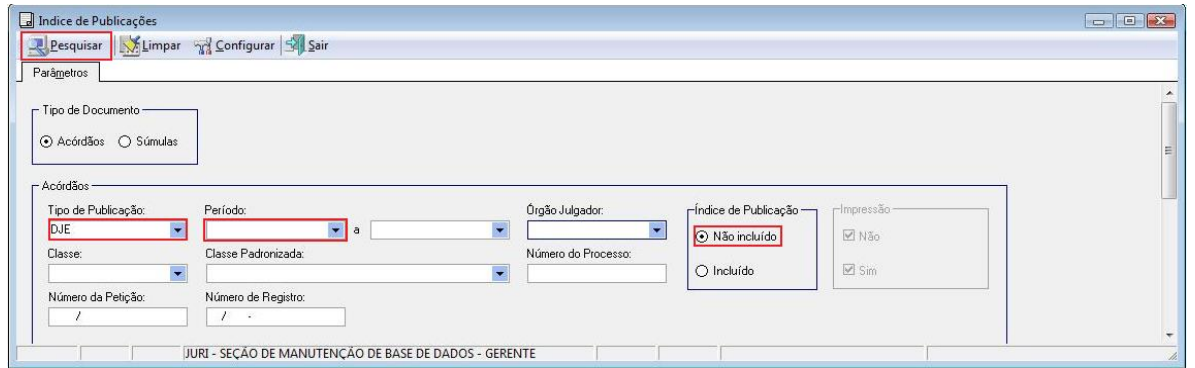

Feito tal procedimento, surgirá uma janela com a relação de todos os acórdãos publicados nessa data – ou período. Basta, então, clicar no botão "Selecionar Tudo", em seguida no botão "Índice" e aguardar o resultado da inclusão.

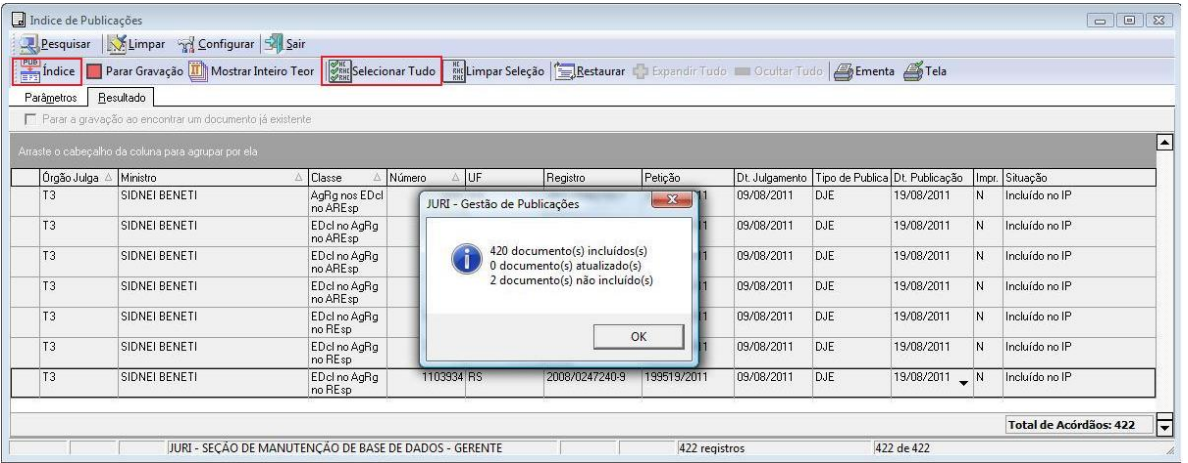

O aplicativo Gestão de Publicações realiza três importantes tarefas automaticamente:

a) Identifica quando o acórdão está sendo republicado, incluindo-o no índice de publicações com a fonte REPDJE – Republicação no Diário da Justiça Eletrônico;

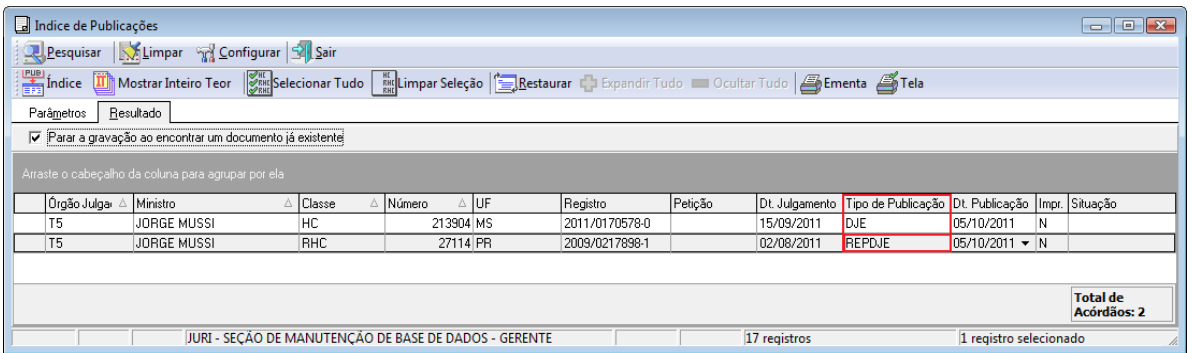

b) Identifica, pela petição, e considera distintos na base de dados, os acórdãos publicados mais de uma vez com a mesma classe/subclasse e mesmo número;

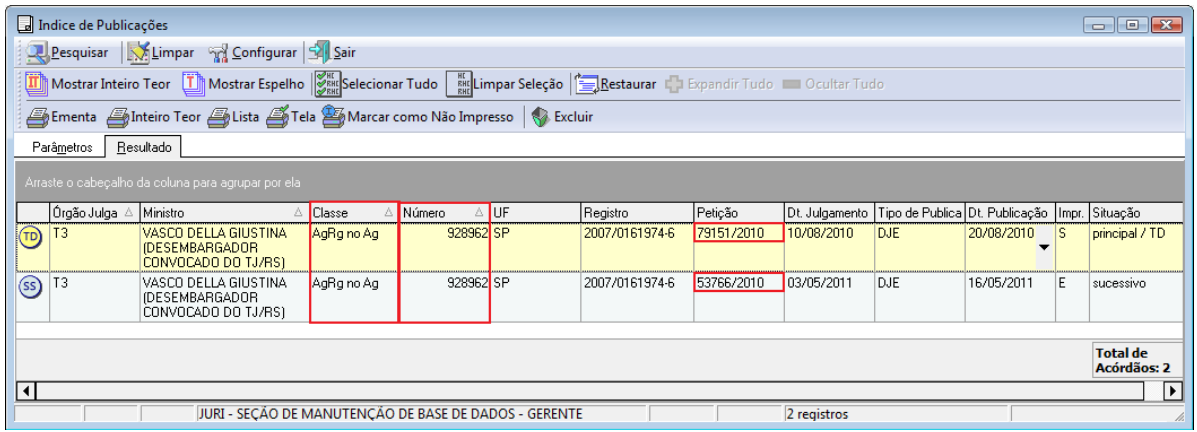

c) Quando identifica um acórdão com mais de uma publicação, sem petições distintas, apresenta uma mensagem informando a situação e solicita confirmação para sua inclusão no índice de publicações.

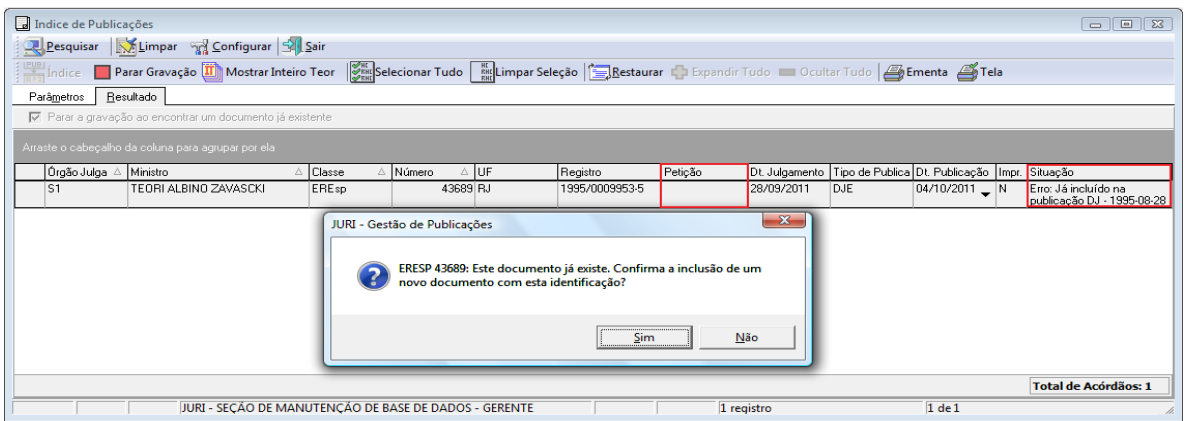

# <span id="page-32-0"></span>**1.2.Identificação e separação dos Recursos Repetitivos**

Os acórdãos dos processos afetados como Recursos Repetitivos tem prioridade na inclusão na Base de Dados como principais.

Diariamente é realizada a busca desses acórdãos, marcando-se a opção "Apenas repetitivos", no quadro "Repetitivos" do aplicativo Gestão de Publicações. Desse modo, os acórdãos "Repetitivos" são identificados e podem ser incluídos na base de dados como principais. Após essa inclusão, envia-se e-mail à SCLAS e à

SANAC comunicando que o acórdão foi incluído e que está aguardando, com prioridade, sua classificação e análise. O mesmo procedimento é realizado para os recursos vinculados ao acórdão originário (exemplo: Embargos de Declaração).

Igualmente, após a inclusão do acórdão, sua numeração deve ser encaminhada por e-mail ao Núcleo de Análise de Recursos Repetitivos – NURER.

O aplicativo Gestão de Publicações oferece o recurso para identificar a publicação desses acórdãos. Para localizar apenas os acórdãos dos Recursos Repetitivos basta marcar, conforme indicação na tela abaixo

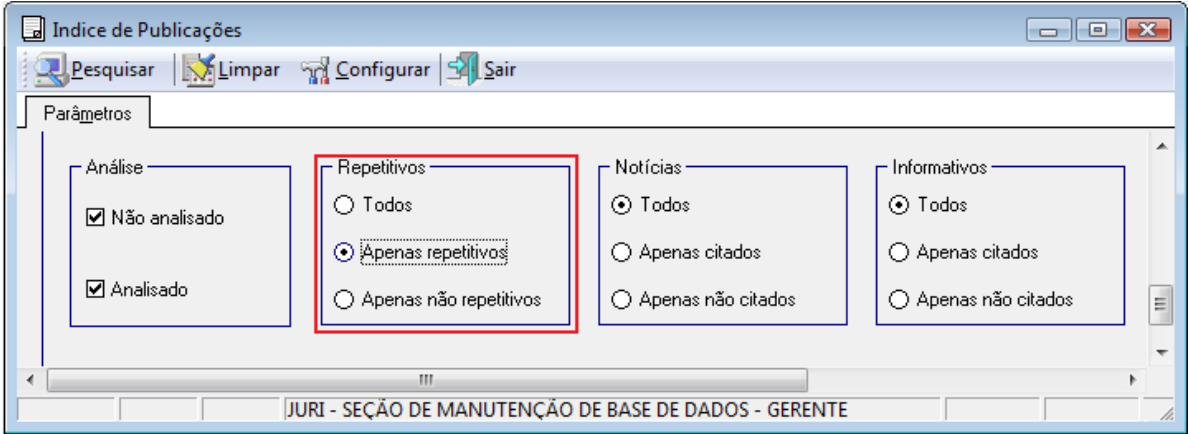

#### Segue a tela com o resultado da busca:

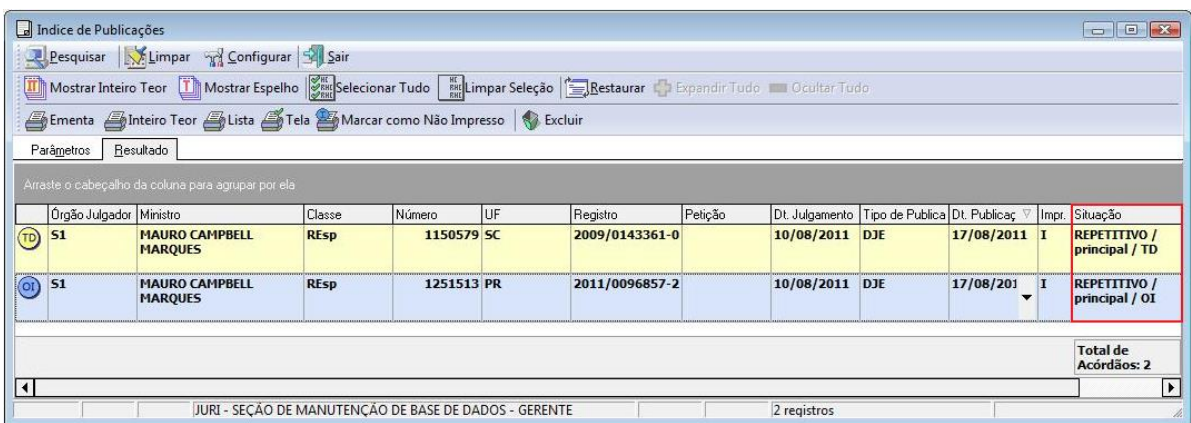

Todos os acórdãos julgados como Recursos Repetitivos e os recursos a eles relacionados devem permanecer na base de jurisprudência como documentos principais.

Os Agravos interpostos contra a decisão de desafetação e os Recursos Especiais que foram desafetados recebem tratamento normal dado aos demais acórdãos.

Nos casos em que ocorre a retificação de julgamento do Recurso Repetitivo, o acórdão anterior será incluído como um documento sucessivo no espelho do acórdão de publicação mais recente, sempre a depender da análise do inteiro teor e da identificação de possível interesse que justifique outra forma de apresentação dos acórdãos. Exemplo: RESP 1.068.944/PB.

#### <span id="page-34-0"></span>**1.3.Identificação e separação dos acórdãos citados nos Informativos de Jurisprudência**

Assim como acontece com os acórdãos dos processos afetados como Recursos Repetitivos, os acórdãos citados nos Informativos de Jurisprudência também recebem prioridade na identificação e inclusão, como principais, na base de dados. Após a inclusão, envia-se e-mail à SCLAS, à SANAC e à SIJUR comunicando que o acórdão foi incluído e que está aguardando, com prioridade, sua classificação e análise.

A consulta a esses acórdãos também é feita diariamente, marcando-se a opção "Apenas citados", no quadro "Informativos" do aplicativo Gestão de Publicações. Como os Informativos são elaborados quinzenalmente, pode ocorrer de um acórdão incluído anteriormente no Índice de Publicações seja citado em um informativo. Por isso, é necessário que, mensalmente, esta pesquisa seja feita abrangendo um período dos últimos 30 dias.

A localização dos acórdãos citados no Informativo deve ser feita seguindo as marcações indicadas na tela abaixo:

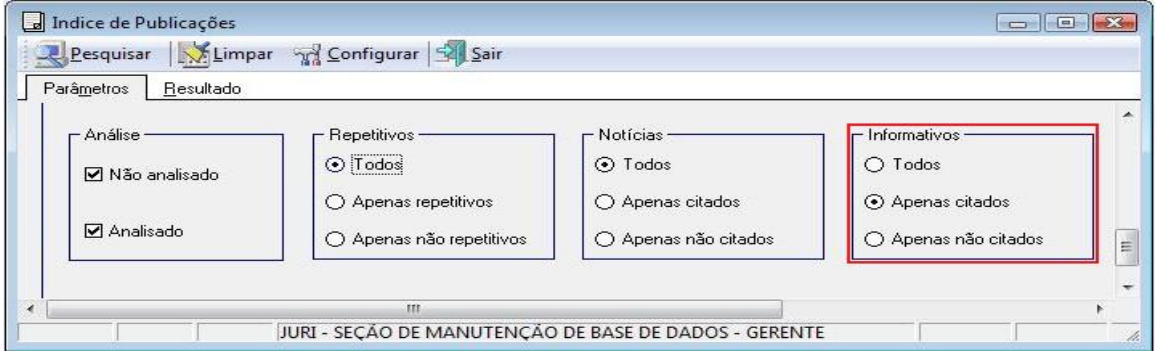

Segue a tela com o resultado da busca:

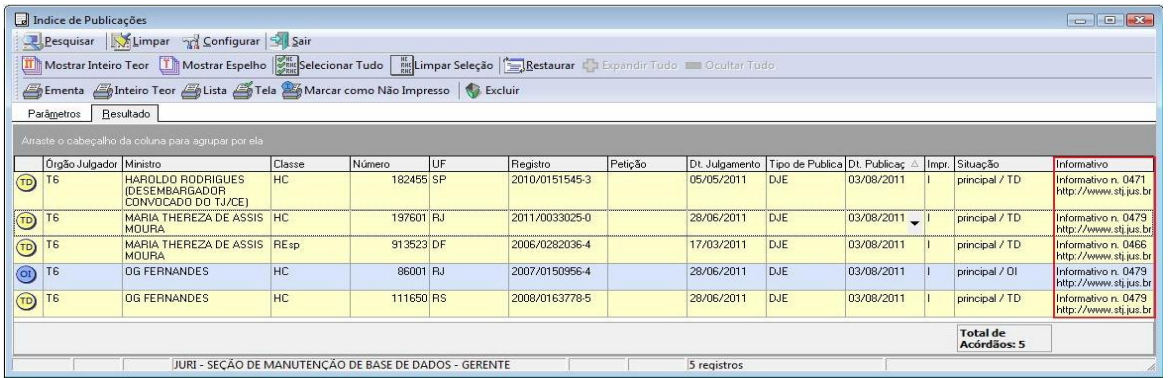

É possível visualizar o Informativo clicando com o botão direito do mouse sobre o acórdão e selecionando a opção "Ver Informativo".

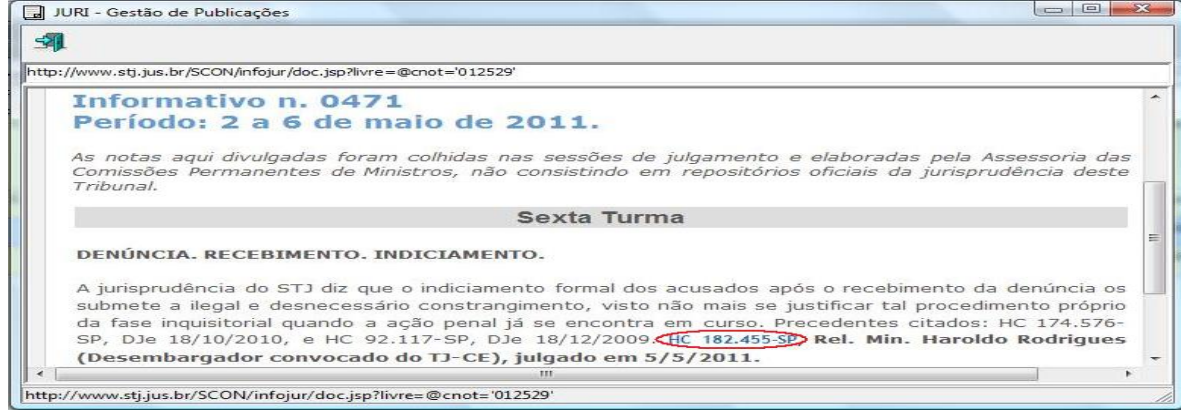

# <span id="page-35-0"></span>**1.4.Identificação dos acórdãos citados nas notícias do STJ**

O aplicativo Índice de Publicações também permite a busca de acórdãos que são publicados nas "Notícias" do site do STJ.

Os acórdãos são localizados marcando-se a opção "Apenas citados", no quadro "Notícias". Também é possível ver a notícia ao clicar com o botão direito do mouse sobre o acórdão e selecionando-se a opção "Ver Notícia", conforme indicado nas figuras abaixo:
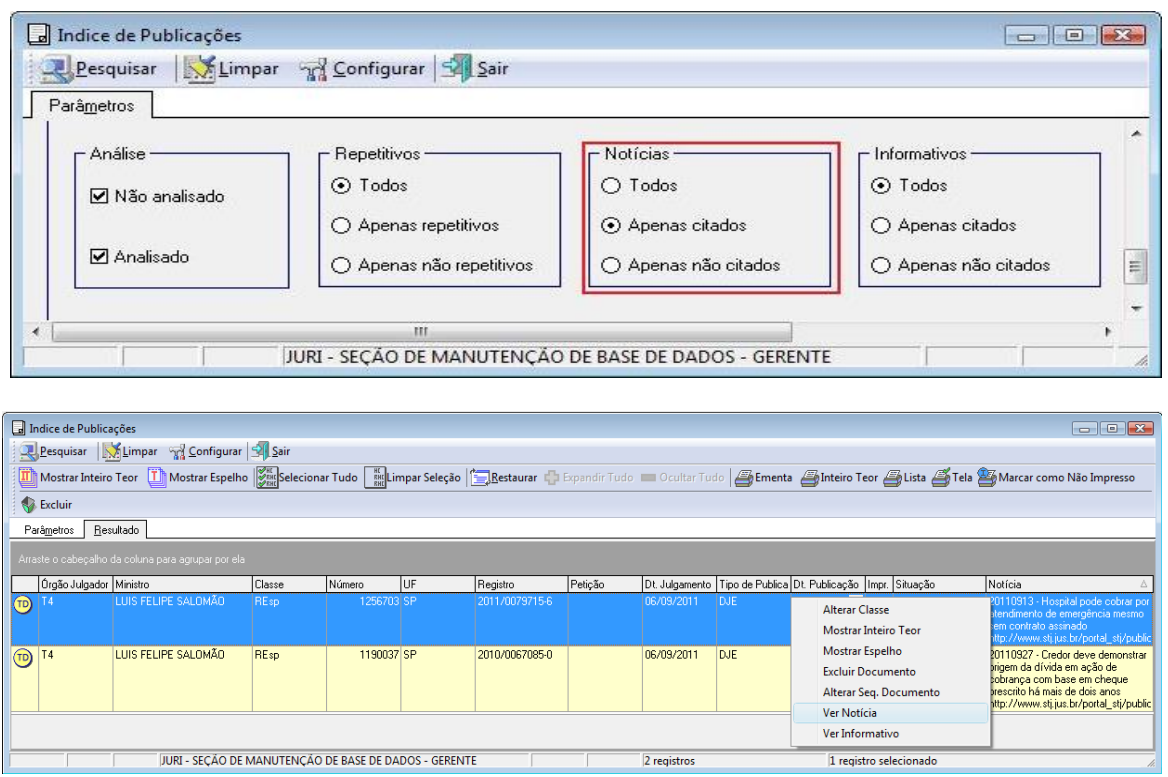

A notícia é então apresentada como link na página do STJ na Intranet. Clicando-se sobre a classe e o número do acórdão é possível acessar as fases do andamento processual do acórdão e identificar a relação entre o resultado do julgamento e a notícia.

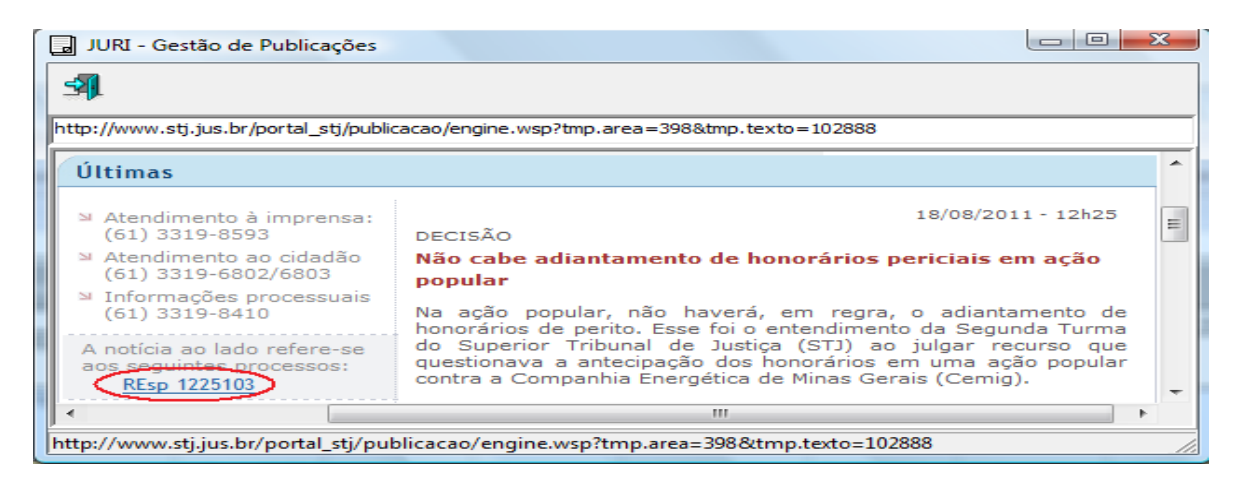

Os acórdãos citados nas Notícias do STJ recebem tratamento normal dado aos demais acórdãos.

# **1.5.Inclusão e exclusão dos acórdãos principais na base de dados**

Os acórdãos identificados como Recursos Repetitivos e como citados nos Informativos de Jurisprudência são incluídos individualmente na base de dados como principais, na data de sua publicação, utilizando-se o módulo *Inclusão de Acórdão*, disponível no aplicativo "MANUTENÇÃO ACOR", botão "Inclusão", conforme tela abaixo. Tal procedimento também é utilizado para a inclusão de qualquer outro acórdão como principal na base de dados, caso necessário.

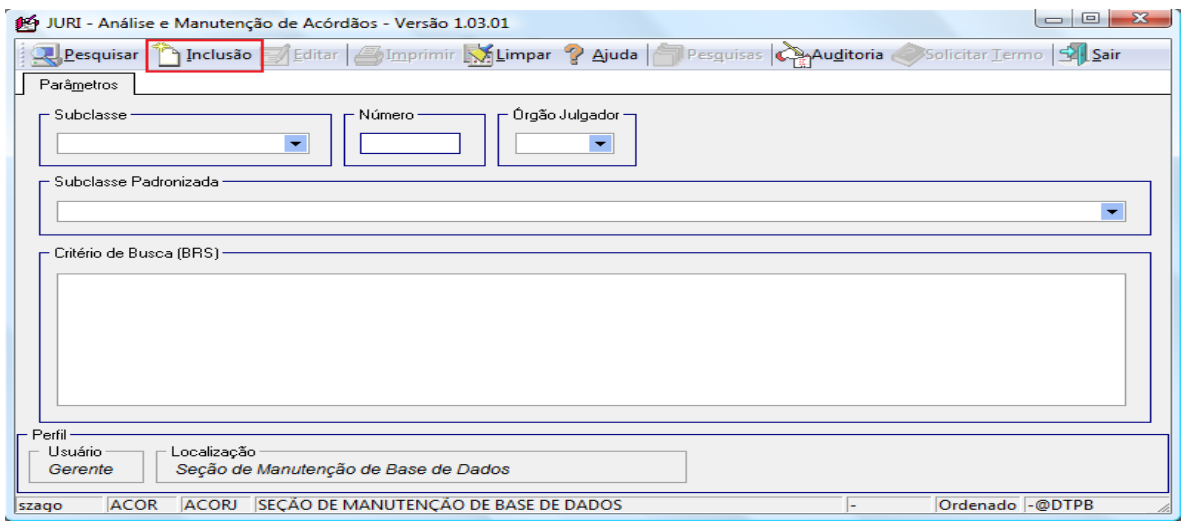

Na janela que se abre, deve-se informar o número do acórdão e clicar no botão 'Pesquisar' ou teclar 'Enter'. O aplicativo irá recuperar as informações dos seguintes campos do acórdão: órgão julgador, data da decisão, ministro relator, texto da decisão e texto da ementa. O conteúdo desses campos é conferido com o inteiro teor do acórdão. Para incluir o documento na base clica-se no botão 'Gravar'. O aplicativo fará uma verificação ortográfica da decisão e da ementa, indicando os termos em desacordo com o dicionário. Caso queira cancelar a inclusão do acórdão, basta clicar no botão 'Cancelar'.

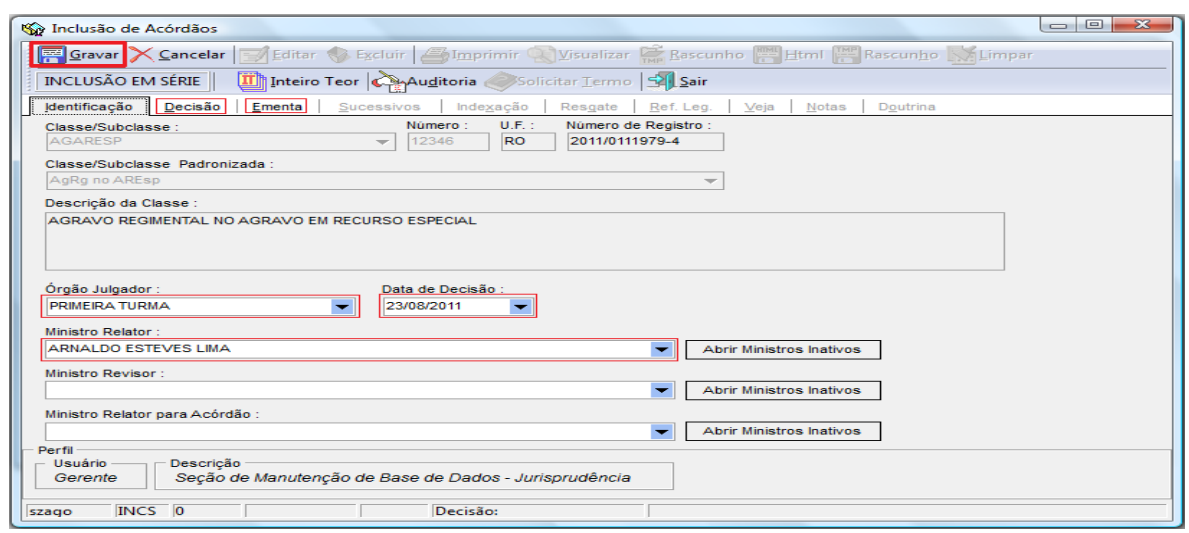

# **1.6.Transformação de acórdão sucessivo em principal**

A transformação do acórdão Sucessivo em Principal é feita pelo aplicativo *Análise e Manutenção de Acórdãos*, informando a classe e o número do acórdão.

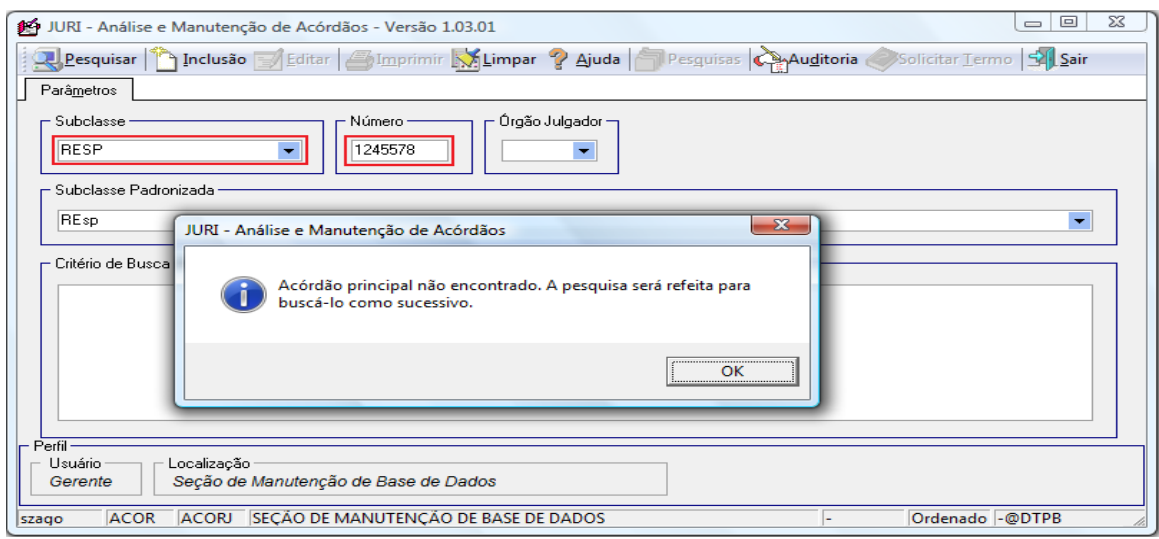

Na aba 'Sucessivos', clica-se sobre o acórdão desejado, no botão "Excluir" e confirma o procedimento. Para registrar a exclusão, clica-se no botão 'Gravar'. Feito isso, deve-se incluir o acórdão na base como principal, de acordo com a orientação anteriormente descrita neste manual. Após a inclusão, envia-se um email à SCLAS e à SANAC comunicando que o acórdão foi transformado em Principal e que está aguardando, com prioridade, sua classificação e análise.

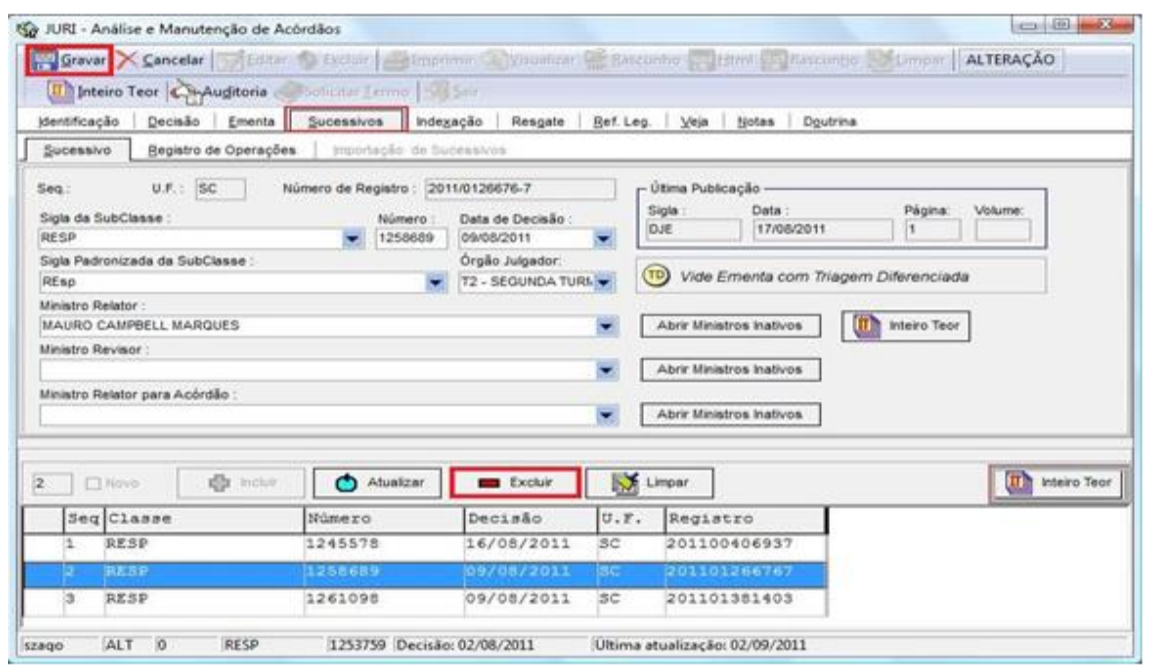

# **2. ROTINAS DE TRABALHO PARA INCLUSÃO DOS ACÓRDÃOS NA BASE DE DADOS**

# **2.1.Introdução**

Em razão da grande quantidade de acórdãos publicados, adota-se o procedimento de triagem com o intuito de tornar viável o tratamento da informação na base de jurisprudência do STJ.

Esse procedimento de triagem importa na identificação de documentos repetidos, com base em critérios rígidos e objetivos (mesma classe, mesmo relator, mesmo órgão julgador, mesma ementa e mesma decisão).

# **2.2.O Índice de Publicações**

Para que o acórdão possa ser gravado na base de dados (como "principal" ou "sucessivo") é necessário que ele tenha sido publicado no Diário da Justiça eletrônico – DJe.

Após a publicação, a Seção de Sucessivos e Principais (SESUP) confere os dados da publicação e inclui o acórdão no Índice de Publicações de Acórdãos.

O Índice de Publicações de Acórdãos contém a classe, o número, a unidade da federação e a data da publicação no Diário da Justiça eletrônico, que é a primeira fonte de publicação do documento. Posteriormente, o acórdão poderá ser publicado também em outras fontes, tais como REPDJe (Republicação no Diário da Justiça eletrônico) e repositórios autorizados e credenciados da jurisprudência do STJ.

### **2.3.A folha de rosto dos acórdãos**

Após a publicação, a Seção de Sucessivos e Principais (SESUP) confere os dados da publicação e inclui o acórdão no Índice de Publicações de Acórdãos.

Todas as informações necessárias para a realização do trabalho constam desta folha de rosto, quais sejam: a classe, o nome do Ministro relator, o órgão julgador (descrito, na maioria das vezes, no campo "Acórdão"), a decisão e a ementa. Exemplo da folha de rosto do REsp 1.207.820 - RS:

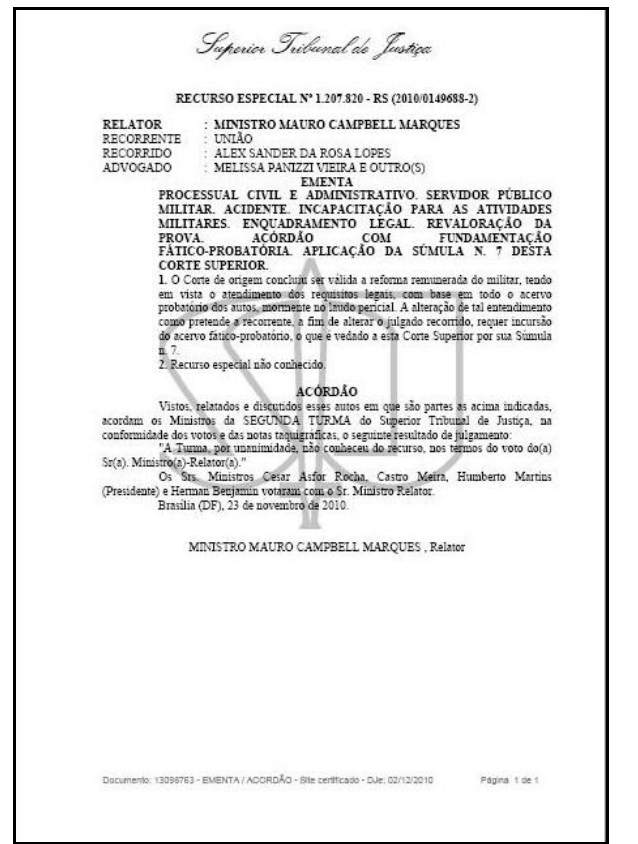

# **2.4.O espelho do acórdão**

O espelho do acórdão é um documento no qual são dispostas informações relacionadas às teses abordadas em cada acórdão e por intermédio do qual é criada uma ponte que viabiliza o acesso do usuário à informação com recursos que facilitam a pesquisa.

Desta forma, o espelho não deve ser compreendido como a representação do inteiro teor de um acórdão, e sim das teses que são extraídas deste. Não é, ainda, a tradução do inteiro teor capaz de substituir a sua leitura, mas a indicação das teses nele firmadas considerando o seu valor jurisprudencial.

O espelho do documento apresenta a informação organizada e tratada em campos específicos com o intuito de gerar facilidades de acesso, criando recursos para a pesquisa. A adequada alimentação dos campos, feita a partir da leitura e interpretação dos inteiros teores dos acórdãos, gera assertividade no resultado de busca e mecanismos mais precisos de acesso.

# **2.5.Orientações quanto à leitura e interpretação dos acórdãos**

O espelho do acórdão pode ser composto pelos seguintes campos:

- a) Identificação: aparece na primeira parte do documento e contém a classe do processo, a unidade federativa, o número do processo, o nome do Ministro relator, o órgão julgador, a data do julgamento e a data da publicação.
- b) Ementa: é um resumo realizado pelo Ministro Relator (ou relator para o acórdão, quando o relator for vencido) que retrata as teses decididas pelo Colegiado.
- c) Acórdão: o acórdão é o resultado final do julgamento.
- d) Notas: é o campo destinado à formação de índices sobre determinados assuntos pré-estabelecidos com grande valor

jurisprudencial ou para indicar a correlação com outra classe processual.

- e) Informações Adicionais: é o campo que tem como objetivo complementar a ementa no que tange às teses jurídicas decididas no acórdão, estabelecendo o tratamento técnico adequado ao resgate da informação.
- f) Palavra de Resgate: é o campo que tem como finalidade exclusiva auxiliar o resgate da informação relacionada às teses jurídicas apreciadas no acórdão que não estejam na Ementa ou nas Informações Adicionais.
- g) Referência Legislativa: é o campo que visa resgatar a matéria discutida ou o seu fundamento, por meio da norma jurídica representativa da tese.
- h) Veja: é o campo responsável pela indicação dos precedentes, informativos e repositórios jurisprudenciais citados no acórdão pelos Ministros ilustrando a fundamentação do seu entendimento.
- i) Sucessivos: é o campo que lista os documentos que tenham as mesmas teses representativas que o acórdão "principal" espelhado.

Exemplo de espelho do acórdão trabalho pela SJR:

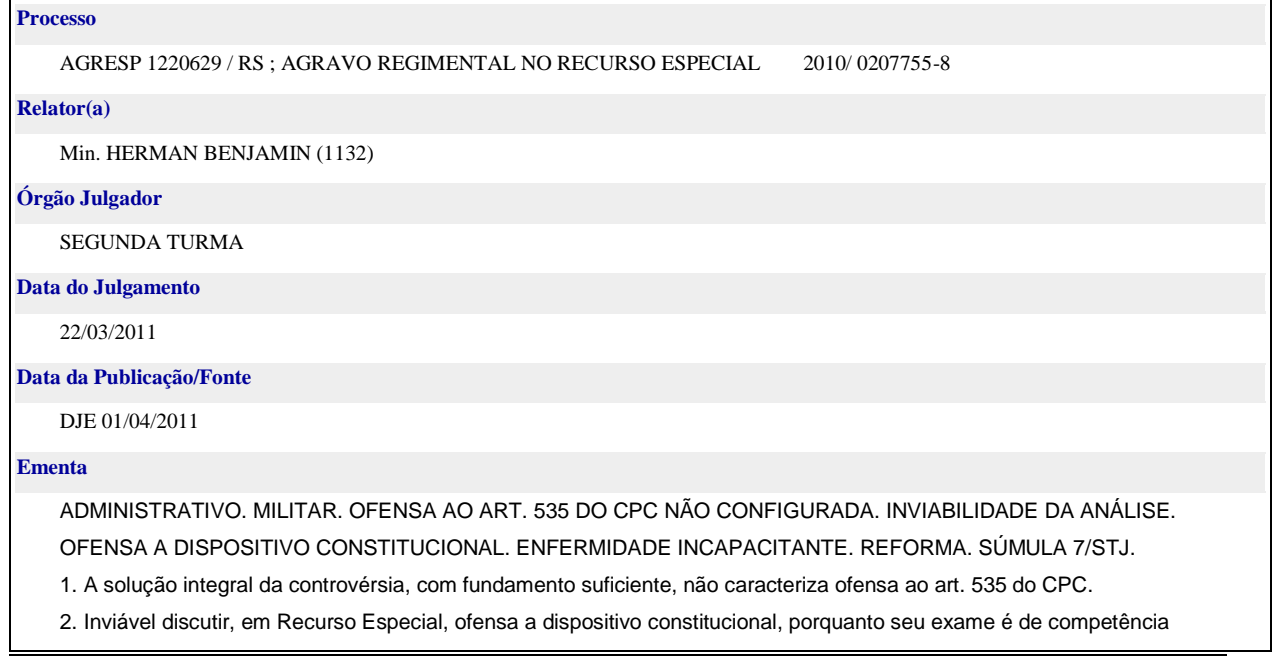

exclusiva do Supremo Tribunal Federal, conforme dispõe o art. 102, III, do permissivo constitucional.

3. O Tribunal a quo concluiu, com base na prova dos autos, que o autor tem problema de saúde resultante de atividade prestada no serviço militar e seu quadro clínico é irreversível. A revisão desse entendimento implica reexame de fatos e provas, obstado pelo teor da Súmula 7/STJ.

4. Agravo Regimental não provido.

#### **Acórdão**

Vistos, relatados e discutidos os autos em que são partes as acima indicadas, acordam os Ministros da Segunda Turma do Superior Tribunal de Justiça: "A Turma, por unanimidade, negou provimento ao agravo regimental, nos termos do voto do Sr. Ministro-Relator, sem destaque." Os Srs. Ministros Mauro Campbell Marques, Cesar Asfor Rocha, Castro Meira e Humberto Martins (Presidente) votaram com o Sr. Ministro Relator.

#### **[Notas](javascript:Abrir()**

Veja os <<EDcl no AgRg no REsp 1220629>>-RS que foram acolhidos sem efeitos modificativos.

#### **Informações Adicionais**

É cabível a reforma do militar com a remuneração baseada no soldo correspondente ao grau que ocupava na ativa na hipótese em que reconhecida sua incapacidade para o desempenho do serviço militar, nos termos do art. 109 do Estatuto dos Militares e da jurisprudência do STJ.

#### **Palavras de Resgate**

INDENIZAÇÃO.

#### **[Referência Legislativa](javascript:Abrir()**

LEG:FED LEI:005869 ANO:1973

- \*\*\*\*\* CPC-73 CÓDIGO DE PROCESSO CIVIL DE 1973
	- ART:00535
- LEG:FED SUM:\*\*\*\*\*\*
- \*\*\*\*\* SUM(STJ) SÚMULA DO SUPERIOR TRIBUNAL DE JUSTIÇA SUM:000007
- 
- LEG:FED LEI:006880 ANO:1980
- \*\*\*\*\* EMIL-80 ESTATUTO DOS MILITARES ART:00109
- LEG:FED CFB:\*\*\*\*\*\* ANO:1988
- \*\*\*\*\* CF-1988 CONSTITUIÇÃO FEDERAL DE 1988
	- ART:00102 INC:00003

#### **[Veja](javascript:Abrir()**

(VIOLAÇÃO AO ART. 535 DO CPC) STJ - REsp 927216-RS, REsp 855073-SC (REEXAME DE PROVAS - QUADRO CLÍNICO CONSIGNADO PELA INSTÂNCIA DE ORIGEM) STJ - AgRg no Ag 1300497-RJ, AgRg no REsp 833779-SC (REFORMA DO MILITAR - REMUNERAÇÃO - EQUIPARAÇÃO COM O GRAU QUE OCUPAVA NA ATIVA) STJ - REsp 283669-RS **Sucessivos** AgRg no Ag 1407955 BA 2011/0054336-8 Decisão:01/09/2011

DJE DATA:09/09/2011

AgRg no Ag 1410244 RJ 2011/0067042-5 Decisão:23/08/2011

DJE DATA:08/09/2011

42

# **2.6.O documento sucessivo**

O documento selecionado como sucessivo é incluído na base de dados no campo Sucessivos do documento "principal", de forma abreviada, com os seguintes dados identificadores:

- a) classe de processo (REsp, MS, RMS etc.);
- b) número do processo;
- c) unidade da federação de origem do processo;
- d) ano e número de registro do processo;
- e) data do julgamento;
- f) fonte de publicação (Diário da Justiça eletrônico e Repositórios de Jurisprudência);
- g) data de publicação.

Exemplo:

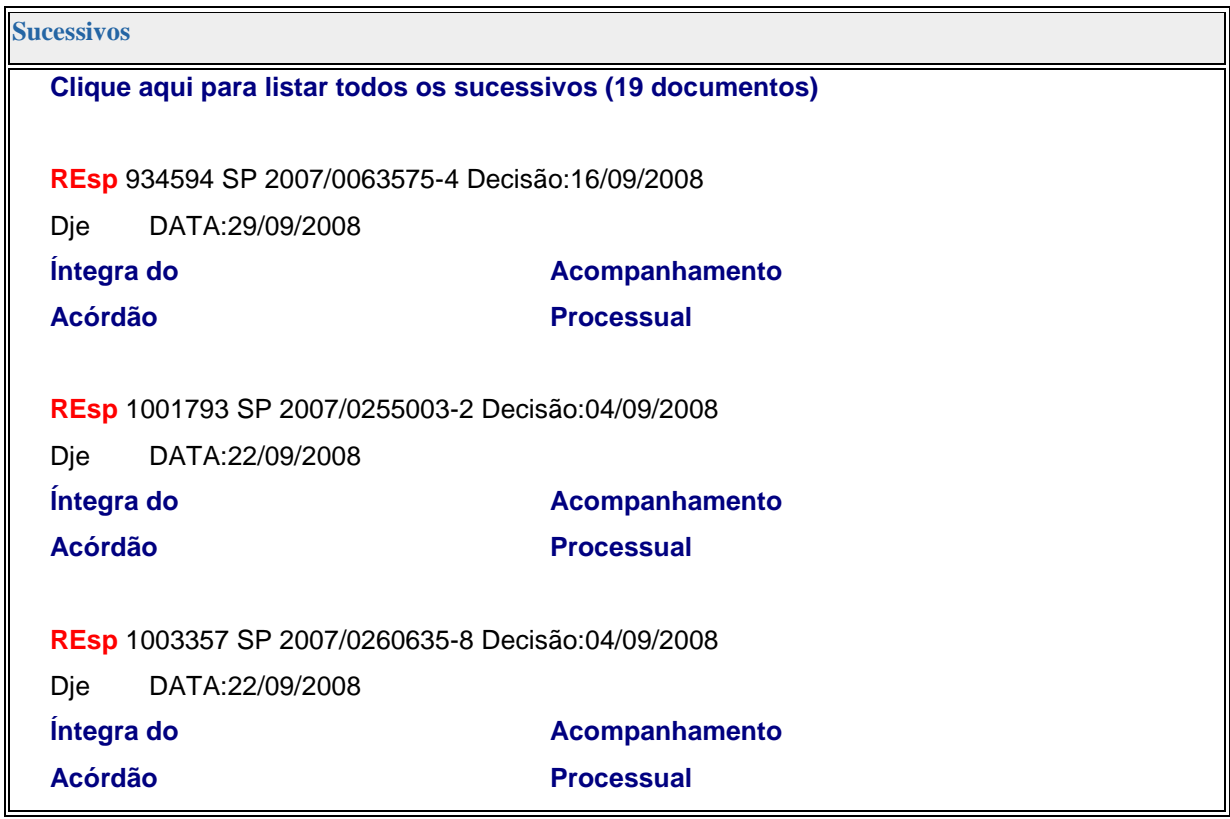

# **3. PROCEDIMENTO DE TRIAGEM NA SESUP**

# **3.1.Introdução**

O propósito dessa etapa no fluxo de tratamento dos acórdãos é a detecção e a separação de documentos idênticos. Por essa razão, a triagem realizada pela SESUP deve observar cinco critérios, rígidos e objetivos:

- a) Mesma classe;
- b) Mesmo relator;
- c) Mesmo órgão julgador;
- d) Mesma decisão (resultado de julgamento);
- e) Mesma ementa.

Em regra, o critério objetivo "mesma ementa" deve observar a literalidade, admitindo-se, porém, nuances quanto à redação do texto.

Permite-se, ainda, a relação "contém/está contido", ou seja, é possível considerar como sucessivo acórdão que retrate parte das teses do acórdão "principal", desde que o acórdão sucessivo não discuta também outras teses.

Em hipóteses restritas, admite-se pequena flexibilização de alguns dos critérios citados:

- a) Exceção ao critério "mesma classe", admitindo-se o encaixe entre:
	- Embargos de Declaração rejeitados e outros Embargos de Declaração rejeitados, ainda que possuam classes originárias diversas (Ex.: EDREsp e EDAGA), desde que observados os outros critérios;
	- Agravo e outro agravo, ainda que possuam classes originárias diversas (Ex.: AGA e AGREsp), desde que observados os outros critérios;
- HC's e RHC's, PEHC's ou PERHC's (sendo admitido excepcionar o critério "mesma decisão" em hipóteses específicas descritas adiante), desde que observados os outros critérios;
- MS e ROMS (não sendo admitido excepcionar o critério "mesma decisão"), desde que observados os outros critérios.
- b) Exceção ao critério "mesma decisão", admitindo-se o encaixe entre:
	- Recursos Especiais, quando os mesmos forem decididos por unanimidade;
	- Agravos, quando os mesmos forem decididos por unanimidade;
	- Embargos de Declaração rejeitados e Embargos de Declaração não conhecidos, desde que apresentem a mesma ementa.

# **3.2.Etapa Separação**

Os documentos disponibilizados no índice de publicação devem ser distribuídos previamente para os analistas, que os acessarão por intermédio do aplicativo "Inclusão de Acórdãos em Lote". Ao iniciar a triagem, o analista deve observar os cinco critérios objetivos: mesmo relator, mesma classe, mesma decisão, mesmo órgão julgador e mesma ementa, de modo que os documentos idênticos ou semelhantes sejam trabalhados em conjunto, facilitando a realização do procedimento de pesquisa.

O referido aplicativo permite que os documentos já sejam abertos separadamente por órgão julgador e Ministro. Os demais critérios devem ser observados principalmente quando da utilização dos critérios de pesquisa:

- **a)** Mesmo órgão julgador (já separado inicialmente);
- **b)** Mesmo Ministro relator (já separado inicialmente);
- **c)** Mesma classe (observar a exceção já descrita);
- **d)** Mesma decisão (resultado do julgamento) (observar a exceção já descrita);

**e)** Mesma ementa (deve-se observar a mesma literalidade, admitindose, porém, nuances quanto à redação do texto).

*3.2.1. Documentos selecionados como "principais" de pronto:*

# **ATENÇÃO:**

Em alguns casos o documento será selecionado como "principal" antes mesmo de qualquer pesquisa. Com o auxílio do botão "Localizar Palavra" é possível agrupar os documentos que trazem essas hipóteses. São elas:

> **a)** Acórdãos que serão sempre selecionados como documentos principais devido à sua natureza afetar a classe originária:

 Embargos de Declaração acolhidos ou parcialmente acolhidos, salvo os embargos de declaração acolhidos por erro material;

- Embargos de Divergência providos ou parcialmente providos;
- Ação Rescisória procedente ou parcialmente procedente;
- Acórdãos com "voto vista", "voto vencido" (decisão por maioria), ressalva de entendimento, "voto vogal" e/ou "questão de ordem".
- **b)** Acórdãos que serão sempre selecionados como documentos principais devido ao interesse da informação:

 Acórdão que afasta a Súmula 7/STJ: nesse caso, o interesse da informação está justamente no contexto fático, que deverá ser sempre considerado para fins de pesquisa e para a seleção do documento como "principal" ou sucessivo.

 Acórdão que aplica a Súmula 83/STJ sem a descrição da jurisprudência pacificada no STJ;

 Acórdão que mantém a decisão por seus próprios fundamentos, quando a ementa não descreve qualquer tese.

 Acórdão que aplica a Súmula 7/STJ sem a descrição do contexto fático na ementa; salvo, se ao fazer a leitura do relatório do

acórdão, o analista identificar o contexto fático e realizar a pesquisa deste contexto fático na base de dados. Neste caso, se o analista encontrar um documento na base de dados que retrate a mesmas teses do acórdão pesquisado, poderá ser feita a inclusão do acórdão como sucessivo.

**c)** Acórdãos que poderão ser selecionados como documentos principais devido à existência de uma ou mais hipóteses de incidência do campo Notas (o campo Notas é destinado ao registro de informações específicas que deverão obrigatoriamente ser lançadas no espelho do documento pela SCLAS ou pela SANAC. Por isso, é imprescindível a seleção destes documentos sempre como principais). As hipóteses de incidência do campo Notas são:

 Casos notórios com grande repercussão na mídia, desde que não trate de menores ou processos que devam correr em segredo de justiça;

 Embargos de declaração acolhidos ou parcialmente acolhidos (salvo os embargos de declaração acolhidos por erro material), ação rescisória procedente ou parcialmente procedente, embargos de divergência providos ou parcialmente providos e questão de ordem;

 Indenização por dano moral - quando a ementa trouxer a questão de indenização por dano moral, mesmo sem citar o *quantum* e mesmo que aplique a Súmula 7/STJ, deve-se selecionar o documento como "principal" para que a SCLAS verifique a existência de informações relevantes no inteiro teor a serem alimentadas no campo Notas;

Acórdãos que apliquem multa diária – *astreintes*;

 Acórdãos que tratem da penhorabilidade ou impenhorabilidade de bens;

Seção de Sucessivos e Principais Quantidade de droga apreendida – mesmo que a ementa não transcreva o *quantum*, se a quantidade de droga tiver relevância para a decisão, o documento deverá ser selecionado como

"principal" para que a SCLAS verifique a existência de informações relevantes no inteiro teor a serem alimentadas no campo Notas;

 Acórdãos que apliquem ou não o Princípio da Insignificância; salvo no caso de aplicação do Princípio da Insignificância ao crime de descaminho. Nesse caso, se o valor do tributo suprimido for inferior a R\$10.000,00 (dez mil reais), o analista deverá realizar a etapa de pesquisa do acórdão na base de dados. Caso seja possível fazer o encaixe do acórdão, o analista deverá realizá-lo.

Os exemplos e outros detalhes sobre o campo notas estão no Anexo C, ao final deste volume.

### *3.2.2. Iniciando a Separação*

No Portal Justiça localiza-se o ícone Accodissem Love, aplicativo utilizado na separação e inclusão dos acórdãos. Ao abrir o aplicativo, clicar em "Principal" e em "Inclusão de acórdão em lote", então, o analista deverá inserir os parâmetros: período (da publicação), órgão julgador e Ministro, restringindo os documentos a serem trabalhados. Os itens "Não incluídos" e "Meus acórdãos" já aparecerão selecionados, pois são necessários para acessar apenas os documentos que competem a cada servidor, que, para isso, deverá clicar em "Pesquisar".

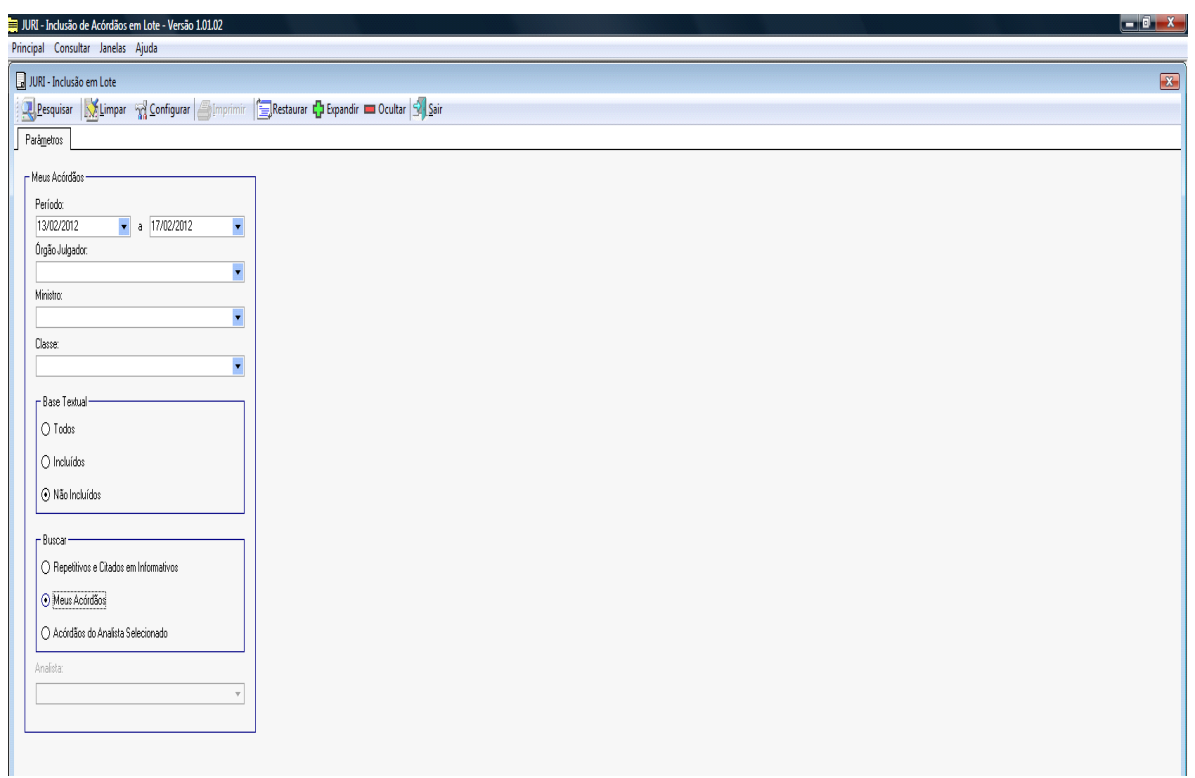

Em seguida o analista visualizará a lista com a identificação dos acórdãos, com destaque naqueles que forem idênticos. A marcação é feita pelo próprio aplicativo (em cinza), que agrupa e diferencia os acórdãos absolutamente iguais dentro de uma mesma publicação, qualquer diferença nos caracteres ou mesmo de espaçamento é suficiente para não ocorrer a marcação.

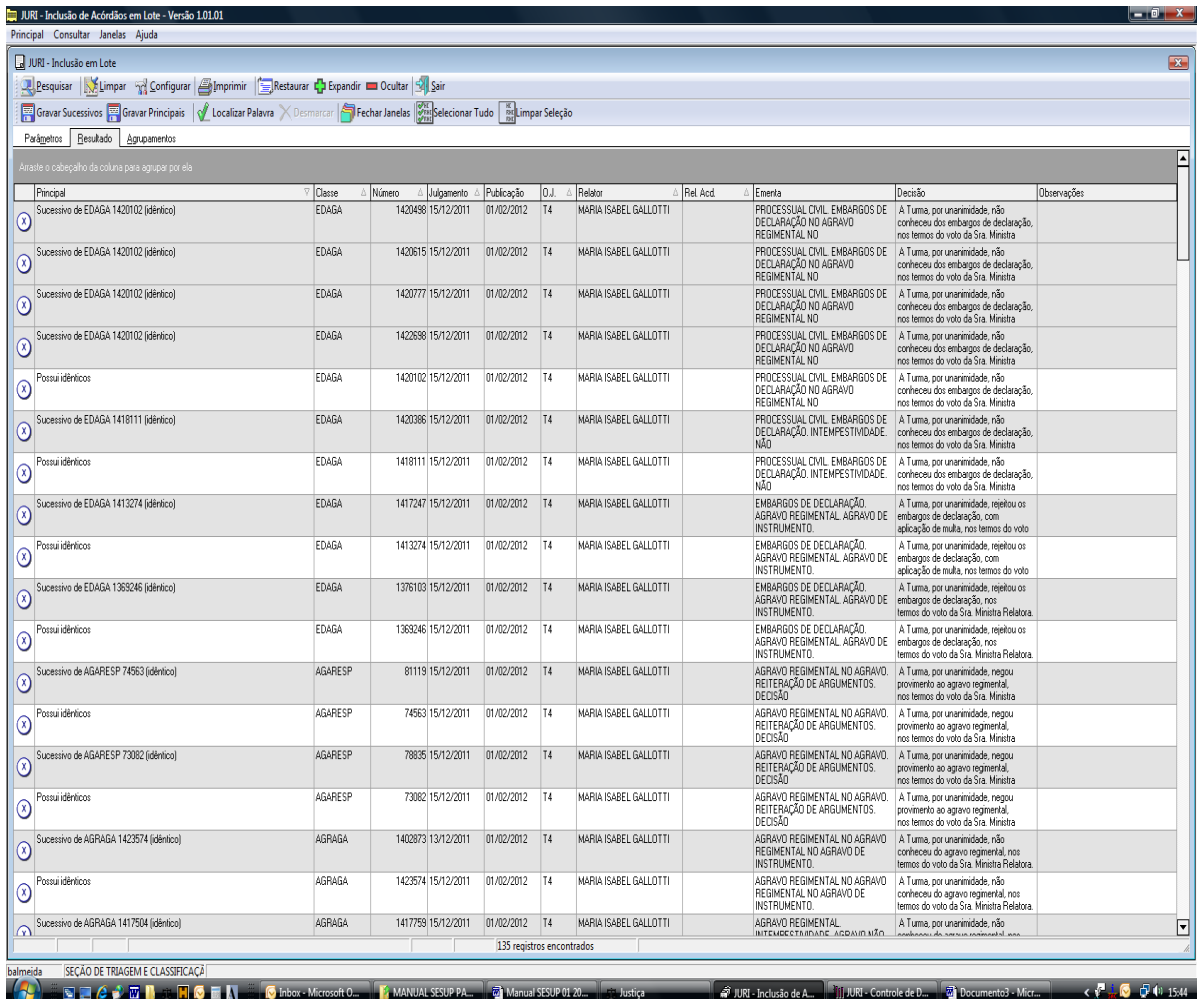

No caso ilustrado o sistema destacou os acórdãos idênticos em cinza e elegeu um deles como "Possui idênticos", acima deste documento estarão os documentos, da referida publicação, que possuírem a ementa exatamente igual ao "Possui idênticos".

Deste modo, basta pesquisar este documento "Possui idênticos", que os demais documentos (marcados como sucessivo, em letras minúsculas) receberão o mesmo tratamento.

Os documentos que não vêm destacados pelo sistema devem ser trabalhados individualmente pelo analista, que poderá utilizar nesta etapa de separação alguns recursos disponibilizados pelo aplicativo.

O primeiro deles é o botão "Localizar Palavra", que auxiliará no agrupamento dos documentos que citem determinado termo na folha de rosto. No exemplo abaixo

a palavra digitada foi "indenização". A marcação amarela indica que tais documentos trazem a referida palavra.

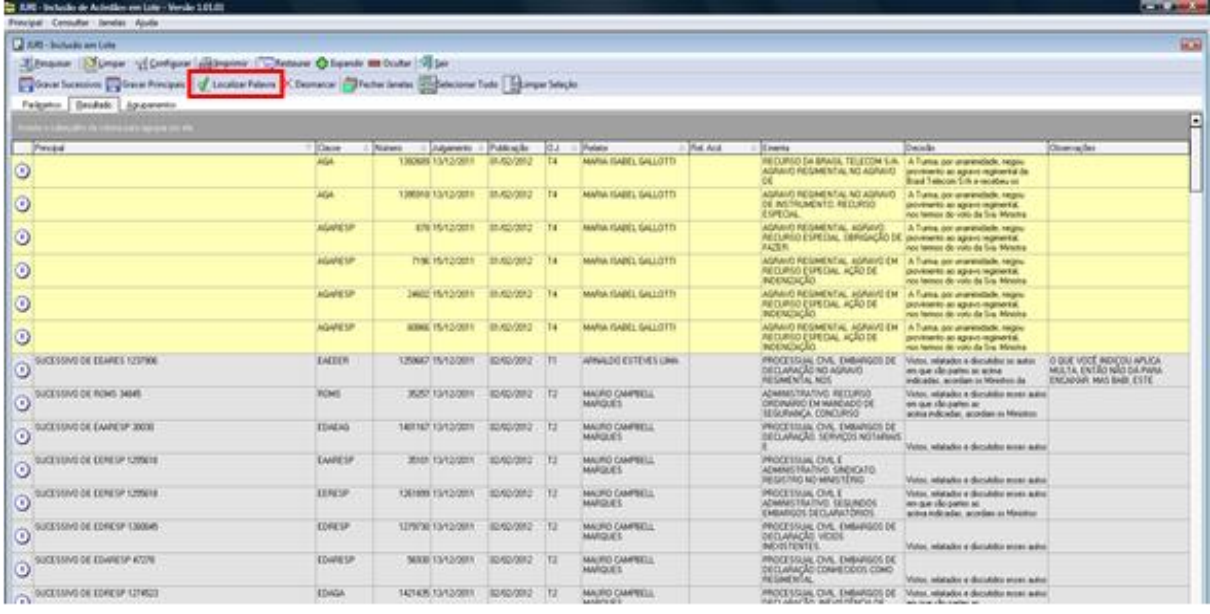

Antes de utilizar o "Localizar Palavras" novamente é importante clicar no botão "Desmarcar" para que não se acumulem os novos documentos com o da busca anterior. Após a delimitação dos acórdãos que podem ser selecionados como principais, o analista deverá abrir cada um dos documentos, o que pode ser feito clicando com o botão direito do *mouse* em "Mostrar Inteiro Teor", então o analista deverá ler cada uma das ementas. Caso confirme que o acórdão lido deve ser "Principal", o analista deverá apertar o botão "Definir como Principal", localizado na tela do acórdão.

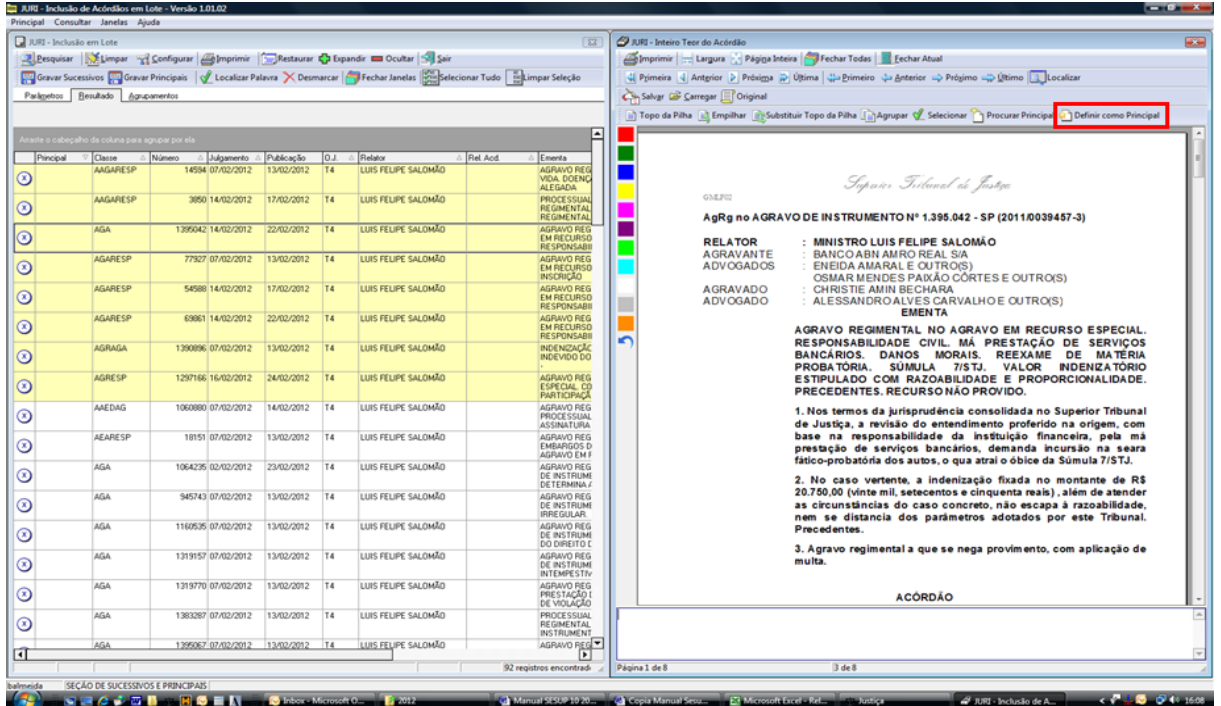

Tendo verificado a ementa e definido o documento como "Principal", o analista poderá fechar a tela de cada um dos acórdãos já trabalhados.

Ao final, após ter trabalhado todos os documentos selecionados, a lista com as marcações feitas poderá ser novamente ser visualizada.

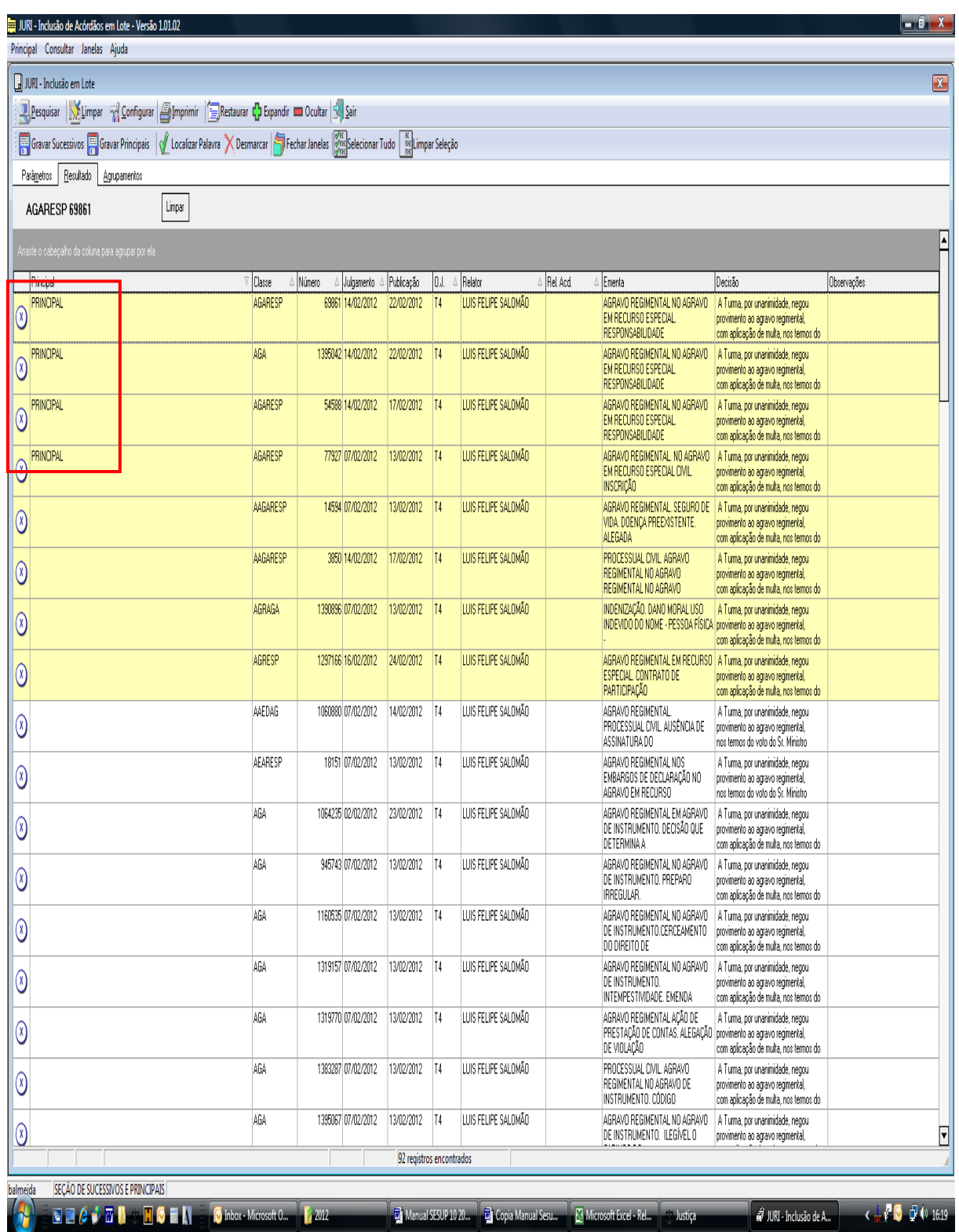

Para finalizar o trabalho, é preciso incluir os acórdãos na base de dados. Para tanto, o analista deve selecionar os documentos trabalhados e clicar em "Gravar Principais".

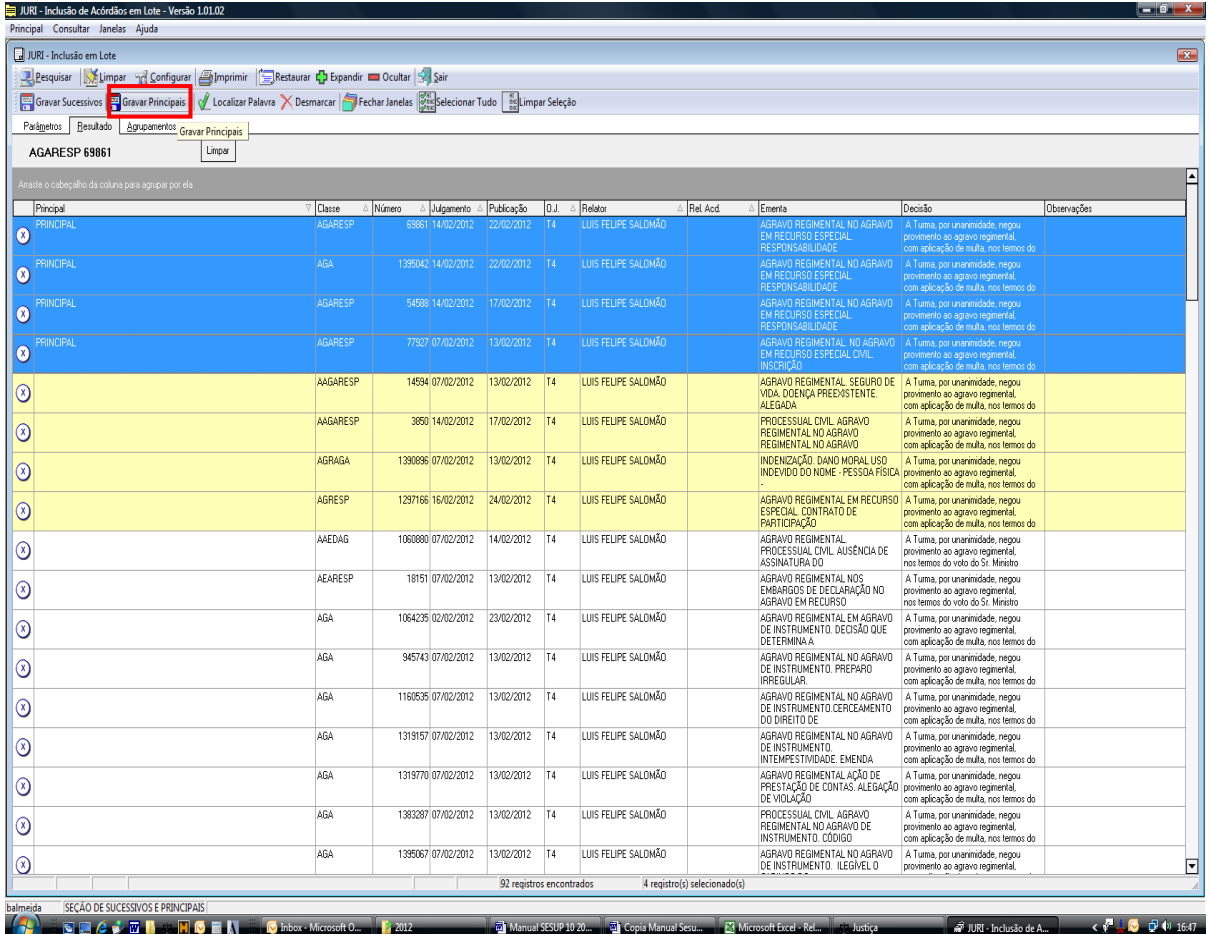

Existe também a possibilidade de se separar e empilhar os documentos manualmente. Após selecionar um bloco de documentos e ler suas ementas, ao perceber que existem documentos iguais, o analista escolhe um dos documentos e clica em "Topo da pilha". Este documento passará automaticamente para a parte esquerda da tela. A partir deste momento, ao observar que outro documento é idêntico ao "Topo da Pilha", o analista deverá clicar em "Empilhar". Automaticamente o documento será empilhado, aparecendo na tela do lado direito o próximo documento a ser trabalhado. Conforme a figura abaixo:

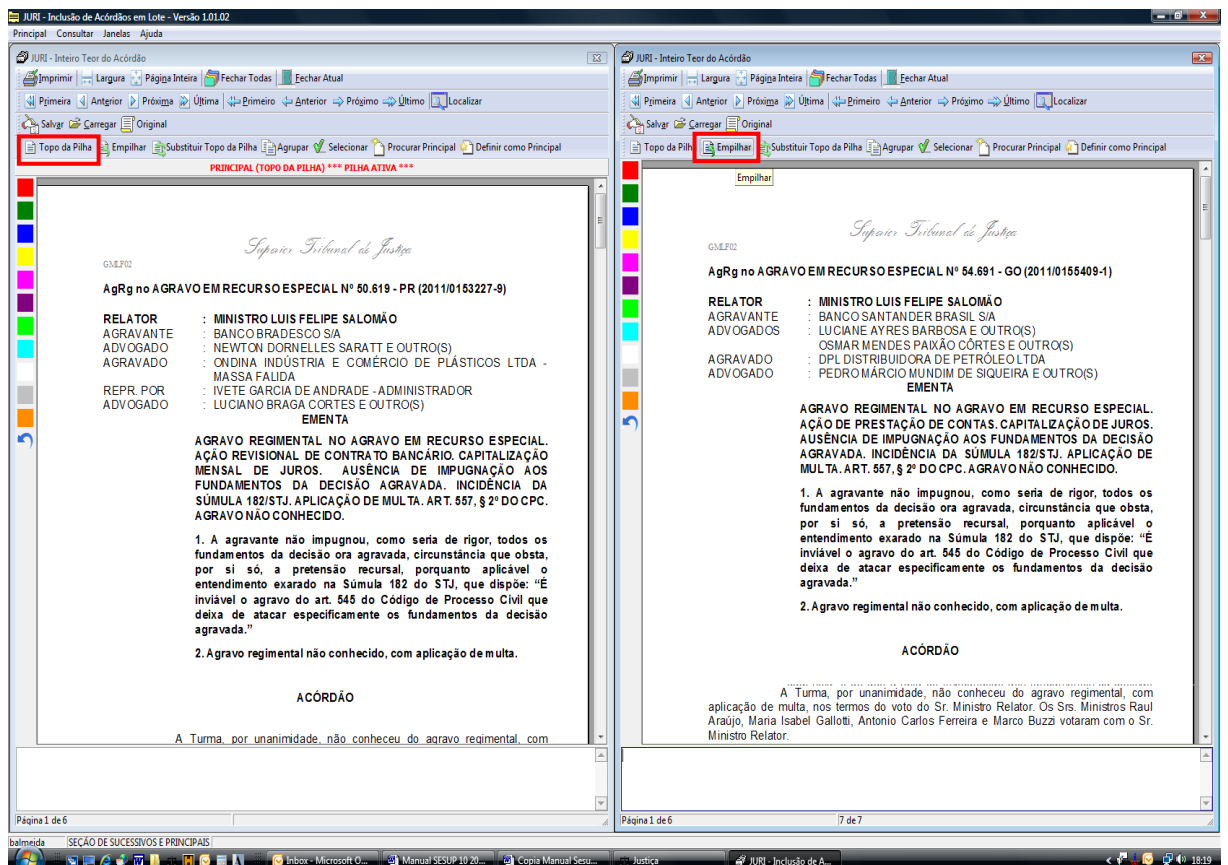

Ao finalizar o procedimento, com as telas já fechadas, o analista visualizará na lista de documentos as ações anteriormente feitas, conforme ilustrado abaixo:

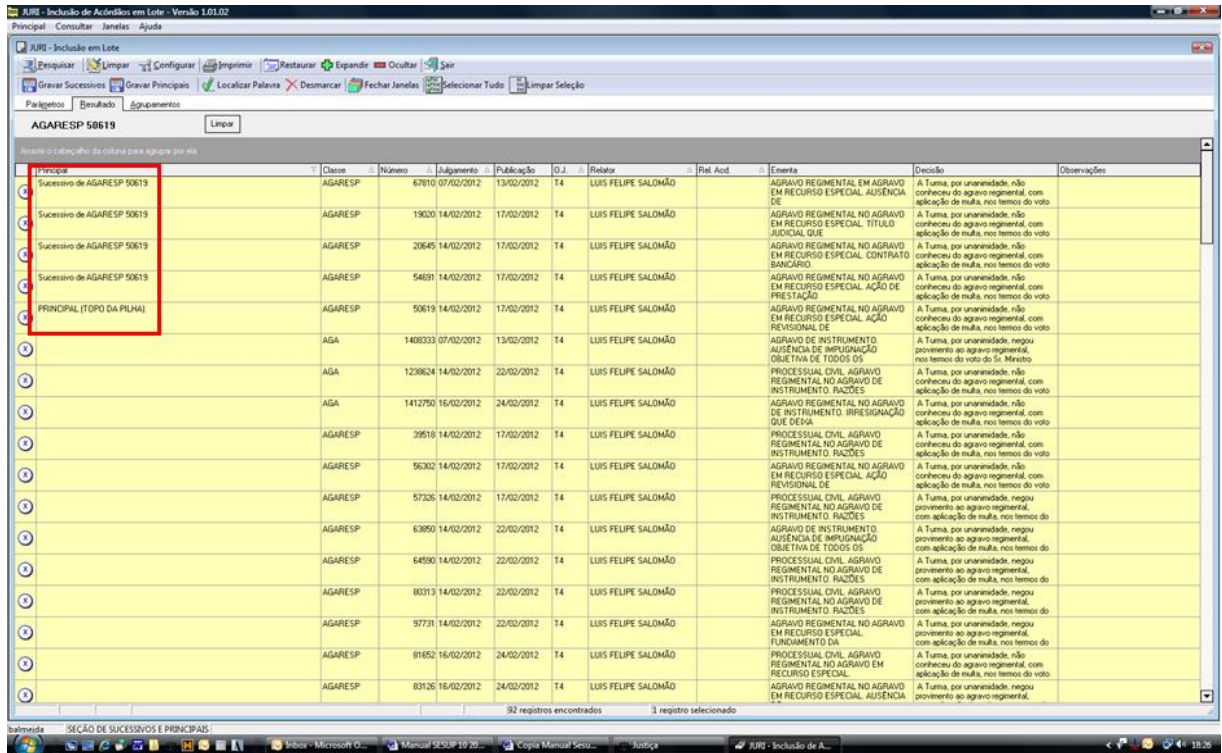

A separação estará finalizada quando todos os documentos forem lidos e empilhados, se for o caso. O analista passará, então, para a próxima etapa da triagem: a pesquisa.

# **3.3.Etapa Pesquisa**

A etapa pesquisa é direcionada para que seja encontrado, na base de acórdãos, um documento "principal". Este documento, selecionado como principal, deve atender aos critérios preestabelecidos como: mesmo órgão julgador, mesmo relator, mesma classe, mesma decisão e mesma ementa, em relação ao documento analisado.

Os documentos a serem pesquisados podem ser o "Topo da Pilha" de um grupo de documentos previamente analisados na Etapa Separação ou podem ser únicos.

Na Etapa Pesquisa, o período considerado para a atualização das teses terá como referência a data de julgamento do espelho que se está analisando e a data de julgamento dos acórdãos pesquisados. Assim, a data de julgamento do acórdão também é um critério considerado em todas as etapas do Fluxo de Tratamento dos Acórdãos como parâmetro de organização e atualização da base de dados.

O período admitido para encaixe do documento como sucessivo é de três anos a contar da data de julgamento do acórdão analisado, período que já é considerado automaticamente pelo aplicativo de pesquisa quando do início da busca.

O encaixe deve ser realizado preferencialmente em acórdãos já analisados pela SCLAS. Nesse caso, o analista deve verificar qual o documento mais recente já tratado, que será considerado o melhor documento para o encaixe. Será admitido o encaixe em um documento ainda não tratado apenas na hipótese de não haver outro com essas características.

É necessário ordenar o resultado de busca sempre do mais recente para o mais antigo, caso o aplicativo não realize esta operação por si.

# *3.3.1. A pesquisa dos espelhos*

No mesmo aplicativo utilizado para fazer a separação dos documentos ("Inclusão de Acórdãos em Lote"), o analista tem algumas funcionalidades ao clicar com o botão direito do *mouse* sobre qualquer documento:

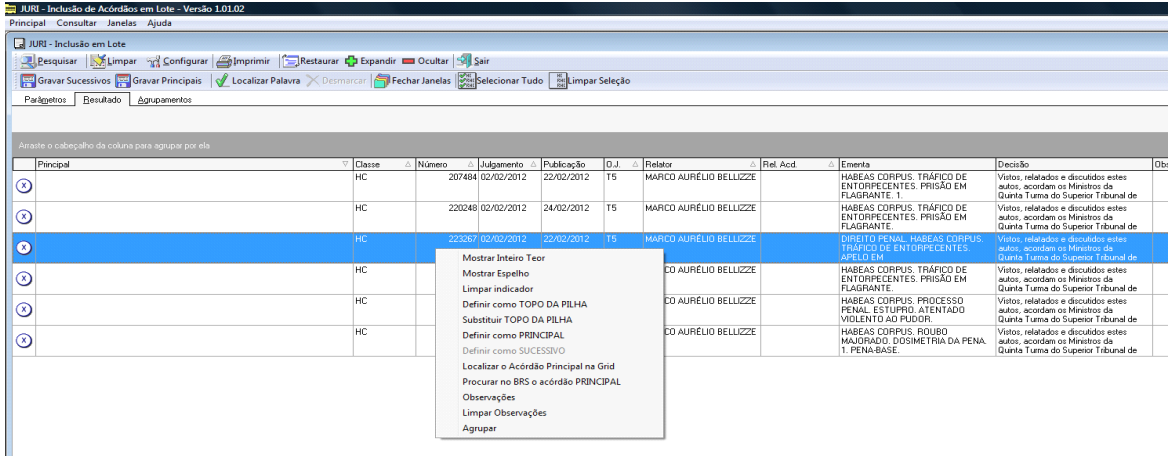

Para realizar a etapa pesquisa de determinado documento, o analista deve clicar sobre o acórdão com o botão direito do mouse e selecionar a opção "Mostrar Inteiro Teor", o aplicativo abrirá o espelho do acórdão selecionado. Nos botões acima do espelho, o analista deve utilizar a opção "Procurar Principal" que abrirá

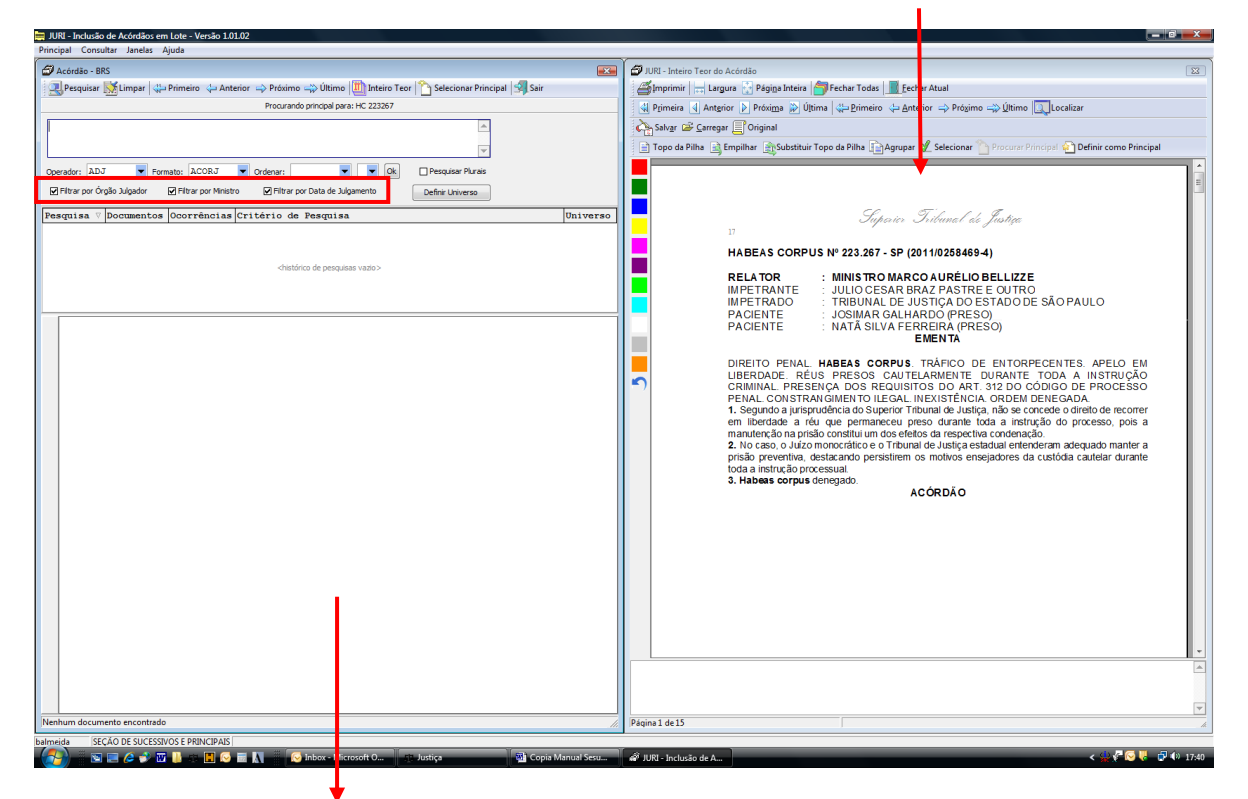

uma página de busca no BRS. Desse modo, estarão abertas duas telas, uma com a ementa que será incluída e outra com o aplicativo de pesquisa, que já filtra automaticamente a busca pelo mesmo relator e mesmo órgão julgador do documento aberto.

O analista deverá delimitar a classe, a tese e a decisão. Encontrando na base de dados um documento igual ao que foi pesquisado, deve clicar no botão "Selecionar Principal" constante da tela de pesquisa. Nesse caso, o documento pesquisado será "sucessivo" do "principal" localizado na base. Não existindo um documento na base com os mesmos critérios, deve-se clicar no botão "Definir como Principal" constante da tela da ementa.

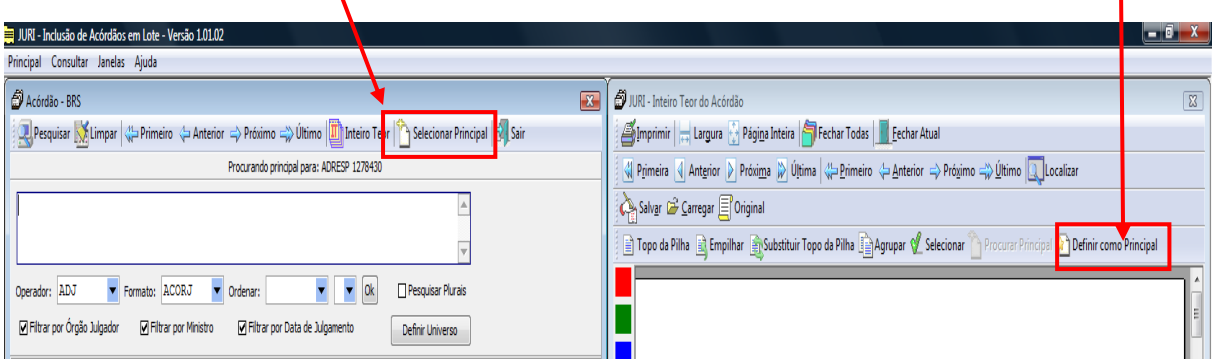

Ao clicar nos referidos botões fecham-se as duas telas e o analista volta a visualizar a lista dos acórdãos, agora com a indicação feita.

Caso o analista verifique a necessidade de mudar a marcação feita ("sucessivo" ou "principal"), deve utilizar a opção "Limpar indicador", constante do quadro que se abre quando o analista clica com o botão direito do *mouse* sobre o acórdão.

Para concluir o trabalho, após selecionar os documentos a serem incluídos, clica-se nos botões "gravar sucessivos" ou "gravar principais", conforme o caso.

Os acórdãos já incluídos são diferenciados dos ainda não trabalhados por uma marcação azul, em um tom mais claro para sucessivos e mais escuro para os principais. O símbolo X é substituído pelo NC (não classificado) ou pelo SS (sucessivo).

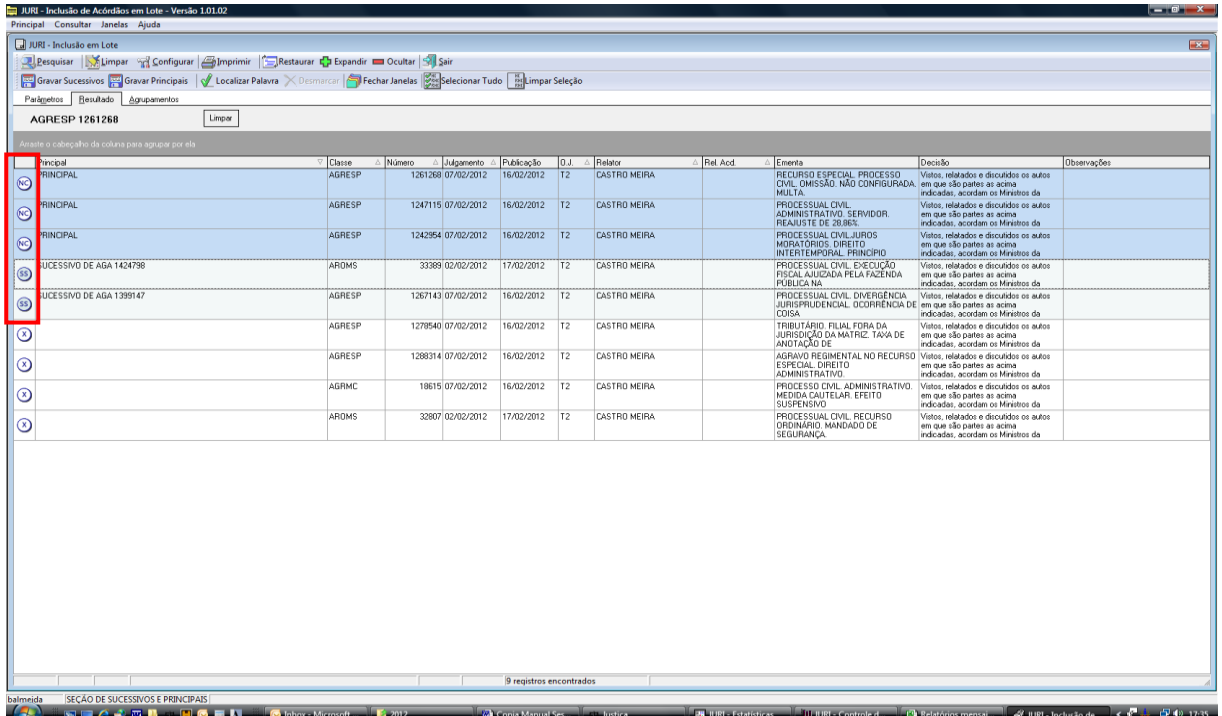

**Observação:** Se em uma "pilha" de idênticos o documento "Topo da Pilha" for selecionado como "principal", a gravação deste deverá ser feita em primeiro lugar, para possibilitar a gravação dos seus sucessivos posteriormente.

# *3.3.2. Medidas específicas observadas na Etapa Pesquisa*

- **a) Identidade dos países nas Cartas Rogatórias e nas Sentenças Estrangeiras:** só é admitido o encaixe entre documentos que possuam o mesmo país de origem.
- **b) Matéria constitucional e direito local:** o contexto fático com relação a determinadas teses, como **matéria constitucional e direito local**, não admitem o encaixe entre documentos com situações fáticas diferentes. Com relação à matéria constitucional, pode-se flexibilizar o encaixe em situações específicas, elencadas no Anexo A deste manual.
- **c) Embargos de Declaração:**
	- Os embargos de declaração rejeitados deverão ser encaixados em outros embargos de declaração rejeitados.

Pode-se mitigar a matéria de fundo e fazer o encaixe apenas pela matéria processual (aplicação dos artigos 535 do CPC ou 619 do CPP) desde que o analista pesquise a representatividade da matéria na base, independente da classe, observando a identidade do Ministro e do órgão julgador.

 Os embargos de declaração rejeitados devem ser encaixados apenas em outros embargos de declaração rejeitados; não é permitido o encaixe de embargos de declaração rejeitados entre os artigos 619 do CPP e 535 do CPC;

 Em relação aos embargos de declaração rejeitados, quando for possível observar pela simples leitura da ementa ou do relatório que houve a transcrição do decidido no acórdão embargado, o analista da SESUP poderá incluí-lo como sucessivo já na etapa separação, sendo que o encaixe será sempre pela matéria processual relacionada à aplicação do 535 do CPC ou 619 do CPP, em outros Embargos de Declaração rejeitados.

 Os Embargos de Declaração recebidos como Agravo Regimental devem ser encaixados em outros Embargos de Declaração também recebidos como Agravo Regimental. Caso contrário, o documento deverá ser selecionado como um acórdão "principal".

# **d) Embargos de declaração acolhidos para correção de erro material**

 Os embargos de declaração acolhidos apenas para a correção de erro material serão encaixados como sucessivos no acórdão originário. O analista deverá fazer a pesquisa pelo número do acórdão e fazer o encaixe no acórdão da classe

originária, desmarcando na tela de pesquisa as opções referentes à data de julgamento e ao órgão julgador.

 Caso o acórdão originário referente aos embargos de declaração acolhidos para correção de erro material seja um documento sucessivo, os embargos de declaração serão encaixados nesse mesmo acórdão no qual o acórdão da classe originária foi encaixado;

 Caso o analista faça a pesquisa da classe originária e perceba que se trata de uma decisão monocrática, os embargos de declaração acolhidos para simples correção de erro material deverão ser considerados principais.

### **e) Multas dos artigos 538 e 557 do CPC:**

 Deve-se manter a representatividade na base tanto dos documentos que não aplicam multas como dos documentos que as aplicam, mantendo, inclusive a representatividade de cada percentual. Desse modo, apenas será permitido o encaixe entre documentos que tragam exatamente as mesmas informações referentes à aplicação ou não das multas e com o mesmo percentual. Isto é, o documento que não fizer referência à aplicação da multa será encaixado em outro que também não o faça. O acórdão que aplicar a multa deverá ser encaixado em outro que também a aplique, observando-se ainda o mesmo percentual.

# **f) Matéria penal ou processual penal:**

 Em **HC, RHC, PEHC e PERHC** , com relação à tese **supressão de instância,** é admitido o encaixe entre documentos que apresentem contextos fáticos diferentes, desde que não tenham sido analisados pela Corte de origem. Deve-se, porém, observar se há alguma questão processual que indique relevância da informação. Exemplos de

documentos que **não devem** ser encaixados por possuírem informações diferenciadas:

### **HC 168.646/RS**

HABEAS CORPUS CONTRA DECISÃO QUE INDEFERIU LIMINAR EM OUTRO HABEAS CORPUS.

- Não cabe habeas corpus contra decisão monocrática de Desembargador Relator, não revista pelo órgão colegiado, sob pena de indevida supressão de instância. Entendimento da súmula 691/STF.

### **HC 172.379/RJ**

1. A argumentação trazida aos autos, no que se refere à aplicação do regime aberto, à substituição da pena e da aplicação do sursis, não foi objeto de análise pelo acórdão impugnado; todavia, há que se afastar a supressão de instância quando o HC impugnar acórdão proferido em Apelação, uma vez que este recurso possui amplo efeito devolutivo. Precedentes do STJ.

 Em **HC, RHC, PEHC e PERHC,** poderá ser desconsiderada a informação referente à descrição do *modus operandi* quando a tese for a fundamentação da **prisão preventiva** relacionada ao pressuposto **garantia da ordem pública.** Nesta hipótese, permite-se o encaixe entre documentos que descrevam *modus operandi* diferentes. A exceção não se aplica aos demais pressupostos da prisão preventiva, como a da garantia da ordem econômica, a da conveniência da instrução criminal, ou para assegurar a aplicação da lei penal. Exemplo de ementa na qual **é possível** desconsiderar o *modus operandi*, encaixando-a em documento com descrição diversa:

### **HC 104.981/SP**

2. A real periculosidade do réu, evidenciada pelo modus operandi da conduta (sem qualquer motivo aparente, apanhar uma faca e atacar dois balconistas de num bar, atingindo um com golpes nas costas e tentando atingir o outro no peito), é razão suficiente para a manutenção da custódia cautelar do réu preso em flagrante delito. (...).

 Quando houver informações que discutam o pressuposto **garantia da ordem pública**, bem como determinadas situações que contenham peculiaridades ou representem acórdãos de grande repercussão, **não** se admite o encaixe. Exemplos:

### **HC 105.166/RJ**

A preservação da ordem pública não se restringe às medidas preventivas da irrupção de conflitos e tumultos, mas abrange também a promoção daquelas providências de resguardo à integridade das instituições, à sua credibilidade social e ao aumento da confiança da população nos mecanismos oficiais de repressão às diversas formas de delinquência.

#### **HC 148.988/SP**

I - A prisão preventiva pode ser decretada como forma de garantia da ordem pública, desde que a gravidade concreta dos fatos narrados na denúncia puder denotar a periculosidade acentuada do paciente (Precedentes desta Corte e do Supremo Tribunal Federal).

- **g) Habeas Corpus prejudicados:** devem ser encaixados observandose a mesma questão processual, independente do tipo penal.
- **h) Habeas Corpus prejudicados e improvidos**: não podem ser encaixados entre si.
- **i) Habeas Corpus concedidos de ofício**: deverão ser encaixados como sucessivos de outros Habeas Corpus com a mesma decisão e o mesmo objeto da concessão, não sendo admitido o encaixe em outro cuja ementa seja idêntica e a concessão não tenha sido de ofício.
- **j) O critério decisão nos Habeas Corpus:** só poderá ser flexibilizado, permitindo o encaixe entre documentos com ementas iguais e decisões diferentes, quando o contexto fático não for um fator diferencial que interfira diretamente no entendimento do STJ sobre a tese; (veja explicação mais detalhada no Anexo B).
- **k) Mesma questão processual penal/penal com tipos penais diferentes**: é possível o encaixe entre documentos que apresentam a mesma questão processual penal/penal, com tipos penais diferentes, desde que o crime não tenha relevância com relação à tese discutida. Exemplo: apelação em liberdade, trancamento da ação penal, excesso de prazo na formação da culpa.

Há de se ressaltar, porém, que um tipo penal pode ter relevância e outro tipo penal não, com relação à mesma questão processual penal/penal. Exemplo: inépcia da denúncia, em que o tipo penal seja um crime societário. Nesse caso o tipo penal é relevante, não admitindo o encaixe em um documento com outro tipo penal.

- **l) Progressão de regime dos crimes hediondos**: quando o acórdão discutir progressão de regime dos crimes hediondos, o encaixe poderá ser feito entre documentos que apresentem quaisquer dos crimes considerados hediondos.
- **m) Formação do Agravo de Instrumento:**
	- **Admite-se o encaixe entre acórdãos com peças obrigatórias diferentes** previstas no art. 544, § 1º do CPC, antes da publicação da Lei 12.322/2010, (cópias do acórdão recorrido, da certidão da respectiva intimação, da petição de interposição do recurso denegado, das contrarrazões, da decisão agravada, da certidão da respectiva intimação e das procurações outorgadas aos advogados do agravante e do agravado), podendo a súmula 223/STJ estar ou não presente.
	- **A regra supracitada não se aplica às peças não previstas no art. 544, §1º do CPC, denominadas essenciais, necessárias ou imprescindíveis.** Exemplo:

#### **AGA 1.025.584/RN**

1. A ausência no agravo de instrumento de traslado dos mandatos outorgados aos patronos das partes, bem como da cadeia completa de substabelecimentos, caso haja, impede a aferição, nesta instância, da regularidade da representação processual.

2. A ausência ou a incompletude de quaisquer das peças de traslado obrigatório ou facultativo elencadas no artigo 544, § 1º, do Código de Processo Civil, enseja o não-conhecimento do agravo de instrumento.

3. Agravo regimental improvido.

**n) Comprovação do dissídio jurisprudencial:** 

- Com relação à comprovação da divergência para o conhecimento do Recurso Especial, admite-se o encaixe entre acórdãos com contextos fáticos diferentes, quando fundamentados no art. 541, parágrafo único, do CPC, podendo o art. 255 do RISTJ estar ou não presente;
- É possível mitigar a informação com relação à comprovação do dissídio jurisprudencial, **desde que pesquisada a sua representatividade e atualização na base** (acórdãos do mesmo relator e órgão julgador), podendo o documento ser encaixado em outro apenas pelas demais teses da ementa.
- **o) Súmula 05/STJ –** *"A simples interpretação de cláusula contratual não enseja Recurso Especial."***:**
	- Deve-se observar o contexto fático e o tipo do contrato com relação à aplicação da súmula como diferencial da informação, não admitindo encaixe com situações fáticas diferentes;
	- Documentos que não especifiquem a situação fática devem ser encaixados em um documento genérico, ou seja, sem a descrição de qualquer contexto fático. Não é possível mitigar a Súmula 05/STJ.
- **p) Súmula 07/STJ –** *"A pretensão de simples reexame de prova não enseja Recurso Especial.":*
	- Quando a súmula 07 for aplicada e não estiver descrito na ementa o contexto fático, o analista deve procurar o contexto fático no relatório e realizar a pesquisa do documento na base de dados. Caso o relatório não contenha o contexto fático ou no caso do contexto fático não estar representado na base de dados o analista deve selecionar o documento como "principal".
	- Seção de Sucessivos e Principais Quando a **aplicação da Súmula 07/STJ for afastada**, ou seja, quando a súmula não for aplicada, o documento

deverá ser selecionado como "principal". Ressalte-se que essa informação pode vir apenas na verbetação da ementa e induzir o analista a erro no momento da pesquisa, por isso é necessária a leitura atenta de toda a ementa.

- Para fins de encaixe sempre deverá ser considerado o mesmo contexto fático.
- **q) Súmulas de admissibilidade:**
	- **As Súmulas 282/STF –** *"É inadmissível o recurso extraordinário, quando não ventilada, na decisão recorrida, a questão federal suscitada."* **– e 356/STF –** *"O ponto omisso da decisão, sobre o qual não foram opostos embargos declaratórios, não pode ser objeto de recurso extraordinário, por faltar o requisito do prequestionamento.":* Quando trouxerem a matéria de fundo não prequestionada, poderão ser **desconsideradas**. Ou seja, é como se essa informação não estivesse escrita na ementa. O documento poderá, então, ser pesquisado e encaixado observando-se apenas as outras teses expostas na ementa.
	- **Súmula 283/STF -** *"É inadmissível o Recurso Extraordinário, quando a decisão recorrida assenta em mais de um fundamento suficiente e o recurso não abrange todos eles.":* Admite-se o encaixe entre acórdãos com contextos fáticos diferentes, sendo imprescindível a leitura atenta da ementa para avaliar se a informação é diferenciada ou relevante, não sendo possível, nesses casos, o encaixe do documento.

É possível ainda, mitigar a informação com relação à aplicação da súmula 283/STF, desde que observada a sua representatividade e atualização na base. Isto significa que, existindo outros acórdãos, do mesmo relator e mesmo órgão julgador, referentes à súmula, o analista poderá considerar apenas as outras teses do documento trabalhado para efeitos de encaixe.

- **Súmula 284/STF -** *"É inadmissível o recurso extraordinário, quando a deficiência na sua fundamentação não permitir a exata compreensão da controvérsia":* 
	- Deve ser observada, a identidade das deficiências do fundamento nas decisões analisadas.
	- Admite-se mitigar a informação com relação à aplicação da súmula 284/STF, desde que observada a representatividade e a atualização da súmula e da deficiência da fundamentação. Isto significa que, existindo outros acórdãos, do mesmo relator e mesmo órgão julgador, referentes à súmula e à deficiência que impossibilita a compreensão da controvérsia, o analista poderá considerar apenas as outras teses do documento trabalhado, para efeitos de encaixe.
- **Súmula 211/STJ -** *"Inadmissível recurso especial quanto à questão que, a* **despeito** *da oposição de embargos declaratórios, não foi apreciada pelo Tribunal a quo.":*  Admite-se mitigar a informação com relação à aplicação da referida súmula, desde que pesquisada a sua representatividade e atualização na base (acórdãos do mesmo relator e órgão julgador), podendo o documento ser encaixado em outro apenas pelas outras teses da ementa.
- **Súmula 182/STJ -** *"É inviável o agravo do art. 545 do CPC que deixa de atacar especificamente os fundamentos da decisão agravada.":*
	- Podem ser desconsideradas as informações relativas a quais fundamentos não foram atacados, quando for aplicada a súmula 182/STJ.

 Admite-se mitigar a informação com relação à aplicação da súmula 182/STJ, desde que observada a sua representatividade e atualização na base, sendo que na pesquisa admite-se que o art. 545 do CPC esteja ou não presente na ementa quando relacionado à aplicação da súmula 182/STJ. Isto significa que, existindo outros acórdãos, do mesmo relator e mesmo órgão julgador, no período de três anos a contar da data de julgamento do acórdão analisado, o analista poderá considerar apenas as outras teses do documento trabalhado, para efeitos de encaixe.

Salvo as exceções aqui expressas, a regra que deve obrigatoriamente ser observada é a separação, pesquisa e encaixe dos documentos que atendam aos cinco critérios objetivos (mesmos: relator, órgão julgador, classe, ementa e decisão).

As dúvidas que surgirem quanto à literalidade da ementa, para fins de encaixe, devem ser sempre encaminhadas ao chefe da seção. Quaisquer novos procedimentos de encaixe de sucessivos devem ser aprovados previamente pelo chefe da seção, coordenador e secretário, e, após, comunicadas a todo o grupo.

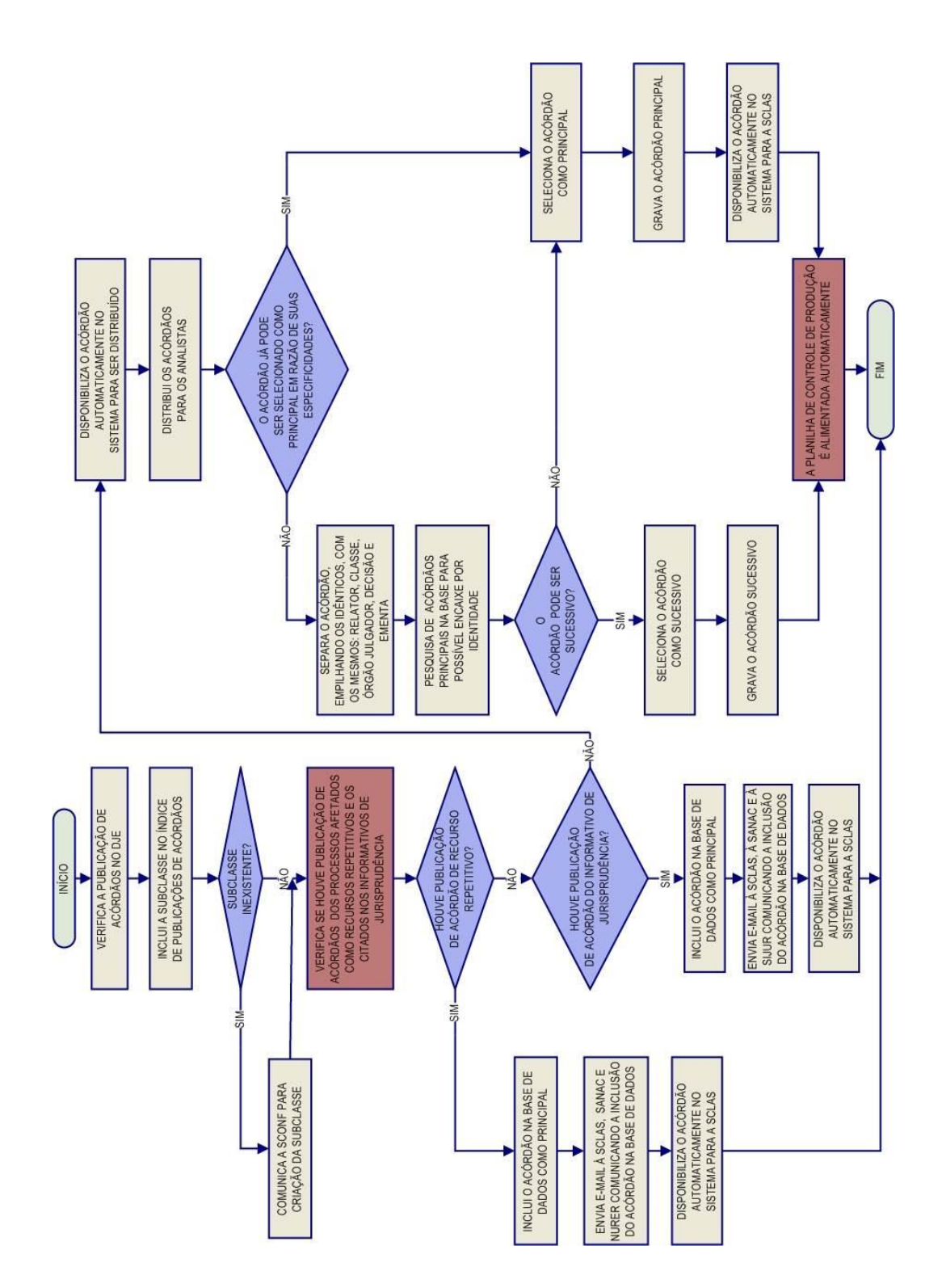

# **3.4.Fluxograma da Rotina de trabalho na Seção de Sucessivos e Principais**
**ANEXO A – Critério aplicado à triagem dos acórdãos quanto ao tema matéria constitucional**

### **Análise de matéria constitucional:**

A rigor, o que determina se o STJ pode ou não analisar a questão federal é o enfoque dado pelo Tribunal de origem.

Se o Tribunal julgou a questão sob enfoque exclusivamente constitucional, descabe recurso especial, até porque, nessas circunstâncias, não preenchido o requisito do prequestionamento da matéria infraconstitucional.

Nas triagens realizadas pela SESUP, é importante observar essa informação com o respectivo controle de atualização e representatividade.

Exemplos:

### **AGREsp 1.097.940:**

O recurso especial que impugna acórdão lastreado em fundamentos eminentemente constitucionais não pode ser conhecido, sob pena de se analisar matéria cuja competência está afeta à Excelsa Corte, ex vi do artigo 102 da Constituição Federal.

### **AGREsp 1.006.197:**

Não merece conhecimento o recurso especial, uma vez que interposto de acórdão com fundamento eminentemente constitucional, sustentando violação a dispositivo de Emenda Constitucional.

### **REsp 977.790:**

O recurso especial não é a via adequada para reapreciar questão enfrentada pelo Tribunal de origem com base em matéria constitucional, pois isso significaria usurpar a competência do Supremo Tribunal Federal, em confronto com o art. 102, III, a, da Constituição da República.

### **EDREsp 1.108.733:**

Considerando o disposto no art. 105 da Carta Magna, o Superior Tribunal de Justiça não é competente para se manifestar sobre suposta violação de dispositivo constitucional, sequer a título de prequestionamento.

Quando a decisão recorrida fundamentar-se em "dispositivo" ou "princípio constitucional", será admitido o encaixe em documentos chamados "genéricos", ou seja, sem a descrição do contexto fático, ou em outro documento que apresente o mesmo fundamento, sem a necessidade de identidade de contextos fáticos.

Exemplos:

### **REsp 980.077:**

A controvérsia a respeito da obrigação de fornecimento de medicamento pela Secretaria de Saúde do Estado do Rio Grande do Norte **foi decidida com base em fundamentos constitucionais, inviabilizando a sua análise nesta Corte.**

### **AGREsp 654.436**:

**Inviável a análise do Recurso Especial, pois o acórdão recorrido afastou a aplicação do Decreto 89.241/1983 –** que permitiu a tributação pelo IPI dos produtos alimentícios acondicionados em unidades inferiores ou superiores a 10 quilogramas **– com base em fundamento estritamente constitucional, qual seja a infringência ao princípio da legalidade (art. 150, inciso I, da CF/88).**

### **AGREsp 864.466**:

1. A leitura do acórdão combatido revela que seu fundamento de decidir foi o **princípio constitucional da irretroatividade da lei tributária, tendo sido feita menção à Lei n. 9.779/99 e ao Código Tributário Nacional** apenas para situar a controvérsia no tempo (no caso da primeira) e enfatizar as exceções do princípio da irretroatividade (no caso do segundo).

2. Sendo matéria constitucional, o especial é via inadequada para a reforma da decisão colegiada da instância ordinária. Precedentes.

3. Agravo regimental não-provido.

O mesmo critério não se aplica às hipóteses em que a discussão do tema caracteriza matéria constitucional ou de índole constitucional de forma reflexa, nesse caso, o contexto fático deverá ser observado como elemento que identifica a tese, sendo preservado com o controle de atualização e representatividade. Assim, o contexto fático deverá ser sempre considerado para fins de pesquisa e para a seleção do documento como "principal" ou "sucessivo".

Exemplos de ementas que não podem ser encaixadas entre si:

### **AGREsp 1.082.731:**

1. Hipótese em que o Tribunal de origem julgou válido o art. 9º, § 10, da Lei 9.249/1995, por não ter extrapolado o conceito de lucro fixado pela Constituição da República.

2. A recorrente pretende afastar a incidência desse dispositivo legal (art. 9º, § 10) por suposta violação do art. 110 do CTN – teria alterado a definição de institutos de direito privado utilizados, expressa ou implicitamente, pela Constituição.

**3. O STJ firmou o entendimento de que a matéria versada no art. 110 do CTN tem caráter constitucional, sendo inviável a sua análise em Recurso Especial, sob pena de usurpação da competência do STF.**

#### **AGREsp 967.571:**

Esta Corte, em inúmeros julgamentos, tem defendido a orientação de que a controvérsia acerca da **incidência do ISS sobre a operação de arrendamento mercantil envolve a interpretação e a eficácia do artigo 156, inciso III, da Constituição Federal**, razão pela qual a competência pertence ao Colendo Supremo Tribunal Federal.

#### **EDREsp 495.564:**

A Primeira Seção do STJ, por ocasião do julgamento da ação rescisória 3.761/PR, Rel. Min. Eliana Calmon (DJe 1.12.2008), decidiu que não pode ser apreciada, no âmbito infraconstitucional, a questão relativa **à revogação da isenção da COFINS para as sociedades civis sob o enfoque do princípio da hierarquia das leis** por se tratar de matéria constitucional.

### **AGREsp 1.045.204:**

Conforme entendimento firmado nesta Corte, não se conhece de recurso especial em que se discute violação a direito adquirido, uma vez que essa matéria, embora tratada no **art. 6º da LICC, é de natureza eminentemente constitucional**, em face da garantia prevista no art. 5º, XXXVI, da CF de 1988.

Em todos os casos exemplificados acima o encaixe não é admitido entre documentos que abordem contextos fáticos diferentes, ou seja, o assunto abordado, referências legislativas, fundamentos.

Os exemplos abaixo podem mostrar mais claramente como o contexto fático deve ser preservado em acórdãos que discutem o conhecimento ou não da matéria, por ela ser considerada matéria constitucional ou de índole constitucional, **não sendo admitido o encaixe:**

### **AGREsp 797.703:**

A controvérsia diz respeito à alegada incompatibilidade do art. 1º da lei 9.316/96 com os arts. 43 e 110 do Código Tributário Nacional, diploma legal que, por sua vez – em face do que dispõe o art. 146, III, a, da Constituição Federal –, foi recepcionado com status de lei complementar. Ocorre que, **eventual conflito entre lei ordinária e lei complementar resolve-se no plano constitucional,** razão pela qual a sua análise pelo Superior Tribunal de Justiça configura usurpação de competência do Supremo Tribunal Federal. Precedentes.

#### **REsp 839.978:**

1. A pretensão recursal que objetiva o afastamento da incidência de norma legal não declarada inconstitucional (artigo 9º, § 10, da Lei 9.249/95), com base em alegada ofensa ao conceito constitucional pressuposto de renda (art. 153, III, da CF/88 c/c art. 43 do CTN), **denota conflito entre leis de diversa hierarquia, discussão esta de índole eminentemente constitucional,** fugindo à competência do STJ, em sede de recurso especial, máxime por força do disposto na Súmula Vinculante 10/STF, *verbis*: "Viola a cláusula de reserva de plenário (CF, artigo 97) a decisão de órgão fracionário de tribunal que, embora não declare expressamente a inconstitucionalidade de lei ou ato normativo do poder público, afasta sua incidência, no todo ou em parte.". Precedente: REsp 906953 / PR, Primeira Turma, Rel. Min. Luiz Fux, julgado em 18.11.2008.

2. Recurso especial não conhecido.

**ANEXO B – Exemplos de Habeas Corpus com decisões diferentes**

# **1º – Habeas Corpus com fundamentos diferentes apenas na verbetação (não podem ser sucessivos):**

### **HC 181.932/DF (aplica-se a regra prevista para interrupção de prazo)**

HABEAS CORPUS. EXECUÇÃO PENAL. HOMICÍDIO, ROUBOS CIRCUNSTANCIADOS E FURTO QUALIFICADO, PRÁTICA DE FALTA GRAVE NO DECORRER DO CUMPRIMENTO DA PENA (FUGA). **REINÍCIO DA CONTAGEM DO PRAZO PARA A PROGRESSÃO DE REGIME PRISIONAL.** AUSÊNCIA DE CONSTRANGIMENTO ILEGAL. PRECEDENTES DO STJ. PARECER DO MPF PELA DENEGAÇÃO DO *WRIT*. ORDEM DENEGADA.

1. O cometimento de falta grave, devidamente apurada através de procedimento administrativo disciplinar, implica o reinício da contagem do prazo da pena remanescente para a concessão de benefícios relativos à execução da pena, exceto livramento condicional e comutação da pena.

2. A contagem do novo período aquisitivo do requisito objetivo (1/6 do cumprimento da pena) para a progressão de regime deverá ter início na data do cometimento da última falta grave pelo apenado, incidente sobre o remanescente da pena e não sobre o total desta.

3. Parecer do MPF pela denegação do *writ*.

### **4. Ordem denegada.**

### **HC 177.590/SP (aplica-se a exceção prevista para interrupção de prazo)**

HABEAS CORPUS. EXECUÇÃO PENAL. ROUBO CIRCUNSTANCIADO E NARCOTRÁFICO. PRÁTICA DE FALTA GRAVE NO DECORRER DO CUMPRIMENTO DA PENA. POSSE DE DROGAS E 2 APARELHOS CELULARES. REINÍCIO DA CONTAGEM DO PRAZO PARA A CONCESSÃO DE BENEFÍCIOS, EXCETO LIVRAMENTO CONDICIONAL E COMUTAÇÃO DAS PENAS. SÚMULA 441 DO STJ. PRECEDENTES DO STJ. PARECER DO MPF PELA CONCESSÃO PARCIAL DO *WRIT*. ORDEM PARCIALMENTE CONCEDIDA, TÃO SOMENTE PARA REFORMAR O ACÓRDÃO *A QUO* NA PARTE EM QUE DETERMINOU A **INTERRUPÇÃO DO PRAZO PARA FINS DE CONCESSÃO DE LIVRAMENTO CONDICIONAL E COMUTAÇÃO DE PENAS.**

1. O cometimento de falta grave, devidamente apurada através de procedimento administrativo disciplinar, implica o reinício da contagem do prazo da pena remanescente para a concessão de benefícios relativos à execução da pena, exceto livramento condicional e comutação da pena.

2. A contagem do novo período aquisitivo do requisito objetivo (1/6 do cumprimento da pena) para a progressão de regime deverá ter início na data do cometimento da última falta grave pelo apenado, incidente sobre o remanescente da pena e não sobre o total desta.

3. Parecer do MPF pela concessão parcial do *writ*.

4. **Ordem parcialmente concedida,** para reformar o acórdão na parte em que determinou a interrupção do prazo para fins de concessão de livramento condicional e comutação de penas, em razão do cometimento de falta grave.

**2º – Uma ementa está contida na outra, embora as decisões sejam diferentes (podem ser sucessivos):**

#### **HC 180.226/SP**

1. A apreensão e a perícia da arma de fogo utilizada no roubo, quando impossível, não afasta a incidência a causa especial de aumento de pena, mormente quando a prova testemunhal é firma sobre sua efetiva utilização na prática da conduta criminosa. Precedente do STJ e STF.

2. Segundo iterativa jurisprudência deste STJ, a presença de mais de uma circunstância de aumento da pena no crime de roubo não é causa obrigatória de majoração da punição em percentual acima do mínimo previsto, a menos que sejam constatadas particularidades que indiquem a necessidade da exasperação.

3. No caso concreto, o Tribunal a quo aplicou a fração de 3/8, em razão, tão-só, da existência de duas causas de aumento de pena, quais sejam, emprego de arma de fogo e concurso de pessoas, sem registrar qualquer excepcionalidade, o que contraria o entendimento desta Corte sobre a questão.

4. Parecer pela concessão parcial do writ.

5. **Ordem parcialmente concedida,** tão-só e apenas para que seja fixado no mínimo (1/3) o percentual referente à causa de aumento de pena do art. 157, § 2º do CPB.

#### **HC 167.601/SP**

1. A impossibilidade de apreensão e consequente perícia da arma de fogo utilizada no roubo não afasta a configuração da causa especial de aumento de pena, mormente quando a prova testemunhal é firma sobre sua efetiva utilização na prática da conduta criminosa. Precedente do STJ e STF.

2. **Ordem denegada,** em consonância com o parecer ministerial.

## **3º – Uma decisão é técnica e a outra não técnica (podem ser sucessivos):**

#### **HC 166.005/DF**

1. É inviável, na via estreita do Habeas Corpus, revisar matéria fáticoprobatória com a finalidade de obter pronunciamento judicial que implique a absolvição do crime pelo qual o paciente foi condenado, sobretudo se a instância ordinária, soberana na análise fática dos autos, frisou que a autoria e a materialidade restaram provadas.

2.Ante o exposto, em conformidade com o parecer ministerial, **não conheço do pedido.**

#### **HC 178.969/DF**

1. É inviável, na via estreita do Habeas Corpus, revisar matéria fáticoprobatória com a finalidade de obter pronunciamento judicial que implique a absolvição do crime pelo qual o paciente foi condenado, sobretudo se a instância ordinária, soberana na análise fática dos autos, frisou que a autoria e a materialidade restaram provadas.

2. Ante o exposto, em conformidade com o parecer ministerial, **denega-se a ordem.**

**ANEXO C – CAMPO NOTAS - Acórdão considerados "Principais" de pronto.**

### **CAMPO NOTAS**

O campo Notas tem por finalidade oferecer um instrumento para a pesquisa que funciona como um índice. A pesquisa pelo campo pode ser feita por meio de uma palavra-índice para cada hipótese de incidência previamente estabelecida, sendo possível obter como resposta um conjunto de acórdãos que abordam o mesmo tema considerado.

As hipóteses que determinam o preenchimento do campo notas são as seguintes:

- **a)** Casos notórios;
- **b)** Embargos de Declaração acolhidos; Ações Rescisórias procedentes e Embargos de Divergência providos;
- **c)** Indenização por dano moral;
- **d)** Multa diária astreintes;
- **e)** Penhorabilidade ou impenhorabilidade de bens;
- **f)** Quantidade de droga apreendida;
- **g)** Princípio da insignificância;
- **h)** Acórdãos sujeitos ao procedimento previsto no artigo 543-C do CPC para os Recursos Repetitivos no âmbito do STJ;
- **i)** Jurisprudência em temas.

### **a) Casos Notórios**

Essa hipótese de alimentação do campo notas refere-se aos processos que tiveram repercussão na mídia ou representam uma decisão relevante no âmbito do Tribunal.

A mensagem padrão deve começar com a seguinte expressão: "*processo em que se discute...*", "*processo referente a...*". A *palavra-índice* é "*processo*" e a pesquisa é feita da seguinte forma: *processo***.***nota***.**

Devem-se incluir na mensagem todos os termos importantes para a identificação do assunto ou da chamada na imprensa, como por exemplo, "*índio pataxó*", "*operação salamandra*", "*chacina da candelária*", "*chacina de vigário geral*".

É proibida a divulgação do nome das partes processuais envolvidas na controvérsia, sendo importante observar quando se trata de segredo de justiça, bem como o disposto na Resolução n.121/2010 do Conselho Nacional de Justiça, que dispõe sobre a divulgação de dados processuais eletrônicos na rede mundial de computadores, em especial seus artigos 4º, parágrafo 2º, e 5º, caput.

Não é permitida, ainda, a divulgação dos nomes das vítimas, quando tratarse de processos criminais, com base na mesma Resolução.

*Mensagem padrão*: "*processo em que se discute...*",

"*processo referente a...*"

*Critério de pesquisa*: *processo***.nota.**

Vejam os seguintes exemplos:

### **Notas**

*Processo referente à* Operação Pasárgada.

### **Notas**

*Processo em que se discute* a decisão que anulou a eleição do conselho deliberativo do Clube de Regatas Vasco da Gama - CRVG.

# **b) Embargos de declaração acolhidos, Ações Rescisórias procedentes e Embargos de Divergência providos**

Essa hipótese de preenchimento foi estabelecida com o objetivo de integrar informações entre julgados do tribunal, indicando ao usuário que o documento visualizado na tela de pesquisa foi alterado por um acórdão/julgado subsequente.

A alimentação do campo notas se dará no acórdão originário, conforme os exemplos a seguir.

Quando os Embargos de Declaração forem acolhidos com ou sem efeitos modificativos, a mensagem deve ser lançada na classe processual de origem da seguinte forma:

Veja os << EDcl no RESP 111111>>**-**SP, **que foram acolhidos**.

Veja os << EDcl no RESP 111111>>**-**SP, **que foram acolhidos com efeitos modificativos**.

Importante:

Quando os *Embargos de Declaração forem rejeitados*, mas ainda assim for necessário integrar a informação entre as classes, a SCLAS deverá indicar o preenchimento do campo Notas.

O analista da SANAC poderá identificar a necessidade de alimentação do campo, mesmo quando não marcado pela SCLAS.

A mensagem, neste caso, deve ser lançada no seguinte formato:

Veja os << EDcl no RESP 111111>>-SP.

Quando a Ação Rescisória for julgada procedente a mensagem deve ser lançada no acórdão rescindendo da seguinte forma:

Veja a << AR 111111>>-SP**, julgada procedente.**

Quando os Embargos de Divergência forem providos, a mensagem deve ser alimentada na classe de origem da seguinte forma:

Veja os << ERESP 111111>>-SP**, que foram providos.**

Observe que a *palavra-índice* é "*veja*" e a pesquisa pode ser feita da seguinte forma: *veja***.nota.** 

Palavra-índice: *veja*

Critério de Pesquisa: veja**.nota.**

## **c) Indenização por dano moral**

Quando o STJ discute o valor da indenização por dano moral, formula-se a mensagem padrão "*Indenização por danos morais: R\$ valor X (valor por extenso)"* da seguinte forma:

**Indenização por danos morais: R\$ 100.000,00 (cem mil reais).**

Para resgatar todos os documentos preenchidos com essa hipótese de incidência, deve-se pesquisar através da palavra-índice "*indenização*". Ex. **indenização**.nota.

> Palavra-índice: *indenização* Critério de Pesquisa: indenização**.nota.**

A informação é importante para formar um parâmetro do *quantum* que se estabelece em determinadas circunstâncias, como a inscrição indevida no Serasa. A situação fática deve estar descrita na Ementa ou no campo "Informações Adicionais".

## **d) Multa diária - Astreintes**

Nos casos em que se discute o valor ou a fixação de multa diária, formula-se a mensagem padrão iniciada com "*Valor da multa diária (astreites): R\$ valor x (valor por extenso)*" da seguinte forma:

**Valor da multa diária (astreintes): R\$ 50.000,00 (cinquenta mil reais).**

Critério de pesquisa: *multa***.nota.**

Palavra-índice: *multa*.

## **e) Penhorabilidade ou Impenhorabilidade de bens**

Essa hipótese de incidência refere-se aos acórdãos em que há discussão sobre penhorabilidade ou impenhorabilidade de bens.

A mensagem padrão deve ser iniciada por "*penhorabilidade*" ou "*impenhorabilidade*", podendo ser elaborada da seguinte forma:

*Penhorabilidade* de bens gravados com hipoteca oriunda de cédula de crédito.

*Impenhorabilidade* de videocassete, lavadora e aparelho de televisão que guarnecem a residência do devedor.

Critério de pesquisa: *\$penhorabilidade***.nota.**

Palavra-índice: *\$penhorabilidade*

## **f) Quantidade de droga apreendida**

A hipótese refere-se aos acórdãos em que se discutem matérias envolvendo distinção entre tráfico e uso próprio de drogas, dosimetria da pena, ou qualquer outra questão em que a quantidade da droga for relevante.

Nesse caso, deve-se inserir no campo notas a quantidade e o tipo de droga citados no acórdão, observando o seguinte padrão:

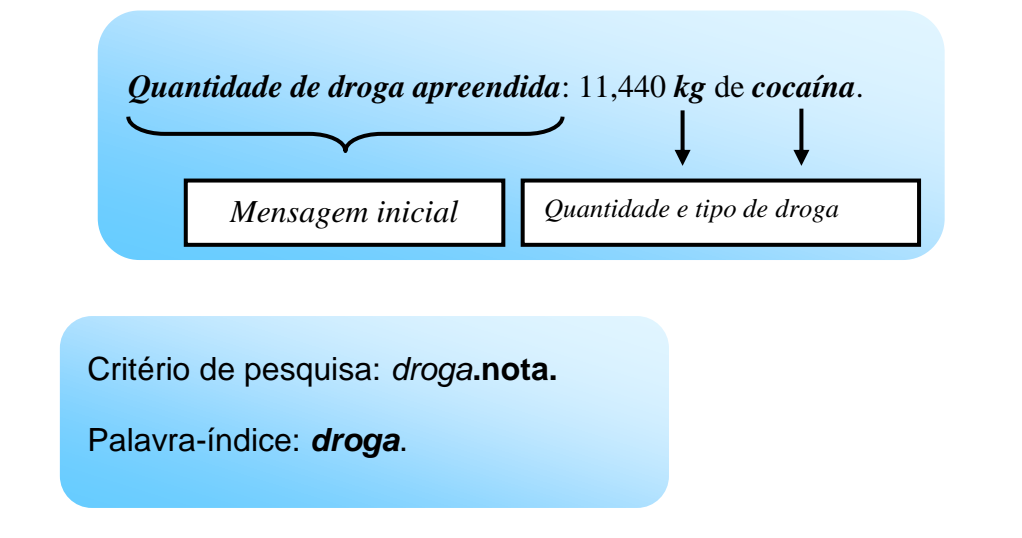

Regras gerais para o preenchimento do campo notas:

A indicação da quantidade de drogas será feita pelo seu símbolo.

Exemplo: 2 *kg* de cocaína.

 O símbolo é um sinal convencional e invariável. Não é uma abreviatura, por isso não é seguido de ponto. Não tem plural.

Exemplo: 2 *kg*, 5 *g*

- Entre o número e símbolo deve haver espaço de apenas um caractere.
- A indicação do símbolo deve ser em letra minúscula.
- Quando a quantidade da droga não tiver símbolo representativo (*kg*, *g*) a citação deve ser feita conforme citado no acórdão.

Exemplo: dois *papelotes* de cocaína.

## **g) Princípio da insignificância**

Esta hipótese de incidência refere-se à discussão sobre a aplicação do princípio da insignificância.

A mensagem padrão deve iniciar a frase com "*Princípio da insignificância*" acrescentando-se o termo "*aplicado*" ou "*não aplicado*" acrescido do *tipo penal* e do *objeto do crime* na seguinte forma:

**Princípio da insignificância:** *aplicado* ao furto de melancias.

**Princípio da insignificância:** *não aplicado* ao crime de descaminho em que o tributo elidido é de R\$ 11.431,33 (onze mil, quatrocentos e trinta e um reais e trinta e três centavos).

A palavra-índice será "*insignificância*" e a pesquisa deve ser feita da seguinte forma:

Critério de pesquisa: *insignificância***.nota.**

Quando a aplicação ou não do princípio da insignificância estiver relacionada à quantidade de droga apreendida, a mensagem padrão deverá ser iniciada com "*Princípio da insignificância (droga):*" acrescentando-se o termo "*aplicado*" ou "*não aplicado*", da seguinte forma:

Quando *aplicado* o princípio da insignificância:

**Princípio da insignificância (droga):** aplicado na hipótese de apreensão de 2 g de maconha.

Nos casos em que *não há aplicação*:

**Princípio da insignificância (droga)**: não aplicado na hipótese de apreensão de 1,5 kg de maconha.

# **h) Acórdãos sujeitos ao procedimento previsto no artigo 543-C do CPC para os Recursos Repetitivos no âmbito do STJ**

A partir da inovação instituída pela Lei 11.672/2008, que incluiu o artigo 543-C no Código de Processo Civil, foi criado um procedimento específico para julgamento dos recursos representativos de questões controversas que já tenham jurisprudência dominante no âmbito do STJ.

A informação deve ser inserida no campo notas dos acórdãos representativos da controvérsia no seguinte formato:

**Julgado conforme procedimento previsto para os Recursos Repetitivos no âmbito do STJ.**

A mensagem padrão será alimentada apenas nos acórdãos representativos da controvérsia (Recursos Especiais Repetitivos), e não nos recursos posteriormente interpostos (Recursos Especiais Repetidos).

Palavra-índice: "**repetitivos"**

Critério de pesquisa: *repetitivos***.nota.**

Os recursos vinculados ao Recurso Repetitivo (ex.: Embargos de Declaração) também não serão alimentados com a mensagem padrão acima citada.

## **i) Jurisprudência em Temas**

Informa-se com uma marcação indicativa o ramo do direito ou a tese que está sendo tratada de maneira diferenciada pela Secretaria de Jurisprudência.

Exemplo:

**Tema:** Meio Ambiente.

Neste caso, a palavra-índice será "tema" e o critério de pesquisa será: tema.nota.

Palavra-índice: "**tema"**

Critério de pesquisa: *tema***.nota.**

Atualmente, existe apenas uma hipótese de preenchimento do campo Notas quanto à Jurisprudência em Temas, a saber, o caso dos acórdãos que discutem temas referentes ao Meio Ambiente.

Nesta hipótese específica, a palavra-índice criada será "meio ambiente e o critério de pesquisa será: "meio ambiente".nota.

Palavra-índice: "**meio ambiente"**

Critério de pesquisa: *"meio ambiente"***.nota.**

### **GLOSSÁRIO**

- **1. Acórdão**  decisão do órgão colegiado de um tribunal (câmara, turma, seção, órgão especial, plenário etc.), que se diferencia da sentença, da Decisão Interlocutória e do despacho, que emanam de um órgão monocrático, seja este um juiz de primeiro grau, seja um desembargador ou ministro de tribunais — estes, normalmente, na qualidade de relator, de presidente ou vice-presidente, quanto os atos de sua competência. O acórdão é composto de relatório, voto e dispositivo.
- **2. Classificação** atividade desenvolvida na Seção de Seleção e Classificação, que visa identificar qual tratamento o documento analisado deverá receber: VE (Vide Ementa); TD (Triagem Diferenciada); e IA (Informações Adicionais).
- **3. Condensação documentária** representação temática de um documento mediante a criação de um novo documento denominado resumo, ocorrida por meio de um número limitado de sentenças ou frases expressivas de sua substância.
- **4. Considerações do Ministro** são manifestações, exaradas por membro de órgão colegiado, que não são utilizadas por este órgão, no caso concreto, como fundamento para a decisão, não configurando, portanto, deliberação do Tribunal sobre determinada matéria, mas simples adiantamento de posição ou opinião sobre o tema.
- **5. Contexto Fático** elemento fático relevante considerado na análise da Questão Jurídica.
- **6. Desconsiderar** o termo será utilizado quando uma determinada tese puder ser desprezada sem a necessidade de pesquisa de sua representatividade e atualização na base de dados, em razão do seu elevado número de repetições.
- **7. Ementa jurisprudencial** produto documentário elaborado a partir do documento-fonte acórdão, contíguo a este e publicado originalmente no alto do acórdão, visando a facilitar o processo de pesquisa.
- **8. Encaixar** definir como sucessivo um documento determinado, selecionando outro documento existente na base como seu principal.
- **9. Entendimento** posicionamento do STJ sobre a Questão Jurídica apreciada.
- **10.Enunciado de Jurisprudência** resumo elaborado a partir do documento fonte acórdão, tendo como objetivo retratar as teses jurídicas de forma complementar ou não à ementa do acórdão, a partir de uma metodologia própria de análise documentária baseada em quatro categorias temáticas, a saber: Entendimento, Questão Jurídica, Contexto Fático e Fundamento. O enunciado poderá variar quanto à técnica de Tradução, a depender do produto de análise oferecido pela Secretaria de Jurisprudência.
- **11.Espelho do Acórdão** nome dado ao documento-padrão obtido na página da Pesquisa de Jurisprudência, que se traduz em uma representação gráfica dos temas jurídicos discutidos no inteiro teor do acórdão. Viabiliza o acesso do usuário à informação, por meio de recursos que facilitam a pesquisa.
- **12.Folha de rosto** folha que traz as informações do acórdão tal como este foi publicado no Diário da Justiça eletrônico, contendo: classe e número do processo, Ministro relator, órgão julgador, data da decisão, ementa e acórdão.
- **13.Fundamentos** razões que sustentam ou justificam o Entendimento.
- **14.Indexação** seleção de palavras-chave para fins de resgate do documento, segundo termos técnico-jurídicos autorizados por vocabulário controlado.
- **15.Informações Adicionais** campo do Espelho do Acórdão elaborado pela Secretaria de Jurisprudência com o objetivo de complementar a ementa elaborada pelos Gabinetes dos Ministros, em relação às teses jurídicas decididas no acórdão e não retratadas na ementa, mediante a utilização de uma linguagem livre, e organizado em uma sequência de ideias que obedece a uma estrutura bipartida: a primeira parte segue uma sequência flexível quanto aos elementos da tese Entendimento, Questão Jurídica e

Contexto Fático, e a segunda parte apresenta o elemento da tese Fundamentação.

- **16.Informações Complementares** campo do Espelho do Acórdão elaborado pela Secretaria de Jurisprudência com o objetivo de complementar a ementa elaborada pelos Gabinetes dos Ministros, em relação às teses jurídicas decididas no acórdão e não retratadas na ementa, mediante a utilização de uma linguagem controlada e vinculada ao Tesauro Jurídico, e organizado em uma sequência de ideias que obedece a uma ordem rígida quanto aos elementos Entendimento, Instituto Jurídico, Contexto Fático e Fundamentação.
- **17.Jurisprudência** conjunto de decisões que constitui uma norma geral aplicável a todas as hipóteses similares e idênticas.
- **18.Marcação** sinalização feita no acórdão pelos analistas da Seção de Seleção e Classificação de qual classificação, a princípio, o acórdão deverá receber como forma de tratamento da informação e alimentação dos campos do espelho de cada documento.
- **19.Mitigar** desconsiderar uma tese repetida, após pesquisa para identificar a existência de sua representatividade e atualização na base de dados. A sua finalidade pode ser diferente em cada etapa do fluxo de tratamento do acórdão.
- **20.Notas** é o campo destinado à formação de índices sobre determinados assuntos pré-estabelecidos com grande valor jurisprudencial ou para indicar a correlação com outra classe processual.
- **21.Outras Informações** campo do Espelho do Acórdão elaborado pela Secretaria de Jurisprudência com o objetivo de complementar a ementa elaborada pelos Gabinetes dos Ministros, em relação às teses jurídicas decididas no acórdão e não retratadas na ementa, mediante a utilização de uma linguagem livre, e organizado em uma sequência de ideias que obedece a uma ordem rígida quanto aos elementos Entendimento, Instituto Jurídico, Contexto Fático e Fundamentação.
- **22.Palavras de Resgate** campo do Espelho do Acórdão alimentado pela Secretaria de Jurisprudência que traz termos auxiliares ao resgate da informação de forma complementar aos campos Ementa e Informações Adicionais.
- **23.Prestação jurisdicional** resposta dada pelo magistrado a partir do exercício do direito de ação, não podendo o juiz recusar-se a exarar a sentença de mérito, seja favorável ou não àquele que o exercitou.
- **24.Principal** é o espelho do acórdão incluído na base de dados quando, após triagem e pesquisa, não há identidade com outro espelho já existente. A correspondência deve observar os seguintes critérios: mesma classe, mesmo relator, mesmo órgão julgador, mesma decisão e mesma ementa.
- **25.Questão Jurídica** matéria objeto do recurso que é apreciada e discutida no acórdão.
- **26.Raciocínio-Padrão** raciocínio de análise técnico-documentária que estabelece que a tese apreciada no inteiro teor do acórdão que não esteja retratada na ementa indica a elaboração de um enunciado no campo Informações Adicionais.
- **27.Razões de decidir (***ratio decidendi***)** fundamentos jurídicos que sustentam a decisão judicial, constituindo a essência da tese jurídica suficiente para decidir o caso concreto.
- **28.Referência Legislativa** é o campo que visa resgatar a matéria discutida ou o seu fundamento, por meio da norma jurídica representativa da tese.
- **29.Ressalva de Entendimento** por sua vez, é a manifestação de membro de órgão colegiado acerca da discordância de sua opinião quanto à solução dada pela maioria em relação à matéria, seguida, ou antecedida, de declaração de acatamento à posição majoritária.
- **30.Resumo** texto breve e coerente que se destina a informar o usuário sobre os conhecimentos essenciais transmitidos por um documento.
- **31.Resumo Estruturado** campo do Espelho do Acórdão elaborado pela Secretaria de Jurisprudência mediante a indexação de termos controlados

vinculados ao Tesauro Jurídico, com o objetivo de retratar todas as teses jurídicas contidas em todos os votos do acórdão (voto vencedor, voto vencido, votos-vista e votos vogais).

- **32.Seleção** escolha, a partir de critérios objetivos, dos acórdãos que serão inseridos na base de dados como principais ou sucessivos.
- **33.Sucessivo** é o documento inserido em um campo específico do espelho do documento selecionado como principal, organizado de forma sequencial e ordenado por data de julgamento do mais recente para o mais antigo.
- **34.Sucessivos** é o campo que lista os documentos que tenham as mesmas teses representativas que o acórdão "principal" espelhado.
- **35.Veja** é o campo responsável pela indicação dos precedentes, informativos e repositórios jurisprudenciais citados no acórdão pelos Ministros ilustrando a fundamentação do seu entendimento.
- **36.Vocabulário controlado** lista de termos autorizados, que viabilizam a indexação de um documento.

## **REFERÊNCIAS**

ASSOCIAÇÃO BRASILEIRA DE NORMAS TÉCNICAS. NBR 6023: informação e documentação: referências: elaboração. Rio de Janeiro: ABNT, 2002.

GUIMARÃES, José Augusto Chaves. Elaboração de ementas jurisprudenciais: elementos teórico-metodológicos. Série Monografias do Conselho da Justiça Federal. Brasília: CEJ, v. 9, 2004.